UNIVERSIDAD POLITÉCNICA DE MADRID

ESCUELA TÉCNICA SUPERIOR DE INGENIEROS DE TELECOMUNICACIÓN

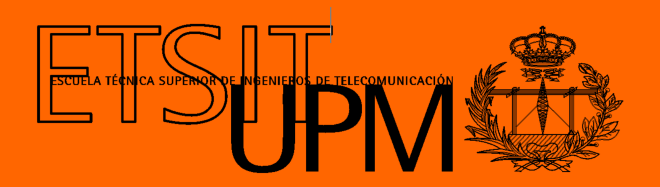

## GRADO EN INGENIERÍA BIOMÉDICA

TRABAJO FIN DE GRADO

DESARROLLO DE UN SISTEMA DE CAPTURA DE VÍDEO BASADO EN TÉCNICAS DE APRENDIZAJE PROFUNDO PARA EL ESTUDIO DE LA CINEMÁTICA DE LAS MANOS DE PACIENTES CON **ICTUS** 

> MÍRIAM MÚGICA ESTEVE 2023

### UNIVERSIDAD POLITÉCNICA DE MADRID

ESCUELA TÉCNICA SUPERIOR DE INGENIEROS DE TELECOMUNICACIÓN

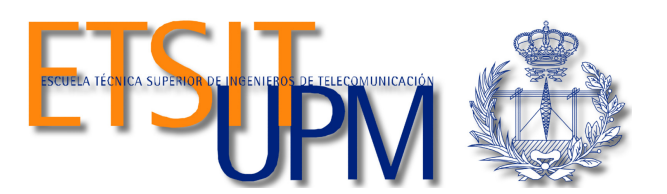

## GRADO EN INGENIERÍA BIOMÉDICA

TRABAJO FIN DE GRADO

## DESARROLLO DE UN SISTEMA DE CAPTURA DE VÍDEO BASADO EN TÉCNICAS DE APRENDIZAJE PROFUNDO PARA EL ESTUDIO DE LA CINEMÁTICA DE LAS MANOS DE PACIENTES CON **ICTUS**

### Autor MÍRIAM MÚGICA ESTEVE

**Tutores** 

### BLANCA LARRAGA GARCÍA MARÍA ALONSO DE LECIÑANA CASES

#### Resumen

<span id="page-4-0"></span>Este Trabajo de Fin de Grado desarrolla un sistema de captura de vídeo que, combinado con técnicas de aprendizaje profundo, realiza un análisis cinemático objetivo y automático de las manos de pacientes que han sufrido un ictus.

El ictus es, actualmente, la tercera causa de muerte más frecuente en España y se espera que su incidencia aumente debido al envejecimiento de la población. Asímismo, es la primera causa de discapacidad adquirida en el adulto. Entre las secuelas, aquellas que afectan al miembro superior tienen un fuerte impacto en la calidad de vida de los pacientes, puesto que la pérdida de funcionalidad en las manos es muy limitante en las actividades cotidianas. En el proceso de recuperación es clave la fase de rehabilitación, donde se dispone de escalas clínicas para evaluar el déficit funcional de las manos y realizar el seguimiento de la evolución. Sin embargo, estas escalas son subjetivas, pues dependen de la experiencia del evaluador, y son poco discriminativas si el déficit es leve.

Se desarrolla la herramienta propuesta con el objetivo de mejorar la evaluación para que la rehabilitación sea más efectiva. Se han grabado cuatro ejercicicios en un total de 43 sujetos sanos sin déficit funcional y en 21 pacientes que presentaban cierto grado de déficit funcional en el miembro superior. Estos ejercicios son: flexoextensión de muñeca, apertura de pinza, separación de dedos y apertura y cierre de puño. Una parte de estos vídeos se emplea para entrenar cuatro redes neuronales con  $DeepLabCut$ , una herramienta para la estimación de posiciones basada en aprendizaje por transferencia. Cada una de las redes estima las posiciones anatómicas de interés de las manos para un ejercicio específico. La otra parte de los vídeos se analiza con las redes entrenadas y se procesa con el código desarrollado con Python, que realiza el análisis cinemático. El código tiene una primera parte de filtrado de las trayectorias de las etiquetas y después calcula las variables cinemáticas de interés relativas a ángulos, rangos y perímetros.

El análisis de de los ejercicios se realiza con sujetos sanos y pacientes. Se comparan dichos resultados para poder determinar si la herramienta es capaz de detectar diferencias entre ambos. Se han encontrado diferencias estadísticas significativas en el ejercicio de la pinza, donde los pacientes mueven más los dedos corazón y anular para realizar correctamente la apertura total de pinza. Los resultados sugieren que la herramienta podría ser de utilidad clínica, si bien se necesita un estudio más amplio para validar los resultados. Por otra parte, se comparan los resultados con otra herramienta de análisis cinemático, NeuroDataTracker, y se comprueba que existe correlación en algunas de las variables obtenidas.

Palabras clave: Ictus, manos, déficit funcional, DeepLabLCut, captura óptica, evaluación cinemática

 $\overline{\phantom{a}}$ 

#### Abstract

<span id="page-6-0"></span>This Final Degree Project develops a video capture system which, combined with deep learning techniques, performs an objective and automatic kinematic analysis of the hands of patients who have suffered a stroke.

Stroke is currently the third most frequent cause of death in Spain, and its incidence is expected to increase due to ageing of the population. It is also the leading cause of acquired disability in adults. Among the sequelae, those affecting the upper limb have a strong impact on the quality of life of patients, since the loss of hand functionality is very limiting in daily activities. The rehabilitation phase is key in the recovery process, where clinical scales are available to assess the functional deficit of the hands and to monitor the evolution. However, these scales are subjective, as they are dependent on the experience of the clinician, and are poorly discriminatory if the deficit is mild.

The proposed tool is developed with the aim of improving the assessment in order to make rehabilitation more effective. Four exercises have been recorded for a total of 43 healthy subjects with no functional deficit and 21 patients with a certain degree of functional deficit in the upper limb. These exercises are: wrist flexo-extension, finger grip, finger separation and fist opening and closure. A part of these videos is used to train four neural networks with  $DeepLabCut$ , a tool for pose estimation based on transfer learning. Each of the networks estimates the anatomical parts of interest of the hands for a specific exercise. The other part of the videos is analysed with the trained networks and processed with the code developed with Python, which performs the kinematic analysis. The code has a first part of filtering the trajectories of the labels and then calculates the kinematic variables of interest related to angles, ranges and perimeters,

The analysis of the exercises is performed on healthy subjects and patients. The results are compared in order to determine if the tool is able to detect differences between them. Statistically significant differences were found in the finger grip exercise, where patients move their middle and ring fingers more in order to correctly perform the full opening of the gripper. The results suggest that the tool could be clinically useful, although a larger study is needed to validate the results. Furthermore, the results are compared with another kinematic analysis tool, NeuroDataTracker, and it was found that there is correlation in some of the obtained variables.

Keywords: Stroke, hands, functional deficit, DeepLabCut, transfer learning, optical capture, kinematic evaluation

#### Agradecimientos

<span id="page-8-0"></span>En primer lugar quiero agradecer a mis tutoras Blanca Larraga y María Alonso por todo el seguimiento continuo que han realizado. Gracias por vuestra disponibilidad, dedicación y orientación desde el conocimiento experto.

Me gustaría agradecer a los miembros del Laboratoio de Robolabo por brindarme la oportunidad de participar en el proyecto, acercándome al mundo profesional a través de la colaboración con el Servicio de Neurología del Hospital Universitario La Paz.

También quiero agradecer a mi familia y amigos, cuyo apoyo incondicional ha sido clave durante los meses de desarrollo del proyecto, escuchándome y apoyándome en todo momento.

Además, me gustaría agradecer a los voluntarios que han participado en el proyecto. Su tiempo y buena disposición han permitido la recopilación de los datos necesarios para poder llevar a cabo el proyecto.

 $\overline{\phantom{0}}$ 

# <span id="page-10-0"></span>Índice general

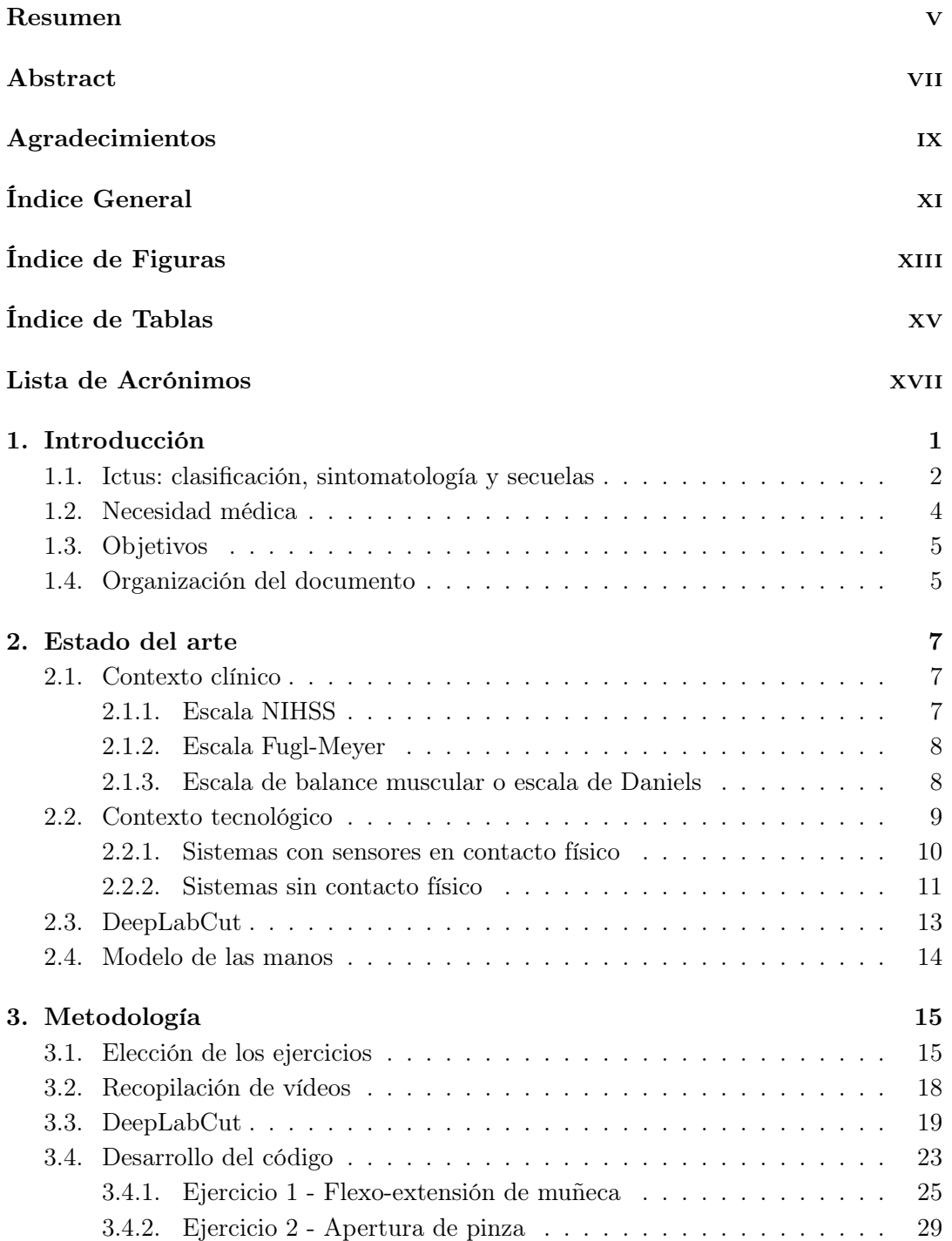

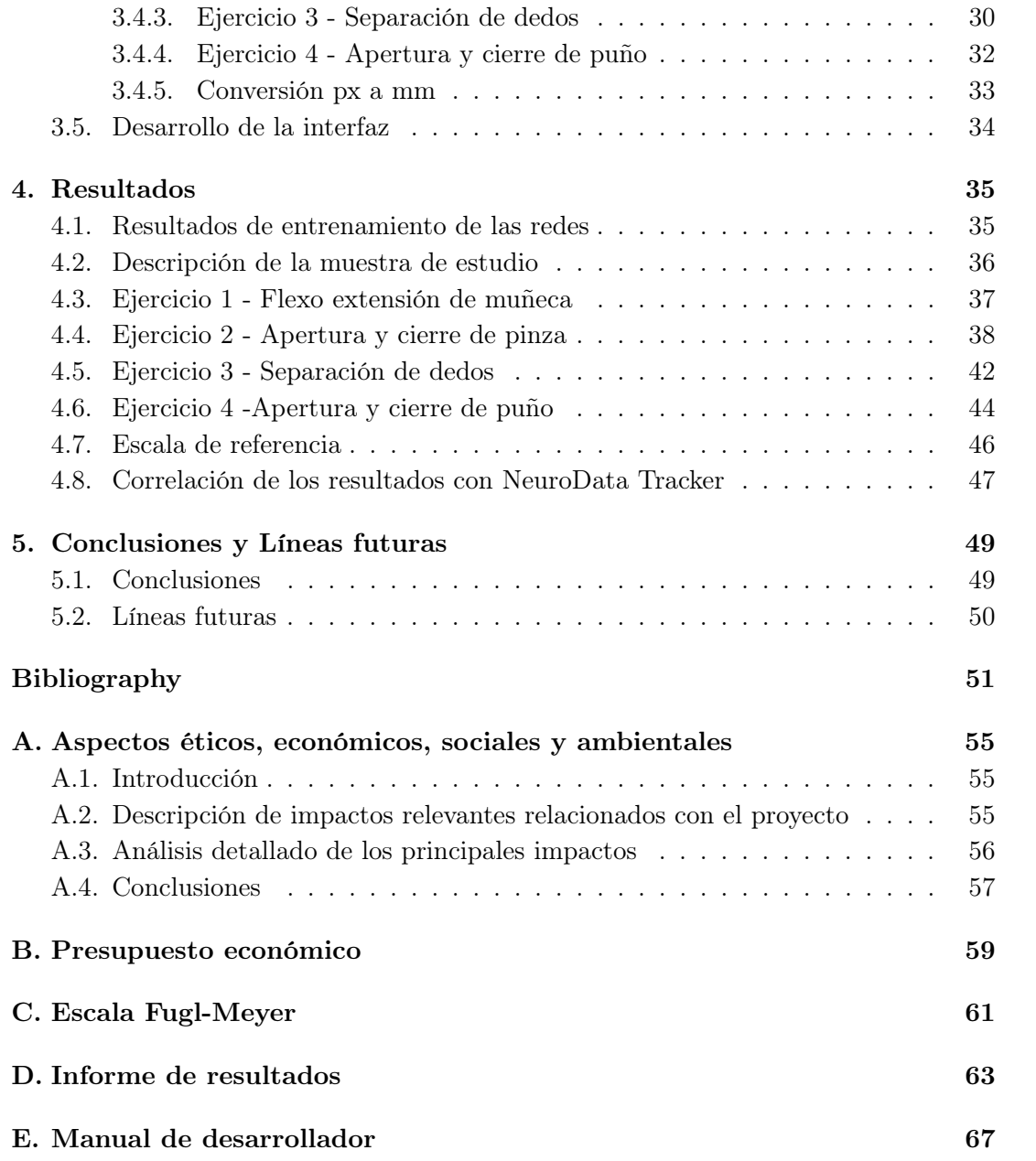

# <span id="page-12-0"></span>Índice de figuras

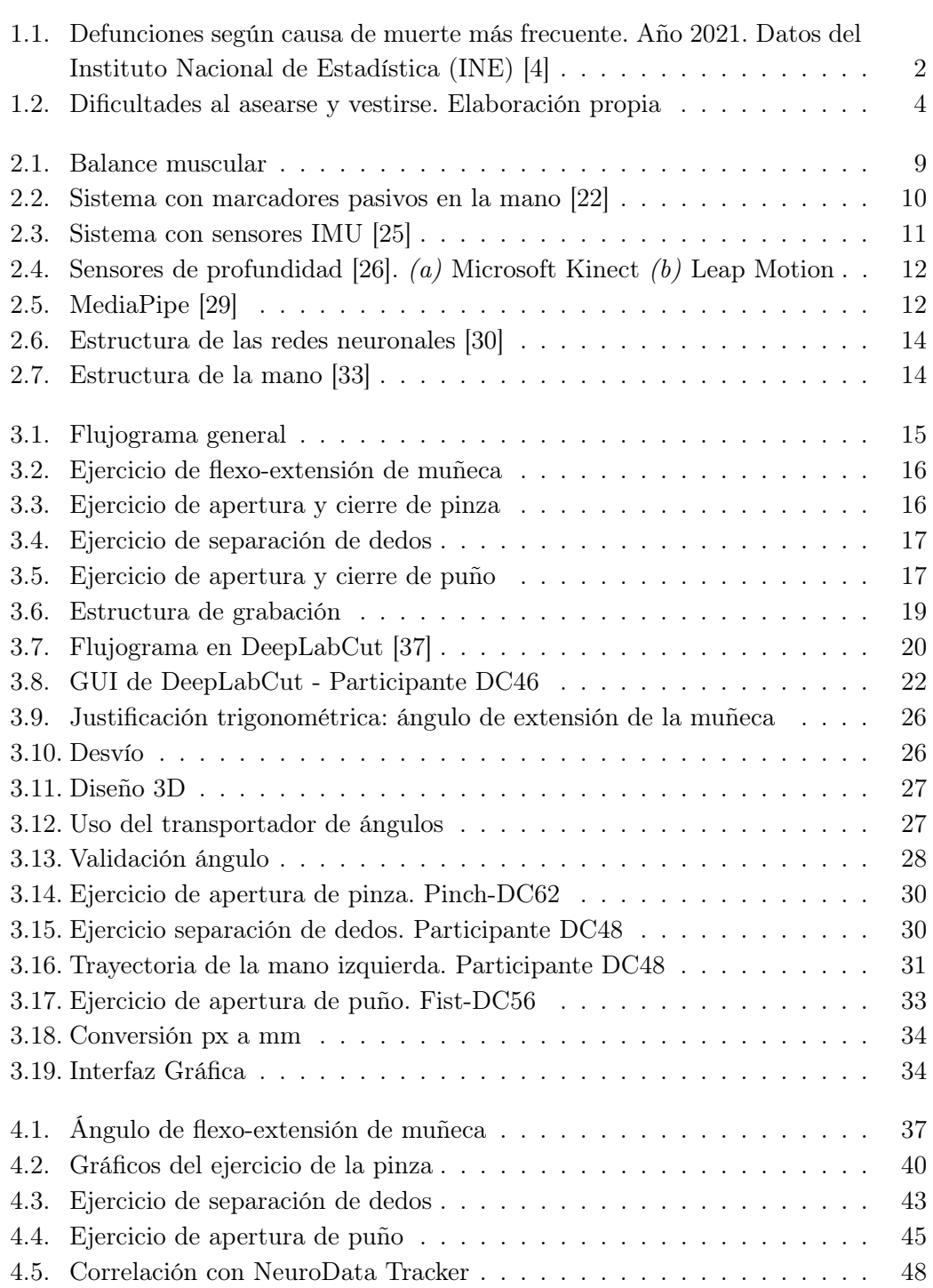

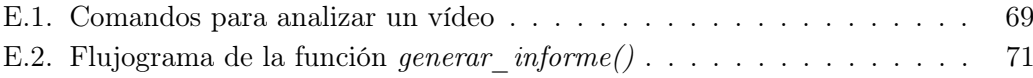

# <span id="page-14-0"></span>Índice de tablas

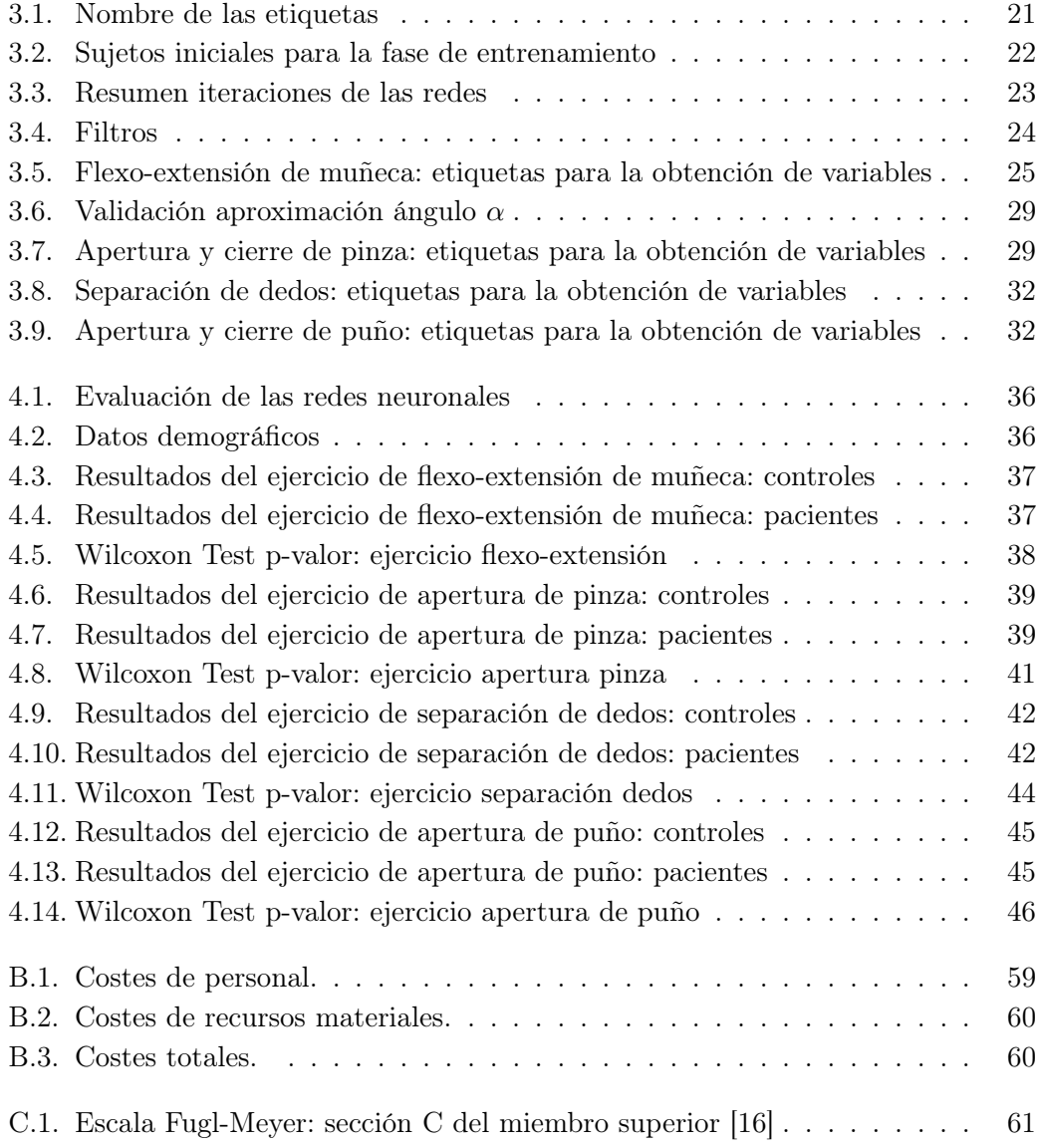

# Lista de Acrónimos

- <span id="page-16-0"></span>AIT: Ataque isquémico transitorio
- ETSIT: Escuela Técnica Superior de Ingenieros de Telecomunicaciones
- GPU: Unidades de Procesamiento Gráfico
- GUI: Interfaz gráfica de usuario
- HULP: Hospital Universitario La Paz
- IMU: Unidad de medida inercial
- INE: Instituto Nacional de Estadística
- MEMS: Sistemas microelectromecánicos
- NIHSS: National Institutes of Health Stroke Scale
- ResNet: Redes neuronales residuales
- SEN: Sociedad Española de Neurología
- TFG: Trabajo de Fin de Grado
- UPM: Universidad Politécnica de Madrid

# <span id="page-18-0"></span>Capítulo 1

# Introducción

El ictus es una enfermedad cerebrovascular, esto es, se trata de una enfermedad del sistema nervioso central causada por un trastorno de los vasos sanguíneos que lo irrigan. Dicho trastorno puede ser temporal o definitivo, afectando así a las funciones de una o varias partes del encéfalo [\[1\]](#page-68-1).

El cerebro representa el 2 % del peso corporal, sin embargo, consume diariamente alrededor del 20 % de la energía total, la misma cantidad que la que consume todo el músculo esquelético en reposo [\[2\]](#page-68-2). Puesto que el cerebro no cuenta con una forma de almacenar energía, todo el oxígeno y nutrientes necesarios llegan a través del sistema circulatorio. Por lo tanto, es sencillo comprender que el flujo sanguíneo cerebral es fundamental y su ausencia ocasiona graves consecuencias: las células no tienen el aporte necesario para realizar sus actividades y esto provoca que la función de la parte del cerebro en la que se ubican disminuya o se anule [\[3\]](#page-68-3).

Como se puede observar en la Figura [1.1,](#page-19-0) las enfermedades cerebrovasculares se sitúan como la tercera causa de defunción más frecuente en España (24858 muertes en 2021), por detrás de la COVID-19 y las enfermedades isquémicas de corazón [\[4\]](#page-68-0). En concreto, las enfermedades cerebrovasculares son la segunda causa de muerte más frecuente en mujeres y la cuarta en hombres [\[4\]](#page-68-0).

La incidencia anual del ictus se encuentra entre 110.000 y 120.000 personas en España [\[5\]](#page-68-4). Se espera que esta incidencia aumente hasta un 27 % en los próximos 25 años debido, principalmente, al envejecimiento de la población [\[5\]](#page-68-4).

<span id="page-18-1"></span>Asimismo, el ictus es la primera causa de discapacidad adquirida en el adulto, ya que dos de cada tres personas que sobreviven presentan algún tipo de secuela discapacitante. También es la segunda causa de demencia después de la enfermedad del Alzheimer [\[6\]](#page-68-5). Hasta un 30 % de las personas que han sufrido un ictus grave desarrollan demencia en el primer año transcurrido después del ictus [\[7\]](#page-68-6). Por lo tanto, dada la alta mortalidad, incidencia y prevalencia, el ictus es una enfermedad con gran impacto social y sanitario. [\[6\]](#page-68-5).

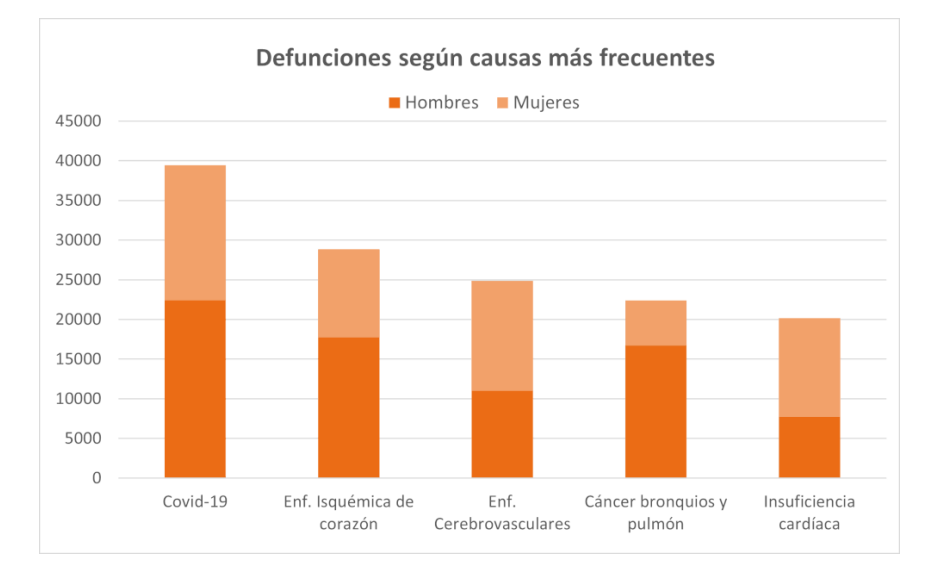

<span id="page-19-0"></span>Figura 1.1: Defunciones según causa de muerte más frecuente. Año 2021. Datos del Instituto Nacional de Estadística (INE) [\[4\]](#page-68-0)

#### 1.1. Ictus: clasificación, sintomatología y secuelas

Dependiendo del tipo de lesión que se produzca, se pueden distinguir dos tipos de ictus:

- Ictus isquémico. En este caso, la lesión se produce por una oclusión en el vaso sanguíneo, impidiendo el aporte de oxígeno y nutrientes y generando isquemia. Supone el 85 % de los casos [\[8\]](#page-68-7). Cuando se produce durante un período corto de tiempo, no se llega a producir un daño irreversible en el tejido y ello se conoce como ataque isquémico transitorio (AIT). Pero si la situación se prolonga en el tiempo, más allá de la capacidad de supervivencia del tejido, hay necrosis tisular y se produce el infarto cerebral. Según las causas, se distinguen cinco tipos [\[1,](#page-68-1) [3\]](#page-68-3):
	- Ictus isquémico aterotrombótico. Debido a arterioesclerosis de las arterias cerebrales y cervicales.
	- Ictus isquémico cardioembólico. El émbolo que ocluye la arteria cerebral se ha formado en el corazón debido a diversas enfermedades cardíacas o arritmias y ha viajado por el torrente sanguíneo hasta llegar al cerebro.
	- Ictus isquémico lacunar. Debido a la oclusión de pequeñas arterias perforantes. Por esta razón, el infarto que se produce es de pequeño tamaño. También se conoce como enfermedad oclusiva de pequeño vaso arterial.
	- Ictus isquémico cerebral de causa rara. La etiología que ha producido el ictus es infrecuente.
	- Ictus isquémico cerebral de origen indeterminado. Cuando hay coexistencia de causas.
- Ictus isquémico criptogénico. Etiología desconocida tras un estudio completo.
- Ictus hemorrágico. En este caso, la lesión se produce por la rotura del vaso sanguíneo, con el consiguiente sangrado del vaso cerebral. Este tipo de ictus se produce en el 15 % de los casos [\[8\]](#page-68-7). Dentro del ictus hemorrágico se pueden distinguir dos tipos atendiendo al lugar de sangrado [\[3\]](#page-68-3):
	- Hemorragia intracerebral. Se produce dentro del cerebro.
	- Hemorragia subaracnoidea. Se produce en el espacio subaracnoideo, entre las capas de las envolturas del cerebro o meninges.

Respecto a los factores de riesgo, algunos no son modificables, como por ejemplo, la edad, el sexo, el origen étnico y la genética. Sin embargo, hay muchos factores que se pueden controlar. De hecho, se estima que el 90 % de los ictus se pueden evitar si se controlan las causas [\[5\]](#page-68-4). Entre estos factores de riesgo destacan: la hipertensión, la diabetes mellitus, las enfermedades cardíacas, la hiperlipidemia, el consumo de tabaco, alcohol y otras sustancias tóxicas, la obesidad, el comportamiento sedentario y haber sufrido otro ictus anteriormente [\[5,](#page-68-4) [9\]](#page-68-8).

Es fundamental conocer la sintomatología del ictus para poder detectarlo en sus etapas iniciales. La ventana de tiempo con la que cuentan los especialistas para aplicar un tratamiento eficaz es limitada. Por eso, cuanto más rápida sea la detección, así también lo será la actuación y se podrán minimizar las secuelas [\[5,](#page-68-4) [10\]](#page-68-9).

Hay que destacar que, dada la naturaleza del cerebro, en general los síntomas solo se detectan en un lado del cuerpo, en concreto, en el lado contralateral al que se ha producido el ictus. Por otro lado, es conveniente resaltar que el inicio de los mismos suele ser repentino y brusco. Entre los síntomas se pueden distinguir: la pérdida de fuerza y/o sensibilidad tanto del miembro inferior como el superior y la cara, alteración del habla, pérdida de visión, dolor de cabeza y pérdida del equilibrio y estabilidad [\[10\]](#page-68-9).

Una vez se ha establecido el déficit neurológico producido por el ictus es muy importante comenzar el proceso de rehabilitación lo antes posible, ya que el tiempo vuelve a ser crítico en esta etapa: la mayor recuperación neurológica se va a producir durante los tres primeros meses y se va a enlentecer significativamente y va a ser menos manifiesta transcurridos los seis primeros meses [\[3\]](#page-68-3). Para la recuperación es importante poder hacer un plan de rehabilitación personalizado. Inicialmente, se hace una valoración de las condiciones del paciente y con ello se marcan los objetivos terapéuticos más apropiados para cada sujeto [\[3\]](#page-68-3).

Las secuelas tras un ictus pueden ser muy graves y limitantes, tanto a nivel físico como psicológico. Las alteraciones pueden comprender muchos ámbitos y las principales son: pérdida de fuerza y coordinación, propensión a caerse, espasticidad, alteración del lenguaje, disfagia, deterioro cognitivo y alteración del estado de ánimo [\[11\]](#page-68-10). En concreto, el 75 % de las personas que sobreviven a un ictus presentan déficit en brazo y mano y, aproximadamente la mitad, no recuperará por completo la función de la mano [\[12\]](#page-68-11).

Uno de los retos de la rehabilitación es, precisamente, la recuperación de la funcionalidad de la mano y el control fino de los movimientos. Evidentemente, esto tiene un gran impacto, pues con las manos se realizan muchas actividades, tales como agarrar, manipular objetos, sostener o señalar. Por lo tanto, los pacientes con déficit en las manos presentan grandes limitaciones en las actividades de la vida diaria. Por ejemplo, según datos recogidos por la Sociedad Española de Neurología (SEN) [\[6\]](#page-68-5), un 48,8 % declara tener dificultad para preparar comidas, un 38,3 % para usar el teléfono y un 21,7 % no puede alimentarse sin ayuda. En la figura [1.2](#page-21-2) está representado el porcentaje de pacientes que tiene dificultades para asearse y vestirse según la SEN. Un 18 % reconoce la imposibilidad de realizar estas actividades y otro 29 % tiene dificultades en diferentes grados.

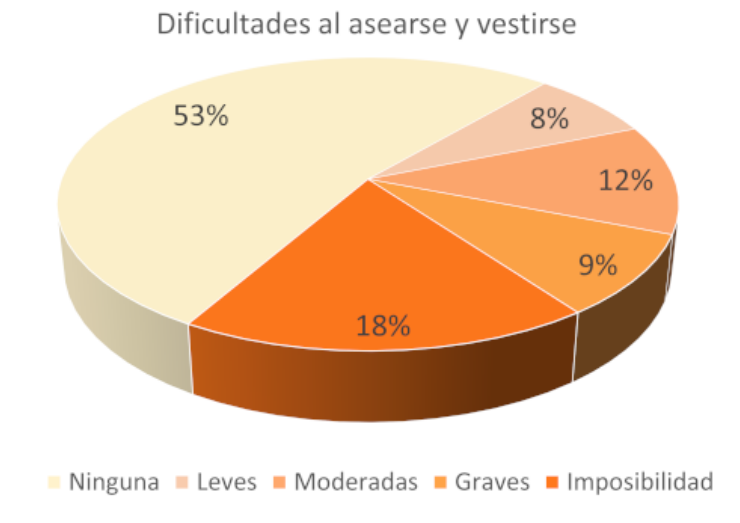

<span id="page-21-2"></span><span id="page-21-0"></span>Figura 1.2: Dificultades al asearse y vestirse. Elaboración propia

#### 1.2. Necesidad médica

<span id="page-21-1"></span>Este trabajo surge de la necesidad médica de medir de manera objetiva y precisa el déficit funcional de la mano. Con esto se pretende poder adecuar e individualizar los tratamientos para la recuperación, ya que las escalas clínicas que se utilizan para medir el déficit en la mano son poco discriminativas, especialmente cuando el grado es entre leve y moderado. Adicionalmente, estas escalas son subjetivas ya que dependen de la valoración del clínico que esté llevando a cabo la evaluación. La tecnología puede resultar especialmente útil para establecer una medida objetiva que sirva para evaluar, no solo la situación inicial de la que parte el paciente, sino también los avances que se producen en el proceso de recuperación.

#### 1.3. Objetivos

La finalidad de este trabajo es desarrollar una herramienta que permita medir de manera objetiva el déficit funcional de las manos de pacientes que han sufrido un ictus. Se determinará la cantidad de movimiento de las manos de los pacientes con un sistema de captura de vídeo que utiliza técnicas de aprendizaje profundo. Así, se facilitará una evaluación rápida de los pacientes que permite personalizar su rehabilitación. Los objetivos concretos que se plantean son:

- 1. Entrenamiento de redes neuronales con DeepLabCut.
- 2. Desarrollo del software para extraer las variables cinemáticas de los movimientos.
- 3. Grabación del movimiento de sujetos sanos y recopilación de datos demográficos.
- 4. Desarrollo de una escala de medición con los rangos de referencia normales.
- 5. Validación de la herramienta con pacientes.

El presente Trabajo de Fin de Grado (TFG) se enmarca dentro de una línea de investigación que surge de la colaboración entre el Laboratorio de Robótica y Control (Robolabo) de la Escuela Técnica Superior de Ingenieros de Telecomunicaciones (ETSIT) de la Universidad Politécnica de Madrid (UPM) y el Servicio de Neurología del Hospital Universitario La Paz (HULP). El proyecto está aprobado por el comité de ética del HULP.

#### <span id="page-22-0"></span>1.4. Organización del documento

El documento consta de la siguiente estructura:

- Capítulo [1.](#page-18-0) Introducción. Se realiza una introducción a la enfermedad cerebrovascular y se expone la necesidad médica existente. Asimismo, se explican los objetivos del presente trabajo y la organización del documento.
- Capítulo [2.](#page-24-0) Estado del arte. Se explicará el estado del arte desde la perspectiva clínica y desde la perspectiva tecnológica.
- Capítulo [3.](#page-32-0) Metodología. Se explicarán detalladamente los materiales y métodos y los pasos que se han seguido durante la realización de este estudio.
- Capítulo [4.](#page-52-0) Resultados. Se expondrán los resultados obtenidos y la discusión de los mismos.
- Capítulo [5.](#page-66-0) Conclusiones. Se mostrarán las conclusiones a las que se han llegado con los datos del estudio y se propondrán las líneas de investigación futuras.

# <span id="page-24-0"></span>Capítulo 2

# Estado del arte

En este capítulo se van a desarrollar los métodos de evaluación que se llevan a cabo en la práctica clínica para valorar el grado de afectación de la mano de los pacientes con ictus. Se analizan las soluciones tecnológicas existentes ante la necesidad médica de encontrar nuevas formas de evaluación que sean más específicas, sensibles y objetivas.

#### <span id="page-24-1"></span>2.1. Contexto clínico

Es muy importante contar con escalas clínicas estandarizadas y validadas para poder evaluar el déficit, así como el progreso de los pacientes que han sufrido un ictus después de aplicar un tratamiento. También son útiles para concretar los objetivos de la rehabilitación y analizar su efectividad. Por ello, entre las características básicas de estas escalas, destaca que deben ser robustas, fáciles de aplicar, válidas, fiables, sensibles y capaces de distinguir los cambios a lo largo del tiempo [\[13\]](#page-69-3). Las escalas más destacadas son la escala National Institutes of Health Stroke Scale (NIHSS), la escala Fugl-Meyer y el balance muscular.

#### <span id="page-24-2"></span>2.1.1. Escala NIHSS

La escala NIHSS es una escala utilizada para medir el grado de afectación tras un ictus [\[14\]](#page-69-4). Consiste en el análisis de 15 items que incluyen el nivel de consciencia, el movimiento ocular, el déficit de campo visual, el lenguaje y la afectación motora y sensitiva de miembro superior e inferior [\[15\]](#page-69-5). La puntuación total oscila entre 0, estado normal, y 42, afectación máxima [\[14\]](#page-69-4).

Las principales ventajas de esta escala son la sencillez y la rapidez de la evaluación. Sin embargo, presenta algunos inconvenientes tales como que la puntuación final es mayor en los ictus que afectan al hemisferio dominante, pues se puntúa mucho el déficit del lenguaje, y que pueden pasar desapercibidos ciertos déficits neurológicos, como es <span id="page-25-0"></span>el caso de los que afectan al movimiento de las manos puesto que, en esta escala, la mano no se evalúa de manera específica [\[14\]](#page-69-4).

#### 2.1.2. Escala Fugl-Meyer

La escala Fugl Meyer se utiliza en la práctica clínica para cuantificar el déficit sensoriomotor después de un ictus [\[13\]](#page-69-3). En total, permite analizar cinco ámbitos: función motora, función sensitiva, coordinación y velocidad, rango de movimiento y dolor articular [\[16\]](#page-69-2). Es la escala más utilizada para evaluar la función motora del miembro superior [\[17\]](#page-69-6). A cada campo de evaluación se le asigna una puntuación entre 0 y 2. Una puntuación de 0 significa que el paciente no puede realizar la actividad solicitada, una puntuación de 1 implica que se ha podido realizar parcialmente, mientras que una puntuación de 2 significa que la actividad se ha realizado completamente [\[13\]](#page-69-3). Por lo tanto, cuanto mayor sea la puntuación total, menor es el grado de afectación. El tiempo para un diagnóstico completo es elevado, media hora aproximadamente, ya que se valoran en total 113 campos [\[17\]](#page-69-6).

La evaluación del campo de la función motora de la escala Fugl-Meyer se divide en dos secciones: miembro superior, con un máximo de 66 puntos, y miembro inferior, con un máximo de 34 puntos. A su vez, la evaluación del miembro superior se divide en cuatro secciones (A-D), estando el apartado C, dedicado a la evaluación de la mano [\[13\]](#page-69-3). En el Anexo [C](#page-78-0) se muestra la Tabla de evaluación de la sección C de la escala. Con un máximo de 14 puntos, se evalúa, por un lado, la flexión y extensión de la mano y, por otro lado, los distintos tipos de agarre: agarre de gancho, agarre de tipo pinza, abducción y aducción de pulgar, agarre cilíndrico y agarre esférico [\[16\]](#page-69-2).

#### <span id="page-25-1"></span>2.1.3. Escala de balance muscular o escala de Daniels

Es una escala destinada a evaluar la fuerza de los músculos. Esta medición se realiza a través de una prueba de resistencia activa que consiste en que, mientras el paciente realiza un movimiento en un sentido, el clínico ejerce fuerza en sentido contrario tratando de impedir el movimiento. Dicha fuerza se debe aplicar en el extremo distal del segmento en el que se inserta el músculo. La fuerza de los músculos se analiza bilateralmente y para cada uno de los lados se establece una puntuación en función de la respuesta muscular. Las puntuaciones oscilan entre 0 y 5, según la escala [\[18\]](#page-69-7):

- Puntuación 0. Ausencia de actividad muscular.
- Puntuación 1. Ausencia de actividad contráctil, pero sí se puede palpar actividad muscular.
- Puntuación 2. Actividad muscular que permite realizar toda la amplitud del movimiento, pero sin vencer la gravedad.
- Puntuación 3. La actividad muscular se puede realizar, pero solo con la fuerza de gravedad como resistencia opuesta.
- Puntuación 4. El músculo puede realizar el movimiento en toda su amplitud y vencer la gravedad, pero no es capaz de resistir una fuerza máxima aplicada por el clínico.
- Puntuación 5. La actividad muscular es normal.

Con esta escala se puede evaluar la actividad de los grupos musculares de cuello, tronco, miembro superior y miembro inferior. Los movimientos dedicados a examinar la actividad muscular de las manos son de especial interés para el desarrollo de este trabajo. Estos movimientos son: extensión de muñeca, pinza manual, separación de los dedos y flexión de puño [\[18\]](#page-69-7). En la Figura [2.1.](#page-26-2)(a) está representada la extensión de muñeca, donde la flecha negra indica la fuerza opuesta que ejerce el evaluador. En la Figura [2.1.](#page-26-2)(b) se representa la separación de dedos, con la resistencia que ejerce el evaluador en negro.

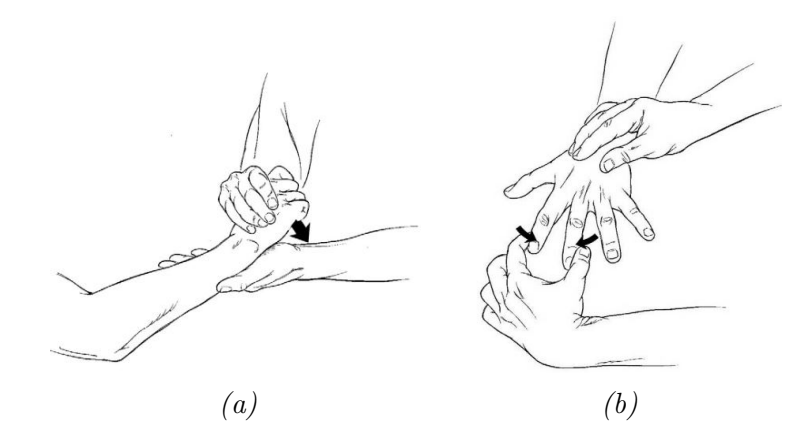

<span id="page-26-2"></span>Figura 2.1: Balance muscular [\[18\]](#page-69-7). (a) Extensión de muñeca (b) Separación de dedos

<span id="page-26-0"></span>Entre las desventajas de esta escala destacan que es dependiente de la subjetividad del evaluador y que los límites entre niveles son amplios, de manera que es difícil detectar mejorías leves [\[18\]](#page-69-7).

#### 2.2. Contexto tecnológico

<span id="page-26-1"></span>Con el desarrollo exponencial de la tecnología se están desarrollando nuevas formas de cuantificar el déficit funcional de las manos que ayuden a los clínicos a obtener una medida objetiva y precisa. Se puede hacer una clasificación de los sistemas actuales en función de si el sistema debe estar físicamente en contacto con el paciente o no [\[19\]](#page-69-8).

#### 2.2.1. Sistemas con sensores en contacto físico

Se trata de dispositivos que emplean sensores que deben estar en contacto con el cuerpo, registrando el desplazamiento de dichos sensores [\[19\]](#page-69-8). Su uso es el más extendido para el seguimiento del movimiento humano. Sin embargo, dado que los pacientes que han sufrido un ictus suelen presentar hemiplejia en el lado afectado, el hecho de tener que colocar sensores en las manos no resulta ser la mejor opción puesto que puede ser difícil e incómodo.

Según el tipo de tecnología que haya detrás de los sensores se pueden distinguir:

• Sistemas con múltiples cámaras. Son sistemas con varias cámaras de alta resolución que siguen unos marcadores que se colocan en partes anatómicas concretas del cuerpo humano y permiten obtener su movimiento en tres dimensiones [\[20\]](#page-69-9). Los marcadores pueden ser de dos tipos. Por un lado se encuentran los marcadores activos, que son dispositivos LED que emiten luz cuando se mueven y se captura su recorrido a través de cámaras especiales. Por otro lado se distinguen los marcadores pasivos, que son sensores reflectantes cuyo seguimiento se realiza con cámaras de infrarrojos [\[21\]](#page-69-10). Este tipo de sistemas tiene como inconveniente la pérdida del seguimiento cuando hay oclusiones y la dificultad y el tiempo dedicado a la preparación y colocación de los marcadores en los puntos anatómicos correctos [\[20\]](#page-69-9).

Existen aplicaciones específicas para estudiar el movimiento del miembro superior y de las manos [\[22\]](#page-69-0). En estos casos, los marcadores se pueden fijar a unos guantes, reduciendo así el tiempo de preparación.

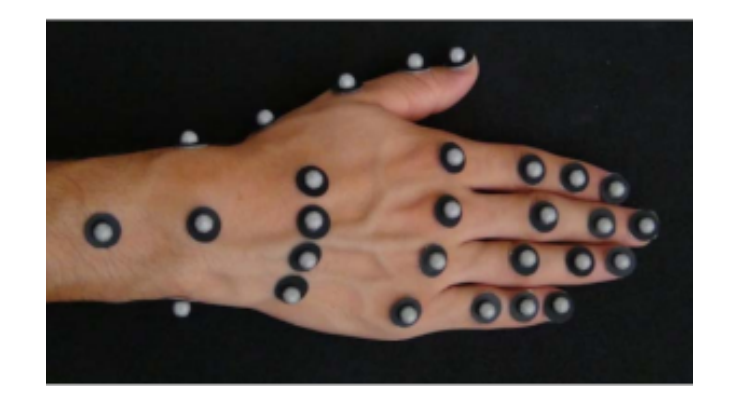

Figura 2.2: Sistema con marcadores pasivos en la mano [\[22\]](#page-69-0)

- <span id="page-27-0"></span>• Sistemas con sensores resistivos. Se colocan sensores resistivos flexibles sobre los dedos de unos guantes. En función de la flexión o extensión del dedo, la resistencia registrada varía y se puede relacionar con su grado de flexión [\[23\]](#page-69-11).
- Sistemas con sensores inerciales. Las unidades de medida inercial (IMU)

están basadas en la tecnología de los sistemas microelectromecánicos (MEMS). Estos sistemas permiten hacer un seguimiento del movimiento preciso ya que no hay oclusiones como sí ocurre en los sistemas de captura óptica [\[24\]](#page-69-12). Las IMU funcionan capturando la información de su acelerómetro, giroscopio y magnetómetro, que son multieje. Así, se puede conocer la posición y la orientación de los segmentos corporales donde estén colocados [\[20\]](#page-69-9).

Existen aplicaciones en las que se colocan varias IMU sobre unos guantes, lo que facilita el proceso de preparación. Se pueden medir parámetros cinemáticos relativos al movimiento de la mano como son la aceleración, la velocidad angular y el rango de movimiento de cada dedo. Se ha desarrollado un modelo personalizable según las características del paciente. La posición de las IMU se puede modificar para ajustarse al tamaño de la mano. Sin embargo, hay un problema relativo a esta colocación de los sensores inerciales, que debe ser preciso para asegurar el correcto funcionamiento [\[25\]](#page-69-1).

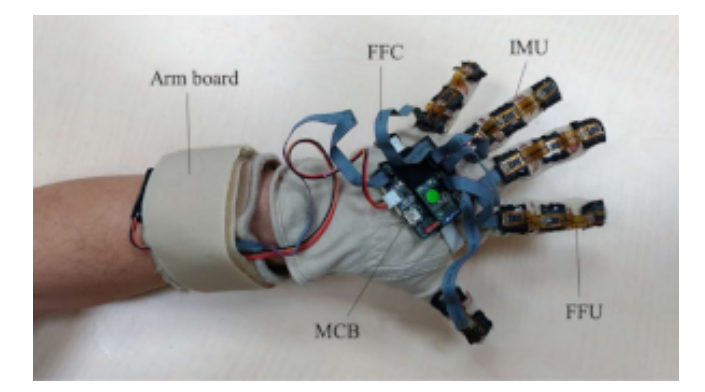

<span id="page-28-1"></span>Figura 2.3: Sistema con sensores IMU [\[25\]](#page-69-1)

#### <span id="page-28-0"></span>2.2.2. Sistemas sin contacto físico

En este tipo de sistemas no es necesario colocar ningún dispositivo al paciente. Esto supone una gran ventaja porque el movimiento se puede realizar de forma más libre y natural. El movimiento se registra con dispositivos de captura óptica y después se emplean tecnologías de procesado de imágenes para obtener la cinemática. Entre las desventajas se pueden destacar dos: las imprecisiones cuando hay oclusiones en el movimiento y las variaciones que introducen cambios en el entorno [\[19\]](#page-69-8). Dependiendo del tipo de tecnología que se emplee, se pueden distinguir sistemas con sensores de profundidad y sistemas de estimación de posiciones.

• Sistemas con sensores de profundidad. El funcionamiento consiste en un emisor de infrarrojos que emite la luz y ésta se distorsiona al incidir sobre los objetos. De esta manera, la cámara de profundidad analiza los patrones

de distorsión y consigue construir una imagen 3D del objeto. Después, la información de los sensores se analiza con un software que utiliza inteligencia artificial. Microsoft Kinect y Leap Motion son ejemplos de este tipo de tecnología que se utilizan para el seguimiento de las manos, entre otros [\[20\]](#page-69-9).

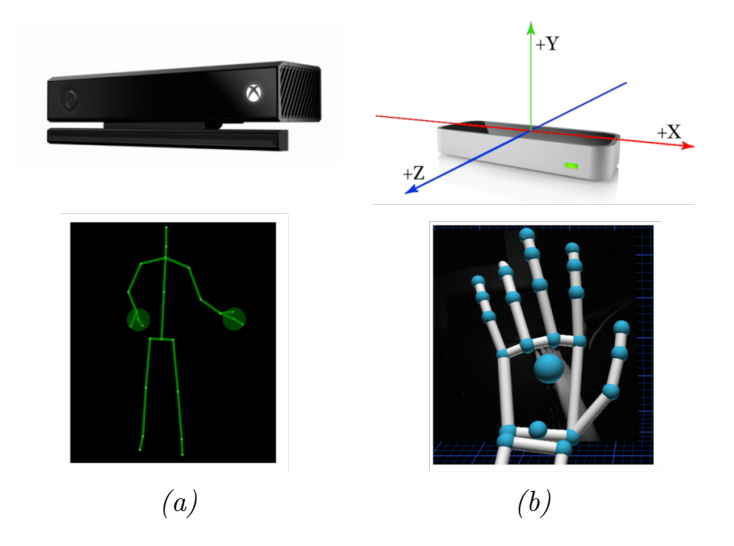

<span id="page-29-0"></span>Figura 2.4: Sensores de profundidad [\[26\]](#page-70-0). (a) Microsoft Kinect (b) Leap Motion

• Sistemas de estimación de posiciones. Consisten en el uso de imágenes de vídeo que se analizan con algoritmos de inteligencia artificial para detectar los puntos de interés que se quieren reconocer. En el caso del cuerpo humano, resultan de interés las articulaciones, por lo que hay modelos con los que se pueden inferir sus coordenadas a lo largo del tiempo. La estimación se puede hacer tanto en dos como en tres dimensiones [\[27\]](#page-70-4). Estos sistemas presentan limitaciones tales como las oclusiones y los cambios que introduce el entorno, como por ejemplo la iluminación [\[28\]](#page-70-5).

<span id="page-29-1"></span>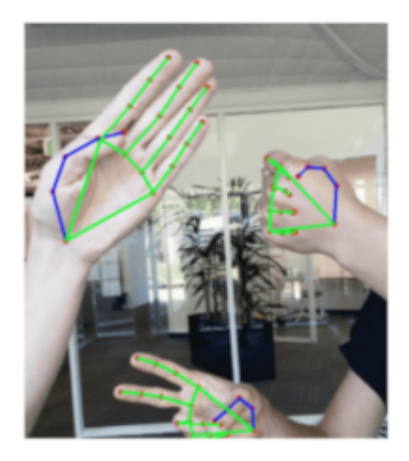

Figura 2.5: MediaPipe [\[29\]](#page-70-1)

Se puede adaptar este sistema para el seguimiento de las manos. Con este tipo de tecnología destaca MediaPipe Hands, una herramienta de Google que consigue localizar las manos y sus puntos de referencia en tiempo real. El resultado de la estimación de lsa posiciones con este sistema se muestra en la Figura [2.5.](#page-29-1) El flujo de trabajo consiste en localizar en el fotograma la palma de la mano y sobre esa salida se localizan 21 puntos de interés de la mano, de manera que se consigue una mayor precisión al trabajar sobre una imagen recortada [\[29\]](#page-70-1).

#### <span id="page-30-0"></span>2.3. DeepLabCut

DeepLabCut es un método eficiente para la estimación de las posiciones de los objetos de interés a partir de vídeos, tanto en dos como en tres dimensiones. Inicialmente se desarrolló para el seguimiento de animales, pero por sus características su uso se ha extendido para seguir el movimiento humano.

DeepLabCut combina el aprendizaje por transferencia con técnicas de deconvolución. De esta forma, consigue crear un flujo de trabajo que da grandes resultados utilizando datos mínimos de entrenamiento [\[30\]](#page-70-2).

Respecto al aprendizaje por transferencia, DeepLabCut emplea el subconjunto de detectores de rasgos de DeeperCut. Estos detectores de rasgos son variaciones de redes neuronales residuales (ResNet), un tipo de red preentrenada con ImageNet [\[30\]](#page-70-2).

Las redes neuronales residuales son un tipo de red convolucional. Esto quiere decir que, entendiendo una imagen como una matriz de pixeles, ésta se convoluciona con un kernel, que es un filtro de menor tamaño, y, como resultado, se obtiene una nueva matriz que corresponde con la siguiente capa del algoritmo. Este proceso se repite sucesivamente a lo largo de las capas que tenga la red neuronal y es como se consiguen diferenciar unos elementos de otros en las imágenes. Por lo tanto, la estructura de este tipo de redes consiste en una primera capa de entrada, varias capas ocultas y una capa de salida en la que se determina qué objeto se ha identificado, como se puede ver en la Figura [2.6.](#page-31-0) En DeepLabCut las redes neuronales residuales típicas son la ResNet50 y ResNet101, que tienen 50 y 101 capas de profundidad, respectivamente.

<span id="page-30-1"></span>La capa de salida de muchos algoritmos de redes neuronales suele ser una capa de clasificación con la que se obtiene el resultado del reconocimiento de objetos. Sin embargo, en la salida de la ResNet, DeepLabCut tiene varias capas de deconvolución inspiradas en OpenPose [\[31\]](#page-70-6). Las capas son específicas para cada parte del cuerpo etiquetada y funcionan realizando la operación inversa a la convolución. Con esto se consigue un muestreo ascendente de la información visual, además de producir densidades de probabilidad espaciales. Por lo tanto, se consigue tener la evidencia de que una parte etiquetada se encuentra en una región determinada [\[30\]](#page-70-2).

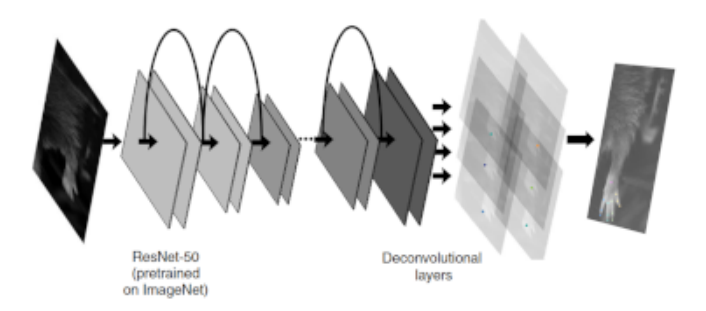

<span id="page-31-0"></span>Figura 2.6: Estructura de las redes neuronales [\[30\]](#page-70-2)

#### 2.4. Modelo de las manos

A partir de la anatomía de la mano, se puede construir un modelo de la misma que permita realizar su análisis cinemático. La mano es una parte del cuerpo compleja y muy articulada en la que se pueden distinguir tres partes principales: la muñeca, la palma y los dedos. En total hay 27 huesos que forman un cuerpo rígido, pero con distintos grados de movimiento gracias a las articulaciones presentes [\[32\]](#page-70-7).

En la Figura [2.7](#page-31-1) están representadas las partes de la mano que constituyen el modelo. En la zona más proximal de la mano se encuentran las articulaciones carpometacarpianas, que unen los huesos metacarpianos con la muñeca y se consideran articulaciones estáticas. En la zona intermedia se encuentran las articulaciones metacarpofalángicas, que sirven de unión entre los dedos y la palma. Presentan dos grados de libertad, permitiendo movimientos de flexo-extensión y de abducciónaducción. Por último, se encuentran las articulaciones interfalángicas distal y proximal. Conectan las falanges proximales, medias y distales de los dedos y tienen un grado de libertad, que permite hacer movimientos de flexo-extensión. La muñeca tiene dos grados de libertad para poder realizar flexo-extensión y abducción-aducción [\[32\]](#page-70-7).

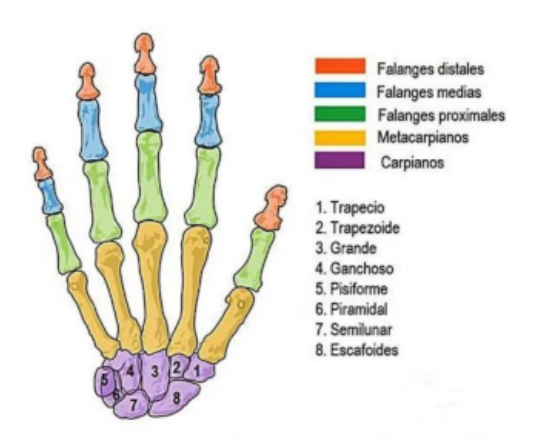

<span id="page-31-1"></span>Figura 2.7: Estructura de la mano [\[33\]](#page-70-3)

# <span id="page-32-0"></span>Capítulo 3

# Metodología

A lo largo de este capítulo se van a explicar las distintas fases que se han seguido en el desarrollo de este trabajo. En la Figura [3.1](#page-32-2) se ilustra el diagrama de flujo del proceso seguido.

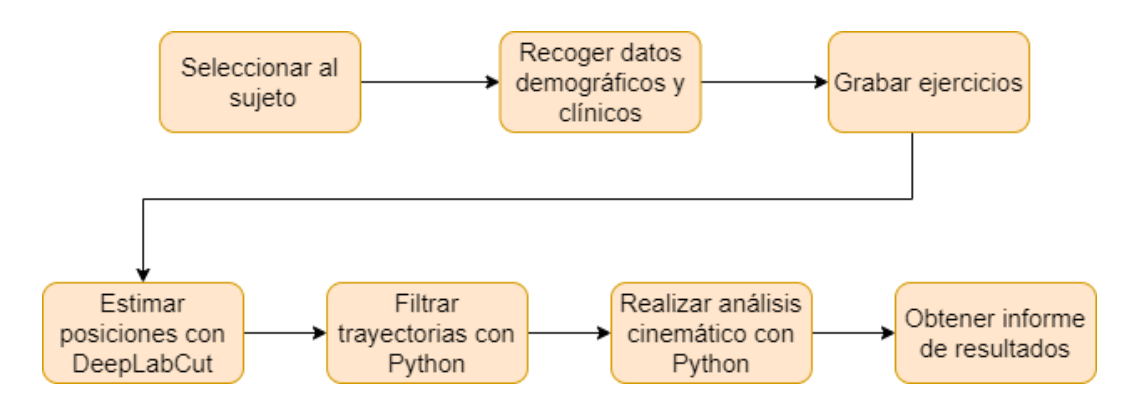

<span id="page-32-2"></span>Figura 3.1: Flujograma general

#### <span id="page-32-1"></span>3.1. Elección de los ejercicios

Los ejercicios que se han seleccionado para obtener las variables cinemáticas son: flexo-extensión de muñeca, apertura de pinza, separación de dedos y apertura y cierre de puño. Estos ejercicios fueron escogidos por los neurólogos, de acuerdo con los campos que se analizan en las escalas clínicas, explicadas en la Sección [2.1.](#page-24-1) Se han elegido de acuerdo con un estudio previo en el que también se analiza el movimiento de las manos de los pacientes con ictus [\[34\]](#page-70-8).

Todos los participantes en el estudio realizan cada ejercicio con ambas manos simultáneamente durante un tiempo de 10 segundos.

1. Ejercicio de flexo-extensión de muñeca. El sujeto comienza el ejercicio con el antebrazo en posición de pronación y con una extensión de muñeca de 0◦ , tal y como se ve en la Figura [3.2.](#page-33-0)(a). Desde esa posición, el sujeto debe extender la muñeca lo máximo posible, como se muestra en la Figura [3.2.](#page-33-0)(b) para después flexionarla hasta volver a la posición inicial.

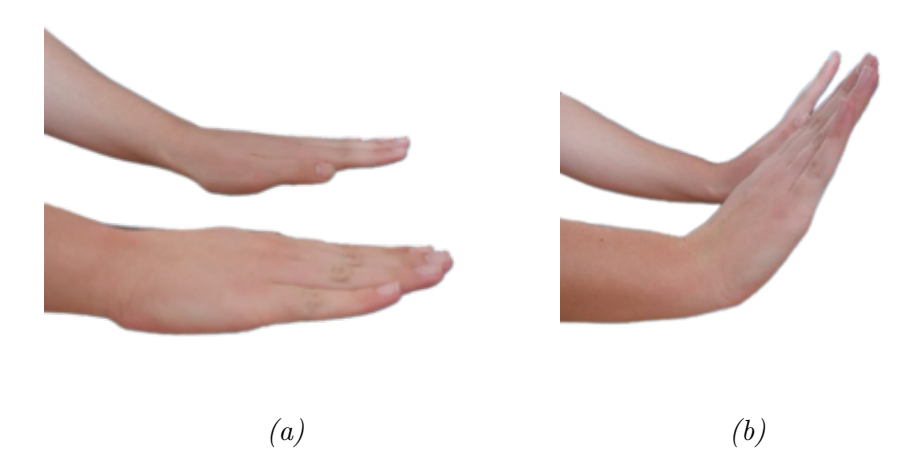

Figura 3.2: Ejercicio de flexo-extensión de muñeca  $(a)$  Inicio y  $(b)$  Extensión

<span id="page-33-0"></span>2. Ejercicio de apertura y cierre de pinza. El antebrazo se posiciona con una ligera pronación. Se realiza una pinza con el dedo pulgar y el dedo índice, como se puede ver en la Figura [3.3.](#page-33-1)(a) y después se debe abrir la pinza de estos dedos. Durante el ejercicio hay que intentar que el resto de los dedos se muevan lo mínimo posible, tal y como se observa en la Figura [3.3.](#page-33-1)(b).

<span id="page-33-1"></span>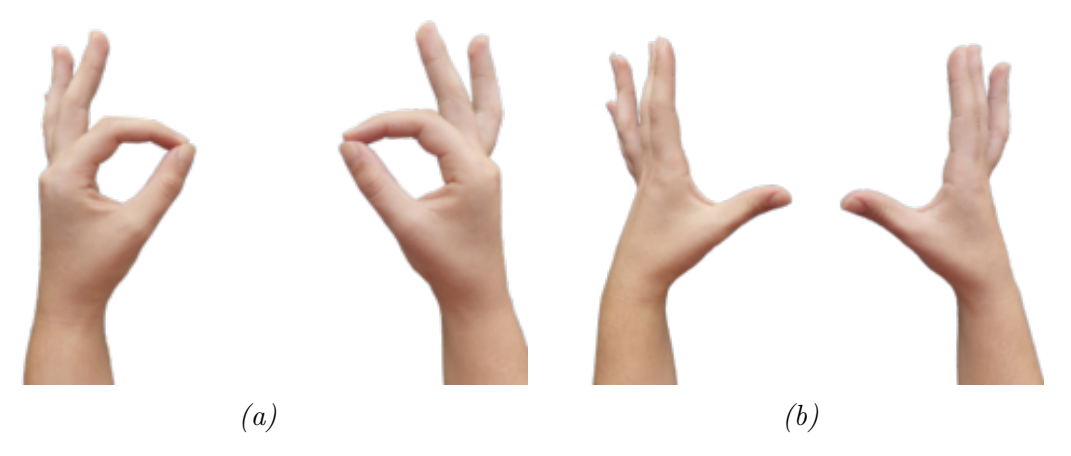

Figura 3.3: Ejercicio de apertura y cierre de pinza (a) Cierre y (b) Apertura

3. Ejercicio de separación de dedos. Se parte con el antebrazo en posición de pronación y la mano con los dedos extendidos y juntos, como se aprecia en la Figura [3.4.](#page-34-1)(a). Después, manteniendo los dedos estirados, se deben separar unos dedos de otros, como muestra la Figura [3.4.](#page-34-1)(b).

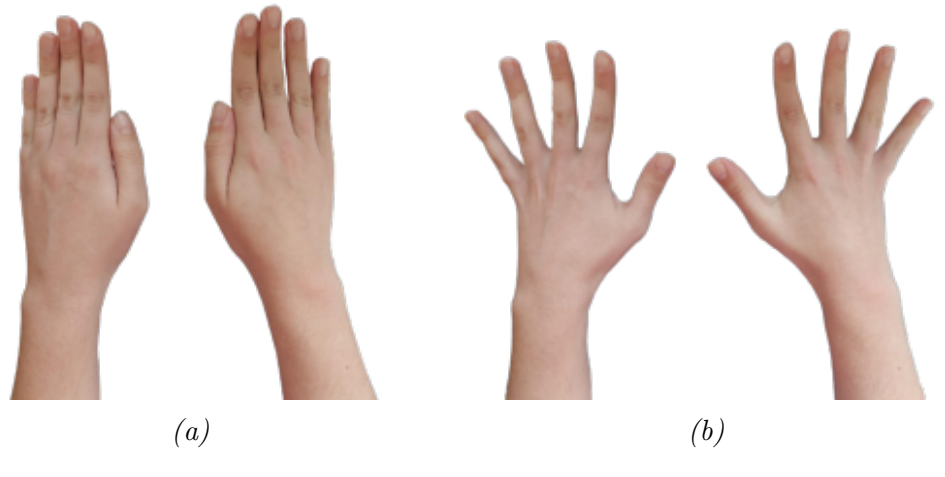

Figura 3.4: Ejercicio de separación de dedos (a) Inicio y (b) Separación

<span id="page-34-1"></span>4. Ejercicio de apertura y cierre de puño. La posición inicial es con el antebrazo en posición de pronación y con la mano realizando un puño, tal y como se ve en la Figura [3.5.](#page-34-2)(a). Durante el ejercicio se debe abrir el puño extendiendo al máximo los dedos y separándolos al mismo tiempo, como se muestra en la Figura [3.5.](#page-34-2)(b).

<span id="page-34-2"></span><span id="page-34-0"></span>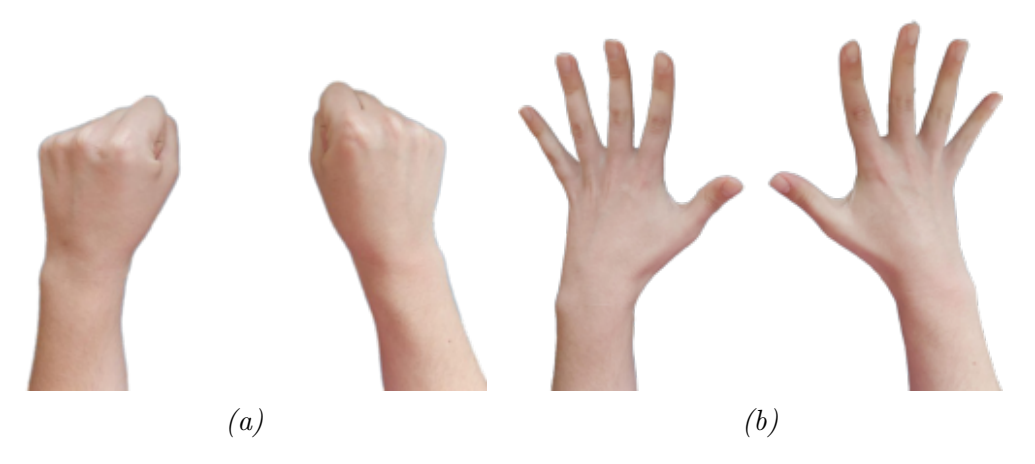

Figura 3.5: Ejercicio de apertura y cierre de puño (a) Cierre y (b) Apertura

#### 3.2. Recopilación de vídeos

Se realiza la captura en vídeo de los ejercicios explicados en la Sección [3.1,](#page-32-1) ya que el objetivo de este trabajo es desarrollar un sistema de captura óptica que permita realizar un análisis cinemático de las manos durante la ejecución de dichos ejercicios. Una vez grabados, el uso de los vídeos se divide en dos categorías: unos se utilizan para entrenar y evaluar las redes neuronales de DeepLabCut, mientras que el resto se utiliza para analizarlos con las redes ya entrenadas y, posteriormente, para obtener las variables cinemáticas de los ejercicios.

Los participantes en el estudio se clasifican en dos grupos: controles, voluntarios sanos sin déficit motor, y pacientes, personas que han sufrido un ictus y presentan, como consecuencia, déficit motor del miembro superior en el momento de la grabación. Es necesario contar con ambos grupos para poder entrenar las redes neuronales con manos tanto afectadas como no afectadas y para poder comparar los resultados obtenidos en sujetos sanos frente a los resultados de sujetos que han sufrido un ictus.

Antes de proceder a grabar a los participantes, todos firman el consentimiento informado. Después se recogen los datos demográficos de todos los sujetos y los datos clínicos, en el caso de los pacientes. Los datos se anonimizan otorgándoles el código DCxx a los sujetos sanos y DPxx a los pacientes, siendo xx el número consecutivo de participante. Esta información se recoge en una base de datos específica, protegida mediante clave de acceso en la plataforma Research Electronic Data Capture (REDCap), alojada en del Instituto de Investigación Hospital Universitario La Paz (IDIPaz) [\[35\]](#page-70-9). Con el mismo código de anonimización del participante se renombran los vídeos de sus ejercicios, añadiendo el nombre del ejercicio que se haya realizado:

- Flexo-extensión de muñeca. El vídeo se llamará flex-DCxx o flex-DPxx.
- Apertura de pinza. El vídeo se llamará pinch-DCxx o pinch-DPxx..
- Separación de dedos. El vídeo se llamará finger-DCxx o finger-DPxx.
- Apertura y cierre de puño. El vídeo se llamará fist-DCxx o fist-DPxx.

Este proyecto sigue el estudio de un proyecto anterior y se continúa registrando en la misma base de datos [\[36\]](#page-71-1). Por este motivo, se inicia la numeración a partir del último control y paciente registrados anteriormente. En este estudio, los controles empiezan en el número DC36 y continúan hasta el DC78, resultando un total de 43 controles. En el caso de los pacientes, la numeración se inicia en DP7 y sigue hasta DP27, siendo 21 el total de pacientes grabados.

Los datos demográficos recogidos son los relativos a: fecha de estudio, edad, sexo, mano dominante, tabaquismo y factores de riesgo vascular: consumo de alcohol, hipertensión arterial, diabetes mellitus, dislipidemia y fibrilación auricular. En el caso de los pacientes, los datos clínicos recogidos son: tipo de ictus, lateralidad del déficit,
localización de la lesión, fecha del ictus, tiempo transcurrido tras el ictus y antecedentes de ictus previo. Asimismo, las puntuaciones obtenidas en la evaluación con las escalas clínicas de NIHSS, Fugl-Meyer y balance muscular de los distintos ejercicios.

Todos los vídeos se han grabado con un teléfono móvil Samsung A52, cuya cámara tiene una resolución de 64 MP (AF OIS de 64 MP (f/1.8, 0,8  $\mu$ m)).

Para que las condiciones de recogida de datos sean homogéneas, se ha empleado la estructura que se muestra en la Figura [3.6](#page-36-0) [\[36\]](#page-71-0). Tiene una altura total de 50 cm. El soporte rojo superior permite colocar el móvil para grabar los vídeos con total estabilidad y obtener una vista cenital de los ejercicios. Los otros dos soportes rojos, situados en la base de la estructura, sirven como apoyo para colocar los brazos y para que los ejercicios se realicen siempre a la misma distancia respecto a la cámara.

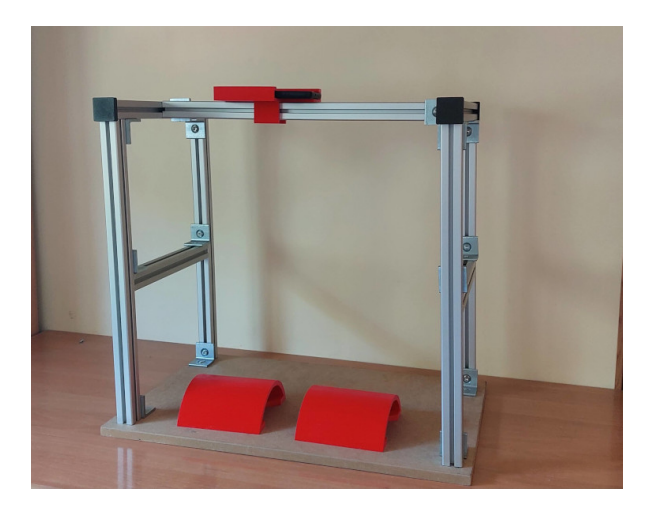

Figura 3.6: Estructura de grabación

#### <span id="page-36-1"></span><span id="page-36-0"></span>3.3. DeepLabCut

DeepLabCut es el programa elegido para entrenar redes neuronales que permite estimar las posiciones de interés en las manos de los sujetos. Su flujo de funcionamiento se ha resumido en la Figura [3.7.](#page-37-0) El proceso se divide en dos partes: la primera, en color naranja, se realiza de manera local en un portátil mientras que, la segunda, de color verde, se realiza en los servidores del Laboratorio de Robótica y Control de la ETSIT-UPM. La razón es que el portátil local no cuenta con Unidades de Procesamiento Gráfico (GPU), que son necesarias para que el entrenamiento de las redes sea más rápido.

Se han entrenado un total de cuatro redes diferentes, una para cada ejercicio. No obstante, el procedimiento es el mismo para los cuatro proyectos.

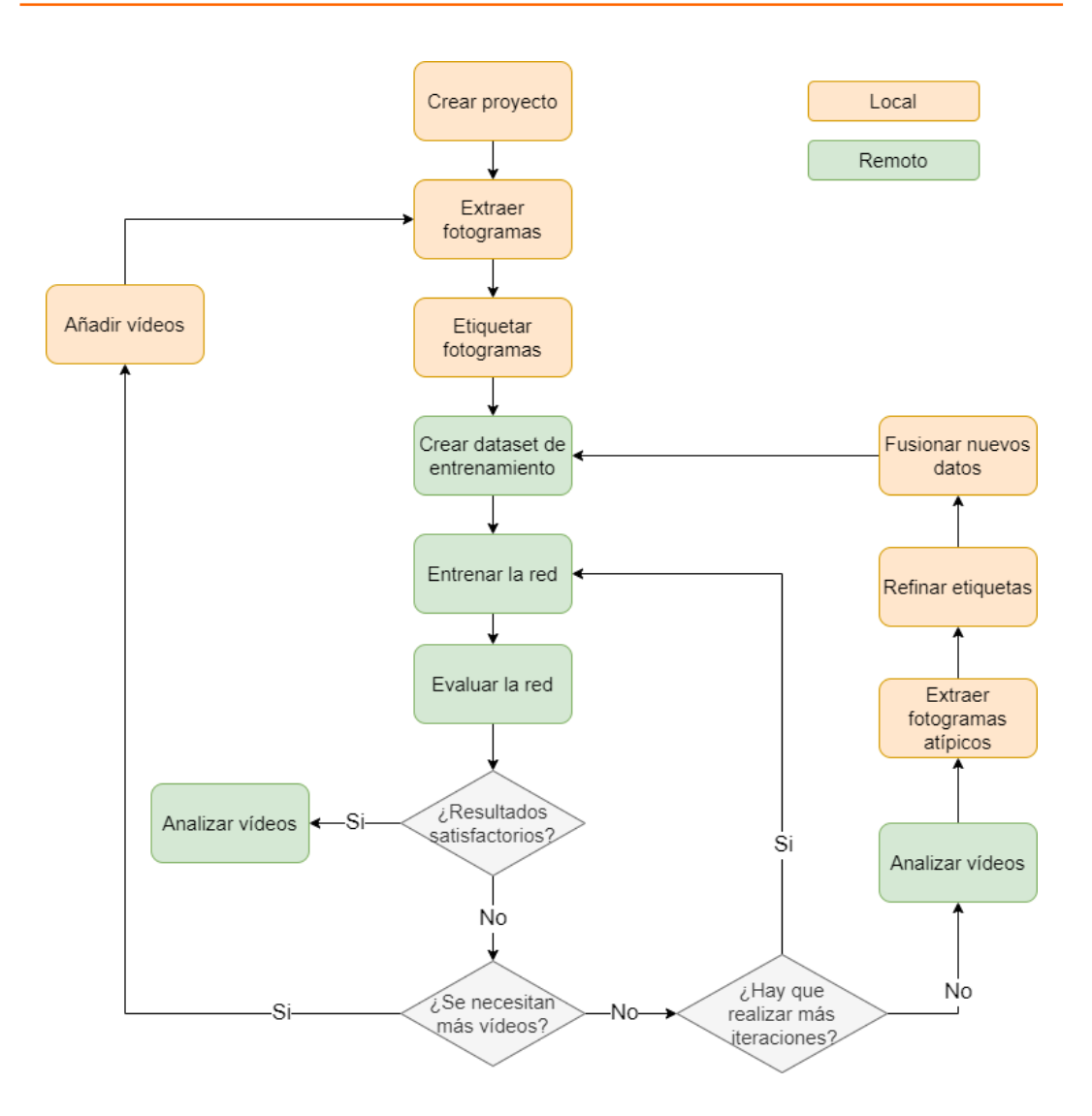

<span id="page-37-0"></span>Figura 3.7: Flujograma en DeepLabCut [\[37\]](#page-71-1)

El primer paso consiste en crear un proyecto y editar el fichero config.yaml para determinar los parámetros que definirán el funcionamiento de la red:

- Project path. Sirve para determinar la ruta de directorio donde se va a crear el proyecto.
- Numframes2pick. Hace referencia al número de fotogramas que se van a etiquetar de cada vídeo, en este caso van a ser 10.
- Bodyparts. Aquí se especifica el nombre de todas las etiquetas que después se quieren entrenar. En este caso, se han elegido a partir de la teoría que modela la mano, explicada en la Sección [2.4.](#page-30-0) En total, son necesarias 22 etiquetas para cada mano. Así, se incluyen los extremos de los dedos y sus falanges, los exteriores de la muñeca y el centro de la mano.

Las etiquetas de los dedos tienen la siguiente estructura:  $x \, y \, z$ , donde  $x$  se refiere a la parte anatómica, y hace referencia a la falange del dedo y z se refiere

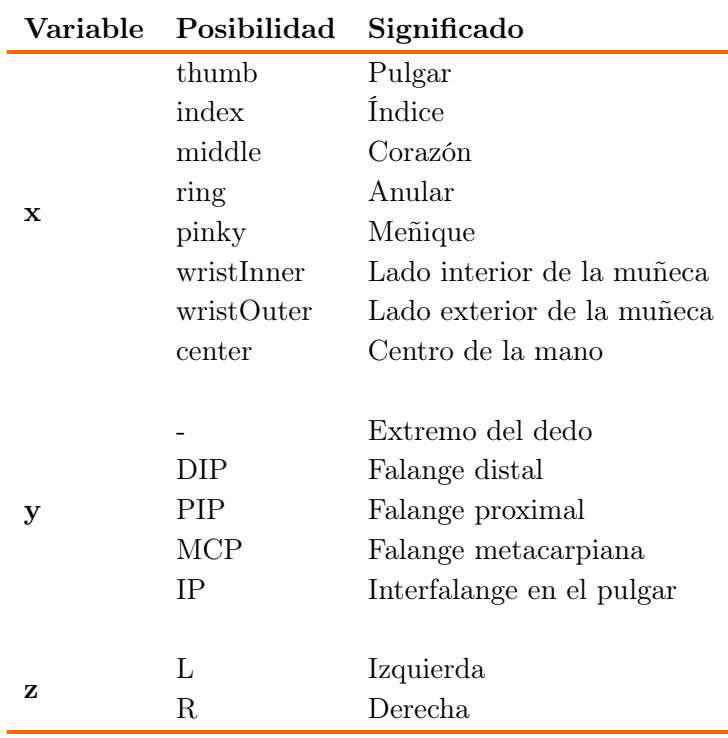

a la mano. Las etiquetas de las muñecas y centro de la mano no tienen variaciones en la y, por lo que tienen la estructura  $x$  z. En la Tabla [3.1](#page-38-0) quedan resumidas las combinaciones para formar las etiquetas.

<span id="page-38-0"></span>Tabla 3.1: Nombre de las etiquetas

El siguiente paso consiste en la extracción de los fotogramas que se van a etiquetar para el entrenamiento de las redes. Para ello, se utiliza el comando kmeans, que permite realizar una extracción automática de los fotogramas: se forman distintos grupos y en cada uno de ellos se agrupan aquellas imágenes que sean parecidas; después, se selecciona un fotograma de cada uno de los grupos, garantizando, de esta manera, que las imágenes que se van a etiquetar tienen un aspecto diferente, coincidiendo con las diferentes fases del movimiento.

Las etapas explicadas anteriormente se llevaron a cabo escribiendo los comandos en la terminal del ordenador. Sin embargo, la fase poseterior de etiquetado se debe realizar a través de la interfaz gráfica de usuario (GUI) de DeepLabCut. En este proceso se colocan, en cada fotograma, las etiquetas en los puntos anatómicos correctos. En la Figura [3.8](#page-39-0) se muestra el aspecto de la GUI: en grande se ve el fotograma con las distintas etiquetas ya colocadas y en la columna de la derecha se encuentra la lista de etiquetas con la leyenda de colores. Para poder etiquetar se debe pulsar el botón derecho del ratón. Con el izquierdo se pueden mover las etiquetas a otra posición y la rueda del ratón sirve para suprimir una etiqueta.

En la Tabla [3.2](#page-39-1) se indican los vídeos que se usaron inicialmente durante esta fase de etiquetado. Cuando se ha terminado esta fase, se pasa a revisar las etiquetas. De forma visual se confirma que están bien posicionadas, para después avanzar a la fase de entrenamiento.

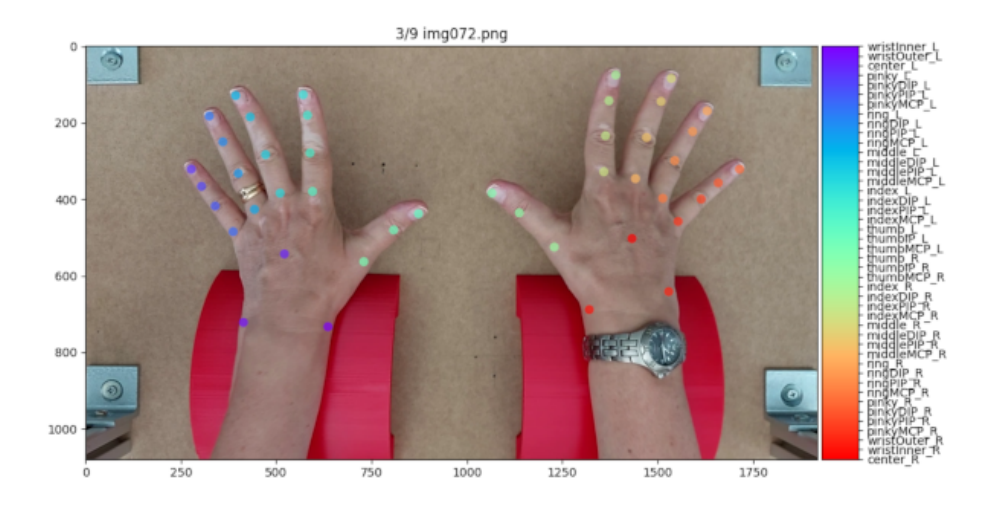

<span id="page-39-0"></span>Figura 3.8: GUI de DeepLabCut - Participante DC46

| Ejercicio                                       |                        | Controles Pacientes Total de sujetos |
|-------------------------------------------------|------------------------|--------------------------------------|
| 1. Flexo-extensión de muñeca DC36-DC54 DP7-DP18 |                        | 31                                   |
| 2. Apertura de pinza                            | $DC36-DC47$ $DP7-DP16$ | 22                                   |
| 3. Separación de dedos                          | DC36-DC47 DP7-DP16     | 22                                   |
| 4. Apertura y cierre de puño                    | DC36-DC47 DP7-DP16     | 99                                   |

<span id="page-39-1"></span>Tabla 3.2: Sujetos iniciales para la fase de entrenamiento

Todos los pasos anteriores se han realizado en el ordenador local y los siguientes se llevan a cabo en el ordenador remoto. La conexión entre ambos ordenadores se realiza con protocolo SSH y se copia el proyecto en el directorio del ordenador remoto con WinSCP. Posteriormente, se crea el dataset de entrenamiento. para después iniciar la fase de entrenamiento de la red, eligiendo el número máximo de iteraciones.

Una vez terminada la fase de entrenamiento, se evalúa la red. Si los resultados son satisfactorios, se procede al análisis de vídeos nuevos para estimar sus posiciones y utilizarlos en la investigación. Este paso devuelve un fichero .h5 con las coordenadas x e y a lo largo del tiempo, además de la probabilidad, likelihood, con la que la red ha realizado la estimación de cada posición. Este archivo se puede descargar también en formato .csv. Si se quiere obtener visualmente el resultado del análisis, se puede ejecutar el comando create\_labeled\_video y se obtiene el vídeo que se ha analizado con las etiquetas estimadas. De la misma manera, se puede obtener el dibujo de las trayectorias de las etiquetas y los histogramas de su probabilidad. Para esto se utiliza el comando plot\_trajectories.

Al evaluar la red, puede ocurrir que los resultados no sean los esperados, por lo que

se debe llevar a cabo un proceso para mejorar la red neuronal. En primer lugar, se debe analizar si la red debe contar con más datos para el entrenamiento. En ese caso, se añaden nuevos vídeos y se etiquetan, siguiendo los pasos mencionados anteriormente. Si por el contrario se considera que el número de vídeos empleados es suficiente, se puede volver a entrenar la red, pero esta vez realizando más iteraciones. Otra opción es analizar algunos vídeos nuevos, extraer los fotogramas atípicos, refinar la posición de las etiquetas manualmente y fusionar los datos para volver a entrenar la red.

En el caso de este trabajo, fue necesario añadir más vídeos en dos redes: la de apertura de pinza y la de apertura y cierre de puño. El motivo es que se trata de ejercicios donde se producen oclusiones, por lo que se necesita contar con más datos para mejorar las predicciones. Se incluyeron 9 vídeos más, resultando un total de 310 fotogramas etiquetados. De esta manera, coinciden los vídeos etiquetados de tres redes, como se observa en la Tabla [3.3,](#page-40-0) donde además se recoge el número de iteraciones del entrenamiento. En el caso de la red de separación de dedos no fue necesario añadir más vídeos debido a que en este ejercicio apenas hay oclusiones.

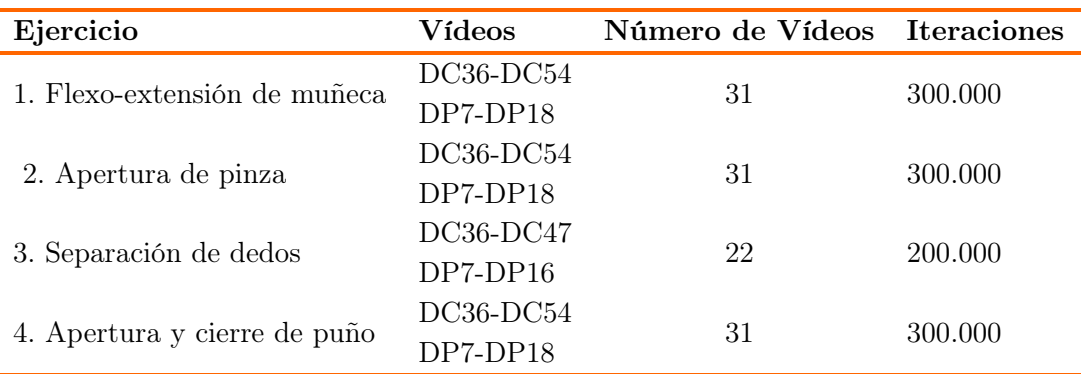

<span id="page-40-0"></span>Tabla 3.3: Resumen iteraciones de las redes

#### 3.4. Desarrollo del código

Una vez que se han analizado los vídeos de los distintos ejercicios con las redes entrenadas con DeepLabCut, se obtienen los ficheros con extensión .h5. Incluyen las coordenadas x e y de la estimación de las posiciones de las etiquetas a lo largo del tiempo, además de la probabilidad con la que se ha realizado cada estimación. Se va a trabajar con esos archivos para obtener las variables cinemáticas de los ejercicios. El lenguaje de programación con el que se ha desarrollado el código es Python (versión 3.9.12). También se han utilizado algunas de sus librerías asociadas como son Pandas, Numpy, Matplotlib y Math.

Todos los ejercicios cuentan con una fase de preprocesado en la que se filtran las trayectorias de las etiquetas. La razón es que el funcionamiento de las redes neuronales no es perfecto y hay ocasiones en las que la estimación de la posición es errónea, afectando a la trayectoria de la etiqueta. Para cada variable cinemática que se va a calcular, que se explica en las siguientes secciones, se ha estudiado cuál es la mejor opción de filtrado para tener un resultado lo más robusto posible. Se han diseñado tres tipos de filtros, que se explican a continuación.

- Filtro de probabilidad. Consiste en descartar la posición de la etiqueta cuando la probabilidad de estimación es baja. Esto se realiza a partir del campo likelihood, cuyo valor oscila entre 0 y 1. Al aplicar este filtro se prescinde de los fotogramas en los que la etiqueta tenga una probabilidad menor que un cierto valor p, que se ha personalizado para cada caso.
- Filtro de mediana móvil. Se trata de un filtro de respuesta al impulso finita y que sirve para suavizar la trayectoria. Con la ventana de tamaño n se seleccionan los valores de las n-i posiciones anteriores y el valor de la posición actual, que se sustituye por la mediana de los n valores.
- Filtro para valores alejados. Hay ocasiones en las que la probabilidad de una estimación es alta y, sin embargo, la posición es incorrecta. Se debe a que se ha producido un cruce entre etiquetas y se detecta a través de picos con valores alejados que aparecen en la trayectoria de una etiqueta. Para filtrar estos valores atípicos, se calcula el valor medio (µ) de la posición de una etiqueta a lo largo del tiempo, así como su desviación típica ( $\sigma$ ). Todos los valores que queden fuera de un intervalo  $\mu$  - k $\sigma \ll x \ll \mu + k\sigma$  se sustituyen por el valor de la posición en el fotograma anterior. k se refiere al número de desviaciones estándar.

En la Tabla [3.4](#page-41-0) se detallan los parámetros concretos de los filtros que se han aplicado sucesivamente para las distintas variables estudiadas. En el filtro de mediana móvil se ha utilizado siempre el mismo tamaño de ventana n. Las celdas donde hay un guion (-) implican que no se ha aplicado el filtro.

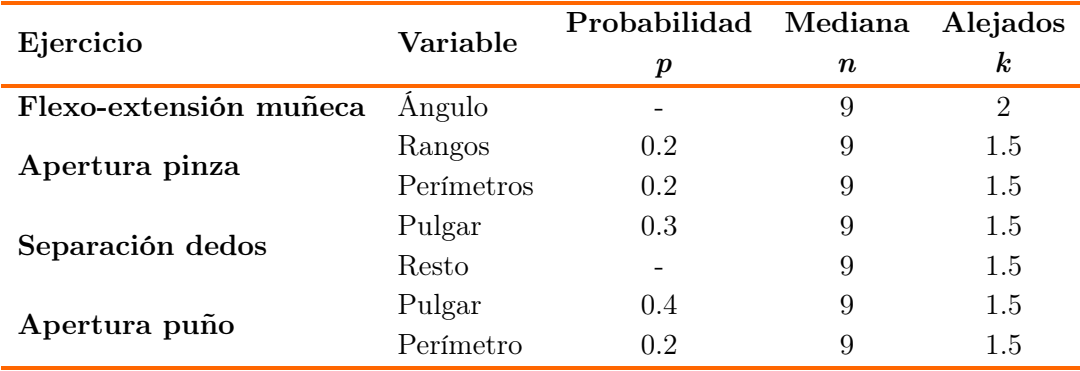

#### <span id="page-41-0"></span>Tabla 3.4: Filtros

De manera general, las variables de interés están relacionadas con rangos y perímetros. A continuación, se va a explicar el fundamento teórico que siguen los rangos y perímetros y, después, se detallarán cómo se han obtenido las variables en cada ejercicio.

El rango de las variables hace referencia a la distancia que se han movido los dedos y se obtiene a partir de la distancia euclidiana:

$$
d(P,Q) = \sqrt{(X_P - X_Q)^2 + (Y_P - Y_Q)^2}
$$
\n(3.1)

El perímetro se calcula a través de Convex Hull, es decir, la envoltura convexa de un conjunto de puntos X de dimensión n, que se entiende como la intersección de todos los puntos que contienen a X.

$$
C(X) = \left\{ \sum_{i=1}^{k} \alpha_i x_i \mid x_i \in X, \alpha_i \in \mathbb{R}, \alpha_i \ge 0, \sum_{i=1}^{k} \alpha_i = 1 \right\}
$$
 (3.2)

En el caso particular del plano, como es el caso de estudio de este trabajo, la envolvente convexa es un polígono convexo cuyos vértices son algunos de los puntos del conjunto inicial de puntos.

Como excepción, en el ejercicio de flexo-extensión de muñeca el parámetro de interés es el ángulo de extensión y el principio matemático que se aplica para su cálculo se explica en la siguiente sección.

#### 3.4.1. Ejercicio 1 - Flexo-extensión de muñeca

En este ejercicio solo se va a obtener un parámetro cinemático, que es el ángulo máximo de extensión de la muñeca. Las etiquetas que se necesitan son las correspondientes al extremo distal del dedo corazón y su extremo metacarpiano, como se puede ver en la Tabla [3.5.](#page-42-0)

|                     | Variable cinemática Etiquetas mano izquierda Etiquetas mano derecha |             |
|---------------------|---------------------------------------------------------------------|-------------|
| Ángulo de extensión | middle L<br>middleMCP L                                             | middle R    |
|                     |                                                                     | middleMCP R |

<span id="page-42-0"></span>Tabla 3.5: Flexo-extensión de muñeca: etiquetas para la obtención de variables

Como se ha explicado en la Sección [3.2,](#page-34-0) los ejercicios se han grabado desde la vista cenital, afectando al cálculo del ángulo de extensión de la muñeca, que sería sencillo si se contase con la vista lateral del movimiento. Como se tiene la vista cenital, la relación trigonométrica empleada ha sido la siguiente:

<span id="page-42-1"></span>
$$
\alpha = \arccos(\frac{c}{h})\tag{3.3}
$$

La justificación se puede describir con la ayuda de la Figura [3.9.](#page-43-0) Independientemente de la vista con la que se observe el movimiento, la mano tiene una longitud que es invariable. Esta longitud se puede observar desde una vista superior cuando la mano está en una posición paralela al suelo, es decir, cuando la muñeca tiene 0◦ de extensión. Con la mano en la misma posición, si ésta se observa desde una vista lateral, la longitud coincide de nuevo, así como cuando se extiende y forma un ángulo  $\alpha$  con la posición inicial. En la Figura [3.9,](#page-43-0) dicha longitud de la mano está representada por el segmento h. El segmento c es la proyección del segmento h sobre el plano horizontal. Por lo tanto, la longitud del segmento  $c$  se obtiene si se observa el segmento  $h$  desde una vista cenital, que coincide con la vista con la que se ha grabado el movimiento.

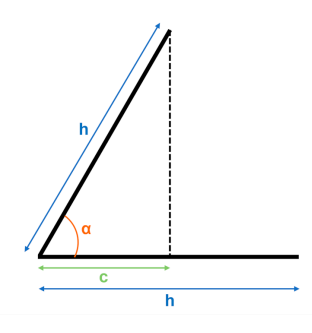

<span id="page-43-0"></span>Figura 3.9: Justificación trigonométrica: ángulo de extensión de la muñeca

En consecuencia, para calcular el ángulo de extensión de la muñeca se necesita, por una lado, la longitud de la mano, que se obtiene cuando la extensión es nula, y coincide con el momento en el que la longitud registrada es máxima. Por otro lado, se necesita la proyección en el momento en el que la extensión es máxima, que se corresponde con el momento en el que la longitud registrada es mínima. En la práctica, atendiendo a las etiquetas registradas, el segmento que se va a considerar para el cálculo es el que está formado por el extremo distal del dedo corazón y el extremo metacarpiano del mismo dedo.

Como se puede ver en la Figura [3.10,](#page-43-1) a pesar de que la muñeca se está extendiendo perpendicularmente a la cámara, el movimiento se registra con una cierta inclinación. Esto se debe a que la cámara del móvil solo graba de manera perpendicular aquello que coincida en la línea de su centro óptico, mientras que todo lo demás sufre una deformación. Para corregir este efecto, el segmento que se va a considerar para realizar el cálculo del ángulo es el formado por la diferencia de alturas de los puntos extremos (coordenada y).

<span id="page-43-1"></span>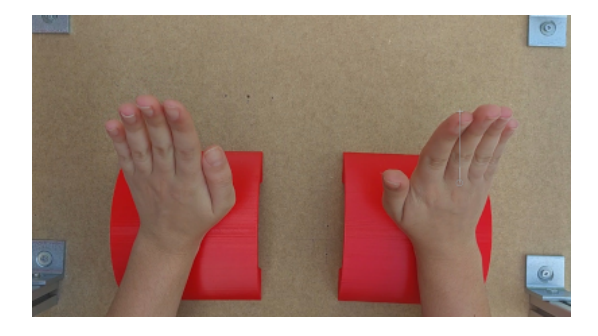

Figura 3.10: Desvío

Se ha diseñado una estructura en 3D, cuya representación se muestra en la Figura [3.11,](#page-44-0) con el fin de validar la aproximación con la que se va a obtener el ángulo de flexo-extensión de muñeca. El programa que se ha utilizado es Autodesk Inventor y la estructura consta de dos partes. Por un lado, se ha diseñado un transportador de ángulos con las marcas de 20◦ , 45◦ y 60◦ . Por otro lado, se ha diseñado un soporte sobre el que se va a colocar la primera pieza.

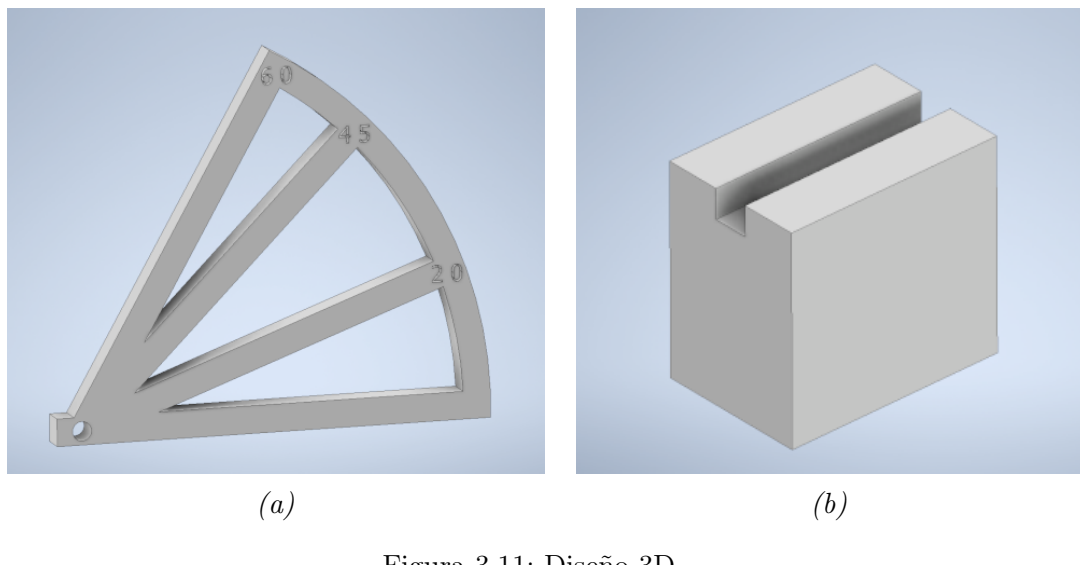

Figura 3.11: Diseño 3D (a) Transportador de ángulos y(b) Soporte

<span id="page-44-0"></span>El objetivo es que, cuando el sujeto apoye los brazos en los soportes rojos con las manos extendidas, el ángulo 0◦ del transportador coincida con la altura a la que ha colocado la muñeca. Desde esa posición inicial, el sujeto realiza la extensión de muñeca de los ángulos que marca el transportador. En la Figura [3.12](#page-44-1) se muestra la secuencia de uso del transportador, extendiendo la muñeca los ángulos que marca.

<span id="page-44-1"></span>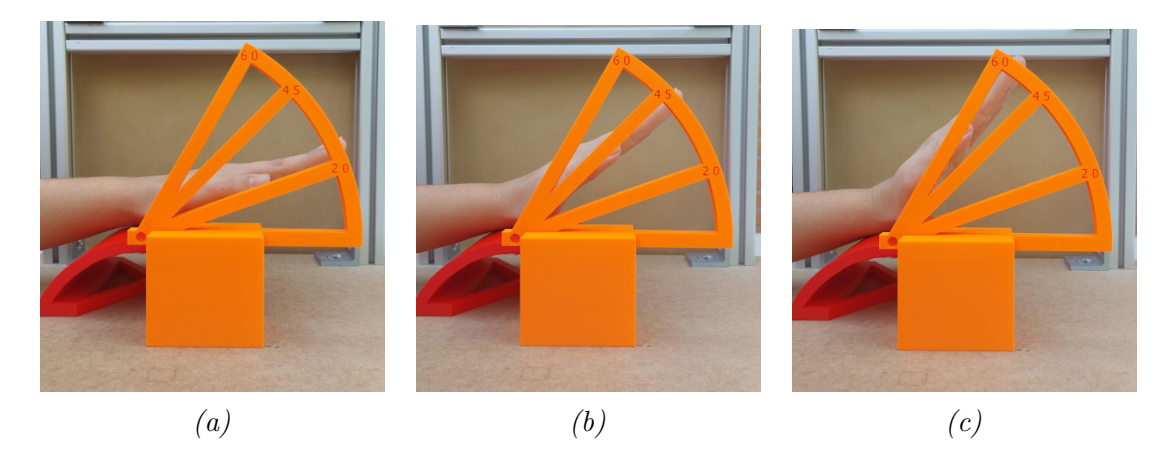

Figura 3.12: Uso del transportador de ángulos (a)  $20^\circ$ , (b)  $45^\circ$  y (c)  $60^\circ$ 

Para confirmar que la aproximación con la que se va a trabajar es apropiada, se graba un vídeo con las mismas condiciones que cuando se graban los sujetos. Con ayuda del transportador de ángulos, el participante comienza el ejercicio en posición neutra y después extiende la muñeca 20◦ , 45◦ y 60◦ . El perfil de la mano debe coincidir con el ángulo marcado por el transportador. Posteriormente, se extraen los fotogramas del vídeo grabado correspondientes con cada ángulo de extensión (ver Figura [3.13\)](#page-45-0) y se analizan con la herramienta Gimp. En la Tabla [3.6](#page-46-0) se recogen, en primer lugar, las coordenadas x1, y1 del extremo distal del dedo corazón en cada uno de los cuatro fotogramas, y las coordenadas x2, y2 del extremo metacarpiano del dedo corazón en los mismos fotogramas. Posteriormente, se recoge la diferencia de coordenadas  $y2-y1$ . El valor de esta longitud calculada, servirá como segmento  $h$  en el caso del ángulo 0°. En el resto de ángulos, la longitud calculada sirve como segmento c. Estos valores de c y h se aplican en la ecuación [3.3,](#page-42-1) mencionada anteriormente y resolviendo el arcocoseno de la división de los mismos se obtiene el ángulo de extensión. En la Tabla [3.6](#page-46-0) se puede observar el ángulo calculado para cada uno de los fotogramas, que es parecido al de la estimación del transportador de ángulos, confirmando que la aproximación que se va a utilizar es correcta.

<span id="page-45-0"></span>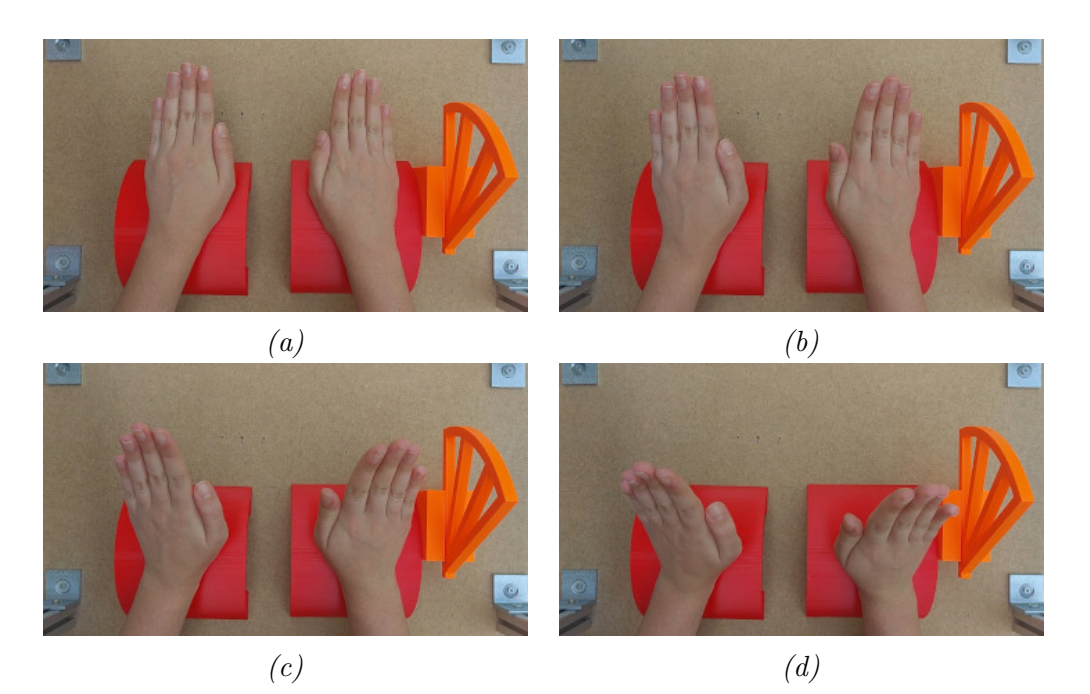

Figura 3.13: Validación ángulo (a)  $0^{\circ}$  (b)  $20^{\circ}$  (c)  $45^{\circ}$  (d)  $60^{\circ}$ 

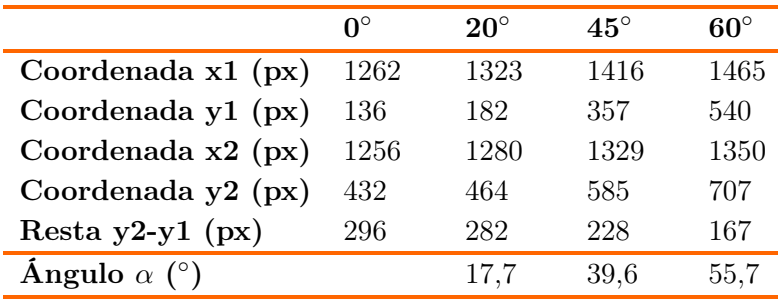

<span id="page-46-0"></span>Tabla 3.6: Validación aproximación ángulo  $\alpha$ 

#### 3.4.2. Ejercicio 2 - Apertura de pinza

En este ejercicio se obtienen las variables recogidas en la Tabla [3.7.](#page-46-1) El rango de pinza se corresponde con la distancia euclidiana que hay entre el extremo distal del dedo pulgar y el extremo distal del dedo índice cuando la pinza está máximamente abierta. Se calcula la distancia entre estos extremos en todos los fotogramas y, después, se selecciona el valor máximo. Así, se evita tener un resultado excesivo si el participante ha realizado la apertura de la pinza acompañado de un movimiento de abducciónaducción de la muñeca. También se ha calculado el rango del pulgar y del índice con la distancia euclidiana a partir de los extremos para poder valorar el movimiento de cada dedo durante la realización de la pinza.

Para calcular el perímetro recorrido por el dedo corazón y el dedo anular durante el movimiento se utiliza la función de envoltura convexa. En este caso, se genera un polígono que incluye las coordenadas de dichos dedos a lo largo del tiempo. Estos dos parámetros resultan de interés para comprobar si los pacientes son capaces de realizar la apertura y el cierre de la pinza sin mover los otros dedos excesivamente.

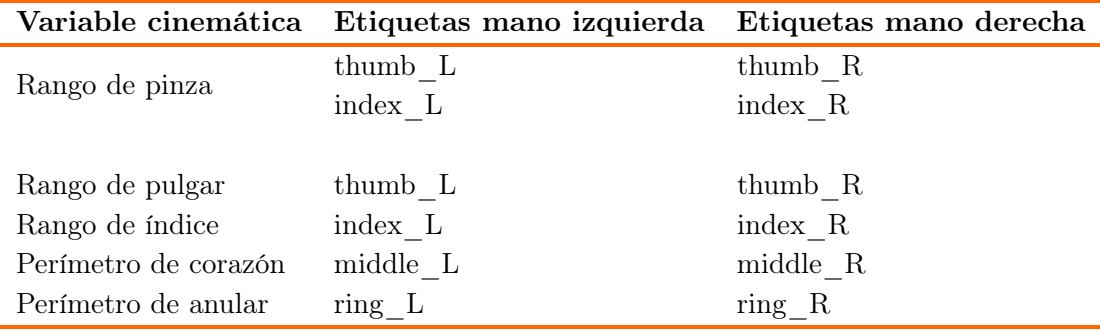

<span id="page-46-1"></span>Tabla 3.7: Apertura y cierre de pinza: etiquetas para la obtención de variables

En la Figura [3.14,](#page-47-0) se muestra un ejemplo de los parámetros obtenidos para las dos manos. En azul está dibujado el rango del dedo pulgar y en naranja el del dedo índice. En verde se encuentra el perímetro que engloba las posiciones del dedo corazón y en rosa el perímetro del dedo anular.

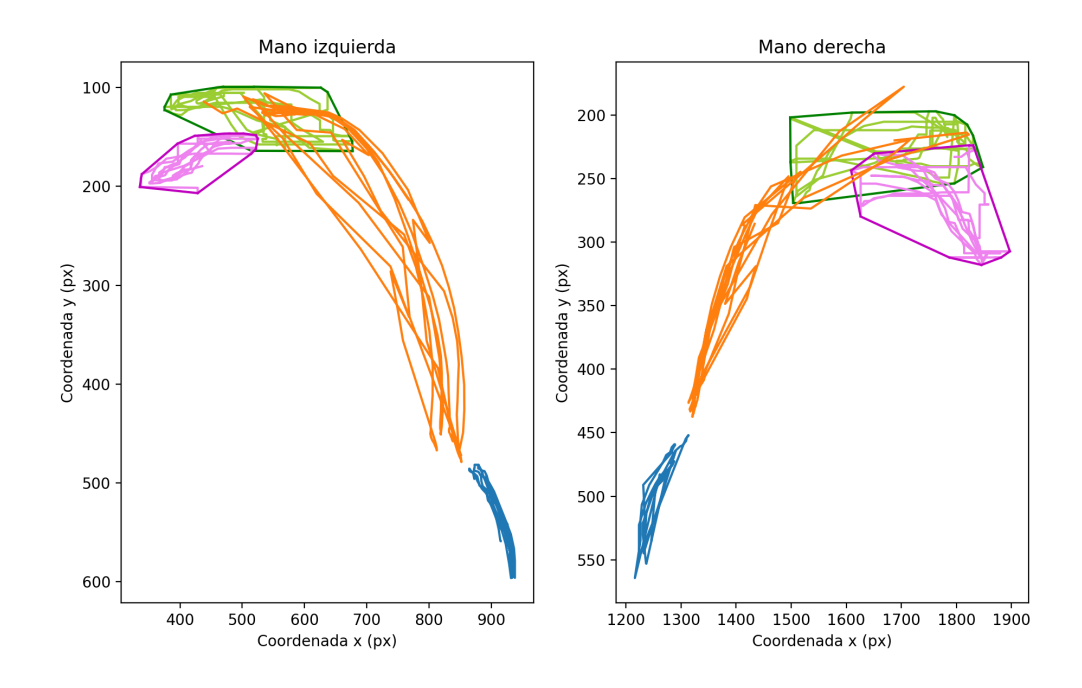

<span id="page-47-0"></span>Figura 3.14: Ejercicio de apertura de pinza. Pinch-DC62

# 3.4.3. Ejercicio 3 - Separación de dedos

Inicialmente, en este ejercicio se obtenía el rango de separación de cada dedo, calculado como la distancia recorrida desde el extremo de la posición inicial hasta el extremo opuesto, que se produce al separar al máximo los dedos. En la realización ideal del movimiento, el dedo corazón no se desplazaría y el cálculo de los rangos sería correcto. Sin embargo, tras realizar un primer análisis, se observó que muchos participantes realizaban un movimiento de abducción-aducción de muñeca al mismo tiempo que separaban los dedos, como se puede ver en la Figura [3.15.](#page-47-1) Por lo tanto, si se calcula el rango como se ha explicado, a partir de los extremos de inicio y final de separación, se obtienen distancias demasiado grandes que no coinciden con la realidad.

<span id="page-47-1"></span>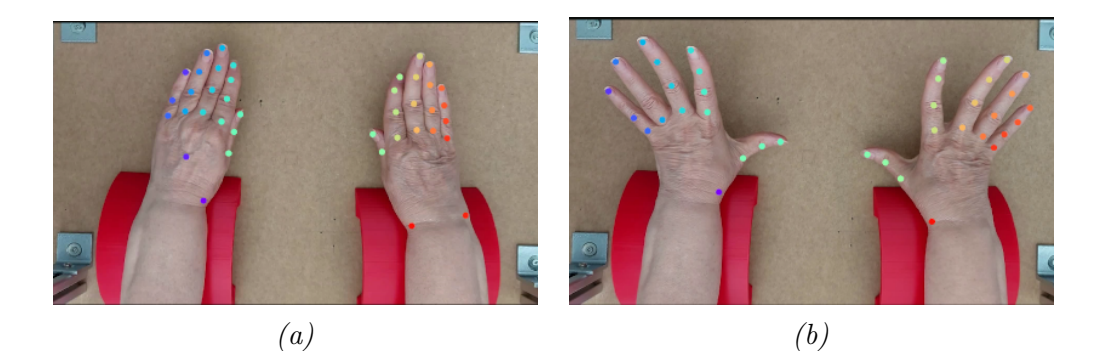

Figura 3.15: Ejercicio separación de dedos. Participante DC48  $(a)$  Inicio y  $(b)$  Final

La Figura [3.16](#page-48-0) sirve para aclarar lo que se ha explicado anteriormente. Están representadas las trayectorias de las etiquetas de la mano izquierda del mismo sujeto que en la Figura [3.15.](#page-47-1) Haciendo uso de la leyenda, vemos que se dibuja en color verde la trayectoria del dedo corazón. En concreto, la trayectoria de la punta de este dedo, middle  $L$ , se encuentra en 100 px de coordenada y, aproximadamente, y entre 400 y 800 px en la coordenada x. Por lo tanto, el dedo corazón se desplaza ampliamente, fruto del movimiento de abducción-aducción de muñeca. Justo debajo de su trayectoria, en color azul claro, está dibujada la trayectoria de la punta del dedo anular, ring\_L. Si se calcula el rango de separación del dedo anular como la distancia euclidiana entre los extremos de su movimiento, el resultado sería excesivo, puesto que en la Figura [3.15](#page-47-1) se observa que no puede separar el dedo anular demasiado del dedo corazón.

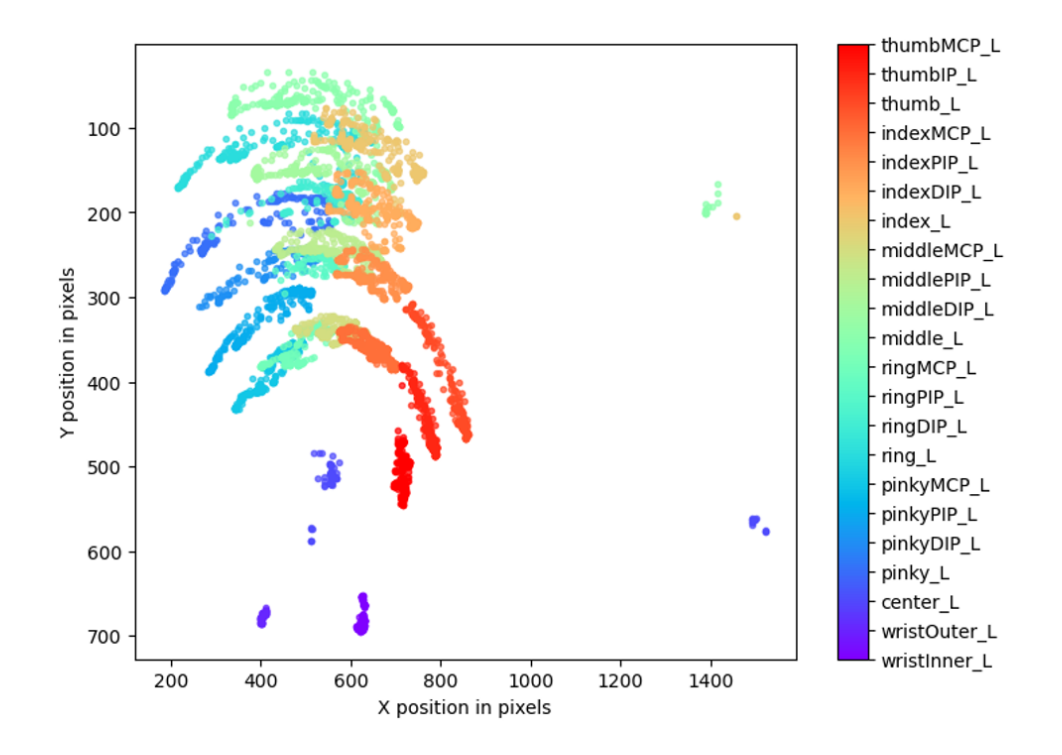

<span id="page-48-0"></span>Figura 3.16: Trayectoria de la mano izquierda. Participante DC48

Por lo tanto, es necesario estudiar el movimiento de separación de los dedos relativo al movimiento del dedo corazón. Para ello, se sitúa un eje móvil en el extremo de este dedo y se procede a calcular los rangos de separación de los dedos meñique, anular e índice, restando la posición del dedo corazón en cada instante a la posición de los demás dedos. En el caso del rango de separación del pulgar, no es necesario estudiar su movimiento en relación con el dedo corazón, puesto que no se ve afectado por los movimientos de la muñeca y se calcula como la distancia euclidiana entre los extremos absolutos de su movimiento. En la Tabla [3.8](#page-49-0) quedan resumidas las etiquetas necesarias para el cálculo de cada rango.

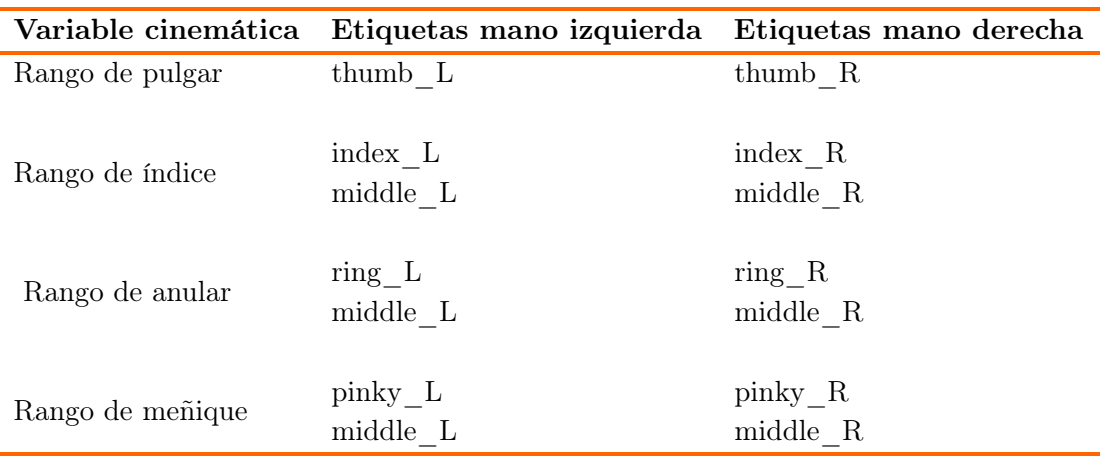

<span id="page-49-0"></span>Tabla 3.8: Separación de dedos: etiquetas para la obtención de variables

#### 3.4.4. Ejercicio 4 - Apertura y cierre de puño

Como se puede ver en la Tabla [3.9,](#page-49-1) el rango del pulgar se calcula de la misma manera que en el caso anterior, a partir de los extremos absolutos del movimiento. Se refiere al rango recorrido por el dedo pulgar cuando éste está visible, puesto que es cuando la estimación de la posición tiene una probabilidad adecuada.

Del mismo modo, el perímetro relativo a la apertura del puño se calcula como aquel polígono que envuelve todos los puntos de los extremos distales de los dedos de la mano. En el momento de la apertura, estos puntos no se encuentran ocluidos y la probabilidad de la estimación es adecuada para realizar el cálculo.

| Variable cinemática   | Etiquetas mano izquierda Etiquetas mano derecha |          |
|-----------------------|-------------------------------------------------|----------|
| Rango de pulgar       | thumb L                                         | thumb R  |
|                       |                                                 |          |
|                       | thumb L                                         | thumb R  |
|                       | index L                                         | index R  |
| Perímetro de apertura | middle L                                        | middle R |
|                       | ring L                                          | ring R   |
|                       | pinky L                                         | pinky R  |

<span id="page-49-1"></span>Tabla 3.9: Apertura y cierre de puño: etiquetas para la obtención de variables

<span id="page-49-2"></span>En la Figura [3.17](#page-50-0) se muestra un ejemplo de la estimación de posiciones de este ejercicio. Se pueden distinguir ambas manos completamente extendidas: en color amarillo está el pulgar, en morado el dedo índice, en verde el dedo corazón, en rojo el dedo anular y en azul el dedo meñique, todos con sus respectivas falanges etiquetadas. El parámetro perímetro de apertura se ha diferenciado con la línea negra que forma un polígono envolviendo los extremos distales de todos los dedos.

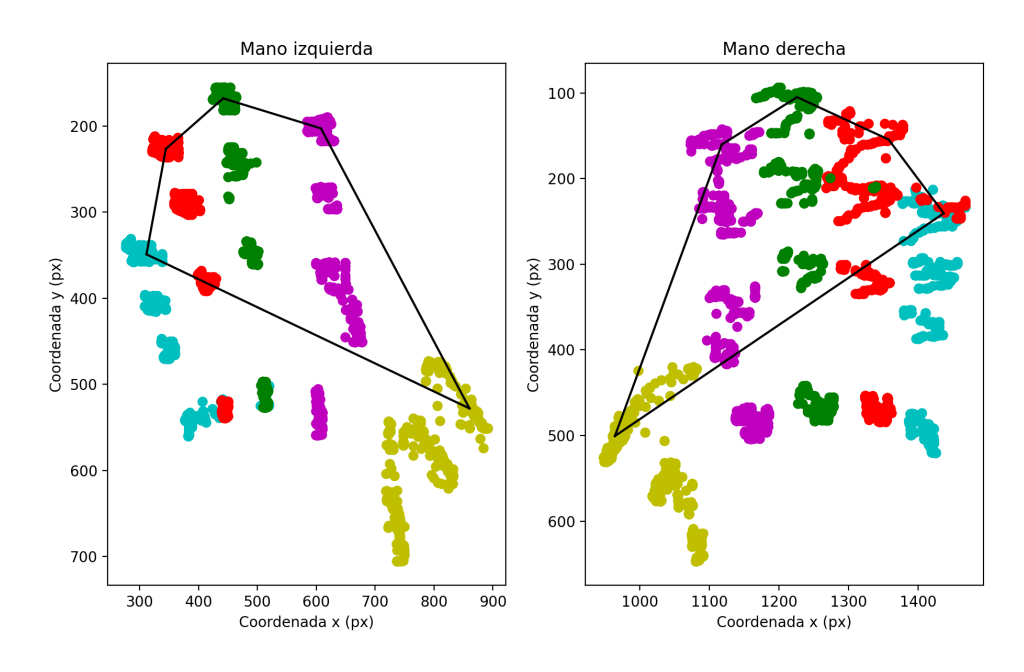

<span id="page-50-0"></span>Figura 3.17: Ejercicio de apertura de puño. Fist-DC56

#### 3.4.5. Conversión px a mm

DeepLabCut devuelve las coordenadas de la posición estimada de cada etiqueta en píxeles, por lo que las variables cinemáticas calculadas en cada ejercicio se han obtenido inicialmente con unidades de píxeles. Con la intención de poder realizar un análisis crítico de los resultados, los píxeles se han convertido a milímetros (mm).

Para poder realizar el cambio de unidades primero se debe estimar la relación que existe entre los píxeles de los fotogramas y los mm recorridos. Dicha relación viene determinada por la distancia que hay entre la cámara y el objeto: si se realiza un mismo movimiento a dos distancias diferentes de la cámara, aquél movimiento realizado más cerca de la cámara ocupa más píxeles y parece que ha recorrido más distancia.

Durante todos los ejercicios los participantes apoyaban los brazos en unos soportes, por lo que la distancia entre la cámara y el objeto es siempre la misma. Si se coloca una cinta métrica a esa distancia, se puede obtener la relación que guardan los píxeles de un fotograma con los mm de distancia real. Para ello, sobre las manos de un participante, situado en la posición de inicio de los ejercicios, se ha colocado una cinta métrica, como se puede ver en la Figura [3.18.](#page-51-0) Después, con la herramienta Gimp, se ha medido la distancia en píxeles que hay entre la marca de 10 cm y la marca de 45 cm de la cinta métrica. Estos puntos son los cuadros naranjas que aparecen en la imagen. En total, en esos 350 mm hay 1.408 píxeles, medida que se ve en la esquina inferior izquierda de la misma Figura. Por lo tanto, realizando la división, 1 mm de distancia se corresponde con 4 píxeles del fotograma. De esta manera, todos los resultados de las variables cinemáticas de rangos y perímetros se han dividido por 4 para obtener el resultado en mm.

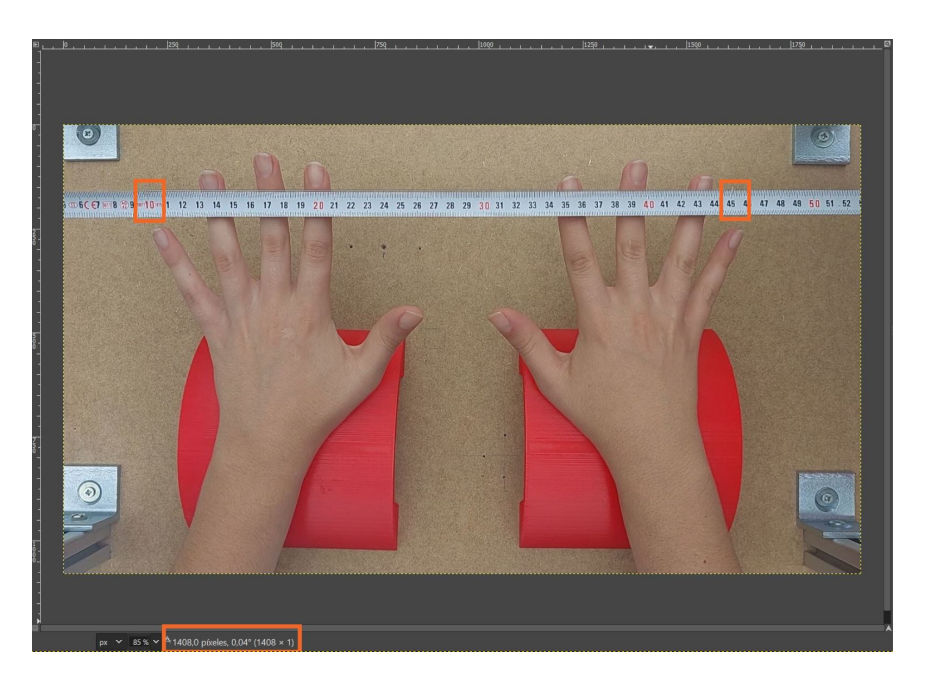

Figura 3.18: Conversión px a mm

## <span id="page-51-0"></span>3.5. Desarrollo de la interfaz

Para englobar todo el funcionamiento de la herramienta desarrollada se ha diseñado una interfaz gráfica con la librería tkinter de Python. Consiste en dos ventanas. La primera de ella solicita al usuario el código del sujeto que se quiere analizar para obtener el análisis cinemático de los ejercicios. Por lo tanto, es necesario haber analizado primero los vídeos con DeepLabCut y tener los ficheros .h5 con las coordenadas en un directorio en el ordenador. Tras seleccionar el sujeto, automáticamente se ejecuta el código que realiza el análisis que se ha ido explicando. Por último, aparece una nueva ventana en la que se puede pulsar el botón para ver el informe en el que se recogen los resultados de todas las variables cinemáticas analizadas. En el Anexo [D](#page-80-0) se muestra un ejemplo del informe de resultados.

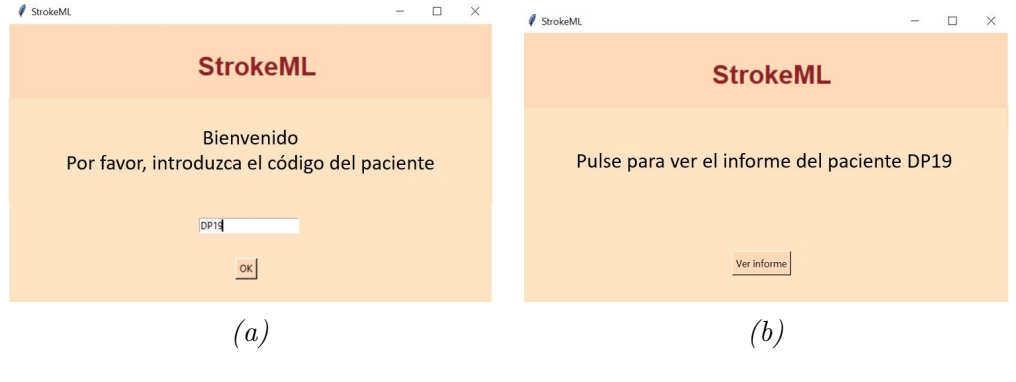

Figura 3.19: Interfaz Gráfica (a) Inicio (b) Resultado

# Capítulo 4

# Resultados

#### 4.1. Resultados de entrenamiento de las redes

La calidad de las cuatro redes neuronales entrenadas se determina realizando la evaluación en DeepLabCut con el comando evaluate\_network, como se ha explicado en la Sección [3.3.](#page-36-1) Con esta evaluación se obtiene el error de la red al estimar la posición de las etiquetas, que se calcula como la distancia euclidiana media entre las etiquetas manuales y las predichas por la red neuronal. En función de los fotogramas utilizados para calcular el error, se distinguen dos errores diferentes. El primero de ellos es el error de entrenamiento, y para calcularlo se utilizan los mismos fotogramas empleados en el entrenamiento, etiquetados manualmente. De todos esos fotogramas, DeepLabCut reserva algunos, que quedan ocultos en la fase de entrenamiento y que se utilizan para calcular el segundo error, el de test. Por lo tanto, este error será más parecido al que se producirá al analizar nuevos vídeos.

El error que calcula DeepLabCut está expresado en unidades de píxeles. Para poder determinar el alcance de dicho error en los resultados, se convierte a unidades de mm, igual que se hace con las variables cinemáticas calculadas, como se ha explicado en la Sección [3.4.5.](#page-49-2) En la Tabla [4.1](#page-53-0) se recogen los resultados de la evaluación de las redes. La red que menos error presenta es la del ejercicio de separación de dedos y el motivo es que se trata de un ejercicio sin oclusiones, por lo que resulta sencillo estimar las posiciones. Por el contrario, la red que más error presenta es la de la apertura de pinza, puesto que durante la ejecución se ocluyen varias etiquetas, como son las de los dedos meñique, anular y corazón, los exteriores de muñeca y el centro de la mano.

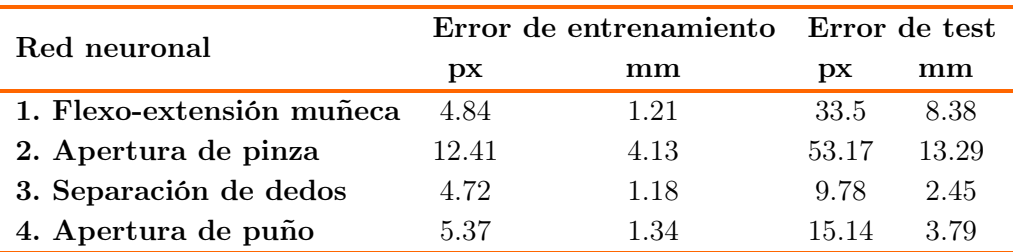

<span id="page-53-0"></span>Tabla 4.1: Evaluación de las redes neuronales

# 4.2. Descripción de la muestra de estudio

En el estudio han participado un total de 64 sujetos, siendo 43 sujetos sanos sin déficit motor y 23 pacientes que habían sufrido un ictus recientemente y que habían presentado como consecuencia algún déficit motor en el miembro superior. Una primera parte de los vídeos de los sujetos se ha utilizado para el entrenamiento de las redes neuronales, como se ha explicado en la Sección [3.2.](#page-34-0) El resto de los sujetos son los que se han utilizado para obtener los parámetros cinemáticos de los ejercicios. En la Tabla [4.2](#page-53-1) se recogen los datos demográficos de los participantes. Las redes 1, 2 y 4 se corresponden con las de los ejercicios de flexo-extensión de muñeca, apertura de pinza y apertura de puño, respectivamente. Al entrenar la red 3, la del ejercicio de separación de dedos, se necesitaron menos datos de entrada. Por esta razón, el tamaño de la muestra de la que se obtienen las variables cinemáticas es mayor que en las otras redes, hay 7 controles y 2 pacientes más.

La edad media de los controles en ambas redes es muy parecida, tal y como puede verse en la Tabla [4.2.](#page-53-1) Sucede lo mismo con la edad media de los pacientes, pero sí existe diferencia entre la edad de los controles y los pacientes, lo que puede alterar los resultados finales. En el caso de los controles, para todas las redes existe un equilibrio entre el número de hombres y mujeres participantes. Se observa también una clara dominancia de personas diestras en todos los participantes. Antes de grabar los vídeos se evaluó clínicamente a los pacientes con la escala de balance muscular para tener una cuantificación del déficit motor. Obtuvieron una puntuación de 5 en la mayoría de los campos y en alguno obtuvieron una puntuación de 4.

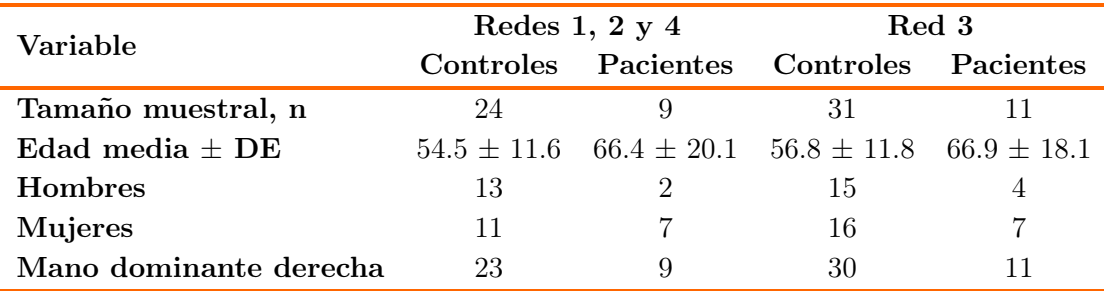

<span id="page-53-2"></span><span id="page-53-1"></span>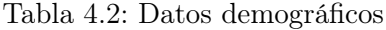

#### 4.3. Ejercicio 1 - Flexo extensión de muñeca

Del ejercicio de flexo-extensión de muñeca solo se obtiene una variable cinemática, que es el ángulo máximo de la extensión. En la Tabla [4.3](#page-54-0) se recogen el valor medio y la desviación del ángulo de extensión realizado por los controles con la mano dominante y la no dominante. Asimismo, se recogen en la Tabla [4.4](#page-54-1) el ángulo de extensión de los pacientes, tanto de la mano afectada por el ictus como de la mano no afectada. El valor medio en todos los casos es menor de 90°.

| Variable cinemática |                 | Mano dominante Mano no dominante |
|---------------------|-----------------|----------------------------------|
|                     | Media $+$ DE    | Media $+$ DE                     |
| Ángulo $(°)$        | $69.49 + 22.73$ | $69.61 + 18.74$                  |

<span id="page-54-0"></span>Tabla 4.3: Resultados del ejercicio de flexo-extensión de muñeca: controles

| Variable cinemática |                 | Mano afectada Mano no afectada |
|---------------------|-----------------|--------------------------------|
|                     | $Media + DE$    | Media $+$ DE                   |
| Ángulo $(^\circ)$   | $81.98 + 21.29$ | $80.00 + 16.99$                |

<span id="page-54-1"></span>Tabla 4.4: Resultados del ejercicio de flexo-extensión de muñeca: pacientes

En la Figura [4.1](#page-54-2) se ha representado el conjunto de los valores del ángulo de extensión de muñeca de mano dominante y no dominante en la categoría controles. También se puede observar la distribución que siguen los valores de la mano afectada y no afectada de los pacientes. Los datos de la mano dominante y no dominante de los controles se han unificado ya que, como se demuestra posteriormente, no hay diferencia estadística significativa entre ambas manos.

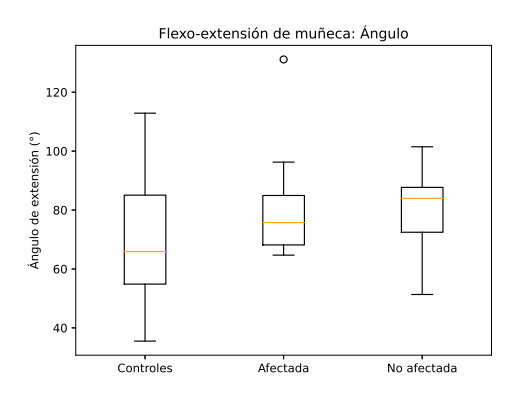

<span id="page-54-2"></span>Figura 4.1: Ángulo de flexo-extensión de muñeca

Se realiza un estudio estadístico de las variables cinemáticas, con el objetivo de determinar si existen diferencias estadísticas entre los datos de los pacientes y los de los sujetos sanos. Debido a que la muestra de los controles y, especialmente, de los pacientes es reducida, se asume que los datos no siguen una distribución normal y se realiza el test no paramétrico de Wilcoxon para comparar las variables cinemáticas de los distintos ejercicios.

La Tabla [4.5](#page-55-0) muestra el p-valor resultado del test estadístico. Se comprueba que no hay diferencia estadística significativa entre las manos de los controles, por lo que se unifican los valores de ambas manos. El conjunto de los valores de los controles se compara con la mano afectada de los pacientes y con la mano no afectada. En ningún caso se han encontrado diferencias significativas,

| Ángulo de extensión                       | p-valor |
|-------------------------------------------|---------|
| Control Dominante vs Control No dominante | 0.869   |
| Paciente Afectada ys Paciente No afectada | 0.757   |
| Control vs Afectada                       | 0.083   |
| Control vs No Afectada                    | 0.125   |

<span id="page-55-0"></span>Tabla 4.5: Wilcoxon Test p-valor: ejercicio flexo-extensión

Entre los controles y la mano afectada de los pacientes, aunque no hay diferencia estadística significativa, se observa una tendencia que es captada por la herramienta desarrollada. No se alcanza significación debido, probablemente, a que el tamaño muestral es pequeño y a que el déficit de los casos es variable y poco grave. Si se observa la Figura [4.1,](#page-54-2) la mediana de las manos afectadas y no afectadas de los pacientes es superior a la de los controles. Analizando los vídeos de los pacientes mientras realizan este movimiento se ha visto que, en lugar de empezar el ejercicio como se les solicitó, con una extensión de 0◦ , lo empiezan con la muñeca flexionada hasta la base de la estructura de grabación, lo que aumenta el recorrido de extensión de la muñeca que realizan. Por lo tanto, los grados registrados son mayores que en los controles, que sí inician el movimiento como se había solicitado. Esto podría deberse a que los pacientes, debido al déficit funcional causado por el ictus, a pesar de tener un déficit funcional leve como lo demuestra la exploración del balance muscular, tuviesen dificultades para mantener el brazo en horizontal al inicio del ejercicio, aunque sí fuesen capaces de realizar adecuadamente la extensión.

## 4.4. Ejercicio 2 - Apertura y cierre de pinza

El parámetro principal en este ejercicio es el rango total de apertura de la pinza. También se estudia el del dedo pulgar e índice, para analizar su contribución individual al movimiento. Se analiza, además, el perímetro recorrido por el dedo corazón y el anular durante la realización del ejercicio. La Tabla [4.6](#page-56-0) y Tabla [4.7](#page-56-1) muestran el valor

medio y la desviación estándar de todos los parámetros en controles y pacientes, respectivamente. En todos los casos se observa que el dedo índice tiene un valor medio superior al del pulgar, pues es el que más contribuye a la realización de la pinza. El perímetro medio recorrido por el dedo corazón es mayor que el del dedo anular.

| Variable cinemática    |                    | Mano dominante Mano no dominante |
|------------------------|--------------------|----------------------------------|
|                        | $Media \pm DE$     | $Media + DE$                     |
| Rango pinza (mm)       | $160.04 \pm 24.05$ | $162.67 \pm 22.93$               |
| Rango pulgar (mm)      | $47.82 \pm 18.04$  | $54.19 \pm 19.45$                |
| Rango indice (mm)      | $120.00 \pm 29.38$ | $122.06 \pm 23.63$               |
| Perímetro corazón (mm) | $165.77 \pm 70.09$ | $159.14 \pm 60.57$               |
| Perímetro anular (mm)  | $80.88 \pm 62.07$  | $102.91 \pm 54.76$               |

<span id="page-56-0"></span>Tabla 4.6: Resultados del ejercicio de apertura de pinza: controles

| Variable cinemática    | Mano afectada       | Mano no afectada    |
|------------------------|---------------------|---------------------|
|                        | Media $\pm$ DE      | Media $\pm$ DE      |
| Rango pinza (mm)       | $150.02 \pm 18.53$  | $155.64 \pm 18.47$  |
| Rango pulgar (mm)      | $59.37 \pm 25.97$   | $58.14 \pm 26.42$   |
| Rango índice (mm)      | $111.68 \pm 17.23$  | $117.75 \pm 37.13$  |
| Perímetro corazón (mm) | $185.71 \pm 50.68$  | $251.36 \pm 126.77$ |
| Perímetro anular (mm)  | $199.95 \pm 115.17$ | $201.62 \pm 163.83$ |

<span id="page-56-1"></span>Tabla 4.7: Resultados del ejercicio de apertura de pinza: pacientes

La Figura [4.2.](#page-57-0)(a) muestra la distribución de los datos de apertura total de la pinza realizada por la combinación de la mano dominante y no dominante de los controles por el mismo motivo que en la Sección [4.3.](#page-53-2) También muestra los datos de la mano afectada y no afectada de los pacientes. Del mismo modo, la Figura [4.2.](#page-57-0)(b) representa el rango del pulgar y la Figura [4.2.](#page-57-0)(c) el del índice. En la Figura [4.2.](#page-57-0)(d) se observa el perímetro recorrido por el dedo corazón y en la Figura [4.2.](#page-57-0)(e) el del dedo anular.

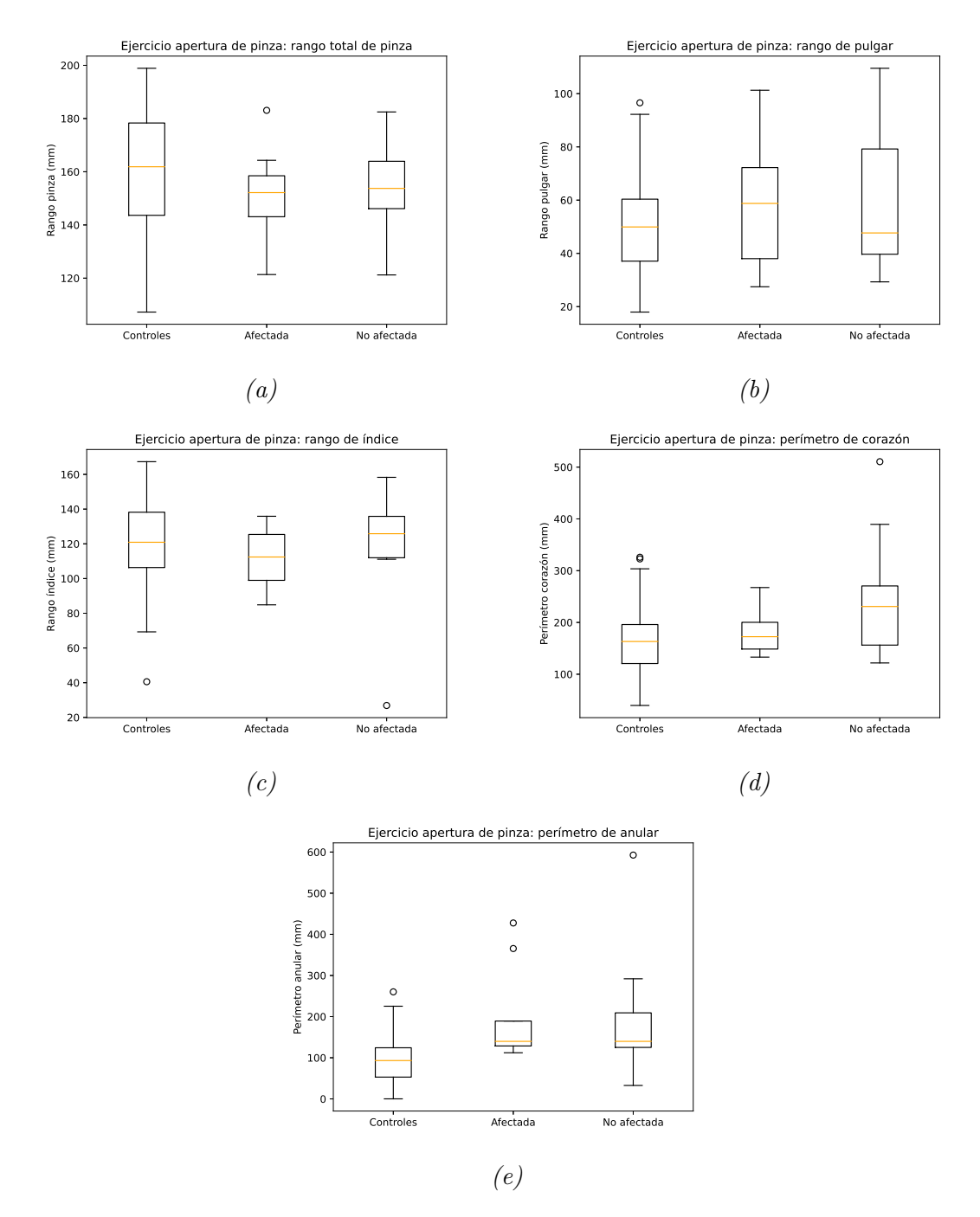

<span id="page-57-0"></span>Figura 4.2: Gráficos del ejercicio de la pinza (a) Pinza total, (b) Rango pulgar (c) Rango índice, (d) Perímetro corazón y (e) Perímetro anular

Tras realizar el test estadístico de Wilcoxon se obtienen los p-valores de las comparaciones, mostradas en la Tabla [4.8.](#page-58-0) Se puede observar que no hay diferencias estadísticas significativas entre la mano dominante y la no dominante de los controles en ninguna de las variables cinemáticas. Tampoco hay diferencias entre las manos de los pacientes.

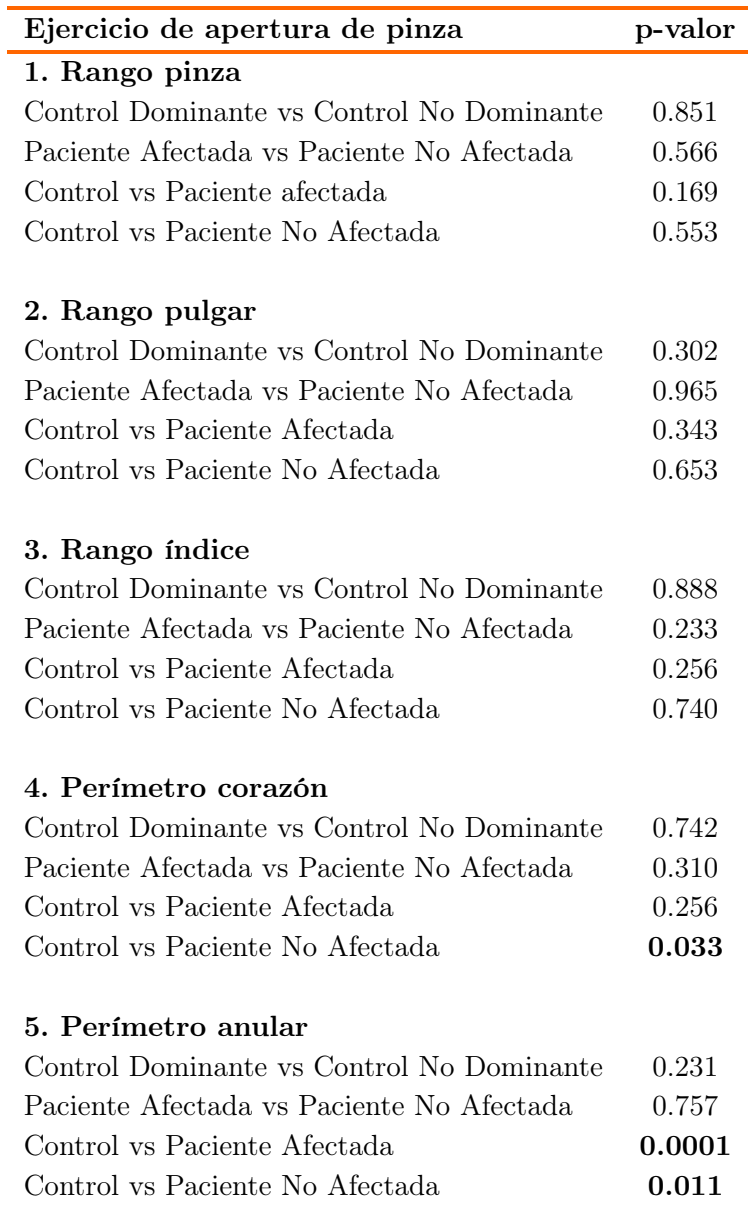

<span id="page-58-0"></span>Tabla 4.8: Wilcoxon Test p-valor: ejercicio apertura pinza

Sin embargo, se han encontrado diferencias estadísticas significativas en el caso del perímetro recorrido por el dedo anular cuando se compara el conjunto de los controles con la mano afectada y con la mano no afectada de los pacientes. También hay diferencia estadística significativa entre los controles y la mano no afectada de los pacientes en la variable cinemática del perímetro recorrido por el dedo corazón.

<span id="page-58-1"></span>Observando la Figura [4.2](#page-57-0) (d) y (e), se ve que el perímetro recorrido por ambos dedos en el caso de los pacientes es mayor que en el caso de los controles. Esto sugiere que, para una apertura de pinza similar a la de los sujetos sanos, los pacientes necesitan acompañar el movimiento con los otros dedos para compensar el déficit.

#### 4.5. Ejercicio 3 - Separación de dedos

En el ejercicio de separación de los dedos se han obtenido cuatro parámetros cinemáticos relativos a la distancia que se han separado los dedos pulgar, índice, anular y meñique durante el ejercicio.

Al igual que en los casos anteriores, se han obtenido los valores medios de los rangos de separación de cada dedo y su desviación estándar tanto de la mano dominante como de la no dominante en los controles, como se puede ver en la Tabla [4.9.](#page-59-0) También se han obtenido para la mano afectada de los pacientes y la no afectada, ver Tabla [4.10.](#page-59-1)

Se puede observar que, a excepción de la mano no afectada de los pacientes, el dedo que realiza más separación es el pulgar, un resultado que es coherente con la ejecución del movimiento. El siguiente dedo que más se separa es el meñique y los dedos que menos separación realizan son el índice, excepto en la mano no dominante de los controles, y el anular. Estos resultados también son razonables dada la naturaleza del ejercicio. Asimismo, los valores obtenidos son realistas ya que oscilan entre 30 y 60mm.

| Variable cinemática |                   | Mano dominante Mano no dominante |
|---------------------|-------------------|----------------------------------|
|                     | $Media \pm DE$    | $Media \pm DE$                   |
| Rango pulgar (mm)   | $45.60 \pm 15.59$ | $56.64 \pm 31.41$                |
| Rango índice (mm)   | $33.78 \pm 17.47$ | $48.65 \pm 60.99$                |
| Rango anular (mm)   | $33.85 \pm 24.71$ | $29.40 \pm 16.03$                |
| Rango meñique (mm)  | $39.30 \pm 9.85$  | $42.24 \pm 11.80$                |

<span id="page-59-0"></span>Tabla 4.9: Resultados del ejercicio de separación de dedos: controles

| Variable cinemática |                   | Mano afectada Mano no afectada |
|---------------------|-------------------|--------------------------------|
|                     | $Media \pm DE$    | Media $\pm$ DE                 |
| Rango pulgar (mm)   | $50.52 \pm 49.47$ | $39.70 \pm 23.48$              |
| Rango índice (mm)   | $39.61 \pm 11.50$ | $41.21 \pm 18.29$              |
| Rango anular (mm)   | 38.28 V 15.82     | $43.88 \pm 28.52$              |
| Rango meñique (mm)  | $43.26 \pm 10.04$ | $47.10 \pm 20.32$              |

<span id="page-59-1"></span>Tabla 4.10: Resultados del ejercicio de separación de dedos: pacientes

En la Figura [4.3](#page-60-0) se muestra la distribución de las variables cinemáticas del ejercicio de separación de dedos. Concretamente, en la Figura [4.3.](#page-60-0)(a) están representados los datos del rango del pulgar y se puede apreciar que hay bastantes valores atípicos en los controles. También hay algunos valores atípicos en el rango del dedo índice que realizan los controles, Figura [4.3.](#page-60-0)(b). En (c) y (d), rango de anular y meñique, se observa una mayor dispersión en los resultados de los controles que en los de los pacientes. Todo ello sugiere una mayor variabilidad en la ejecución de este ejercicio en sujetos sanos.

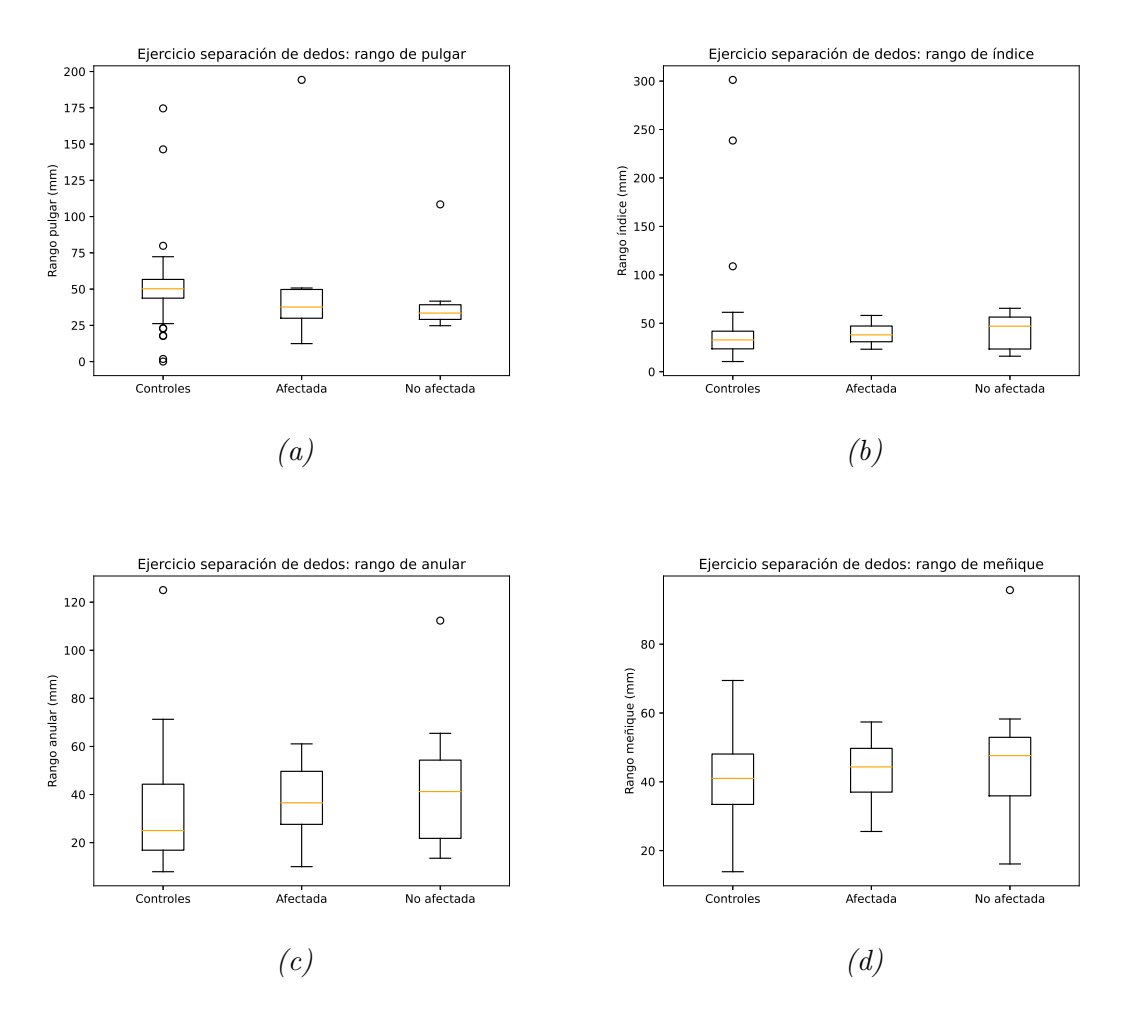

<span id="page-60-0"></span>Figura 4.3: Ejercicio de separación de dedos (a) Pulgar y (b) Índice(c) Anular y (d) Meñique

Posteriormente, se ha realizado el análisis estadístico de los resultados, Tabla [4.11.](#page-61-0) No se aprecian diferencias estadísticas significativas entre la mano dominante y la no dominante de los controles, así como tampoco las hay entre la mano afectada y no afectada de los pacientes, para ninguno de los parámetros calculados.

En el caso del rango recorrido por el pulgar al separar los dedos, se ha encontrado una diferencia estadística significativa al comparar las manos de los controles con la mano no afectada de los pacientes. Analizando la distribución de controles y mano no afectada, que se muestra en la Figura [4.3](#page-60-0) (a), se puede observar que el rango de movimiento del pulgar es menor en el caso de los pacientes, lo que estaría en relación con la afectación motora de estos como consecuencia del ictus. El hecho de encontrar diferencias estadísticamente significativas en el rango del movimiento del pulgar entre controles y la mano no afectada de los pacientes sugeriría una afectación también de la mano teóricamente no afectada, como consecuencia del ictus.

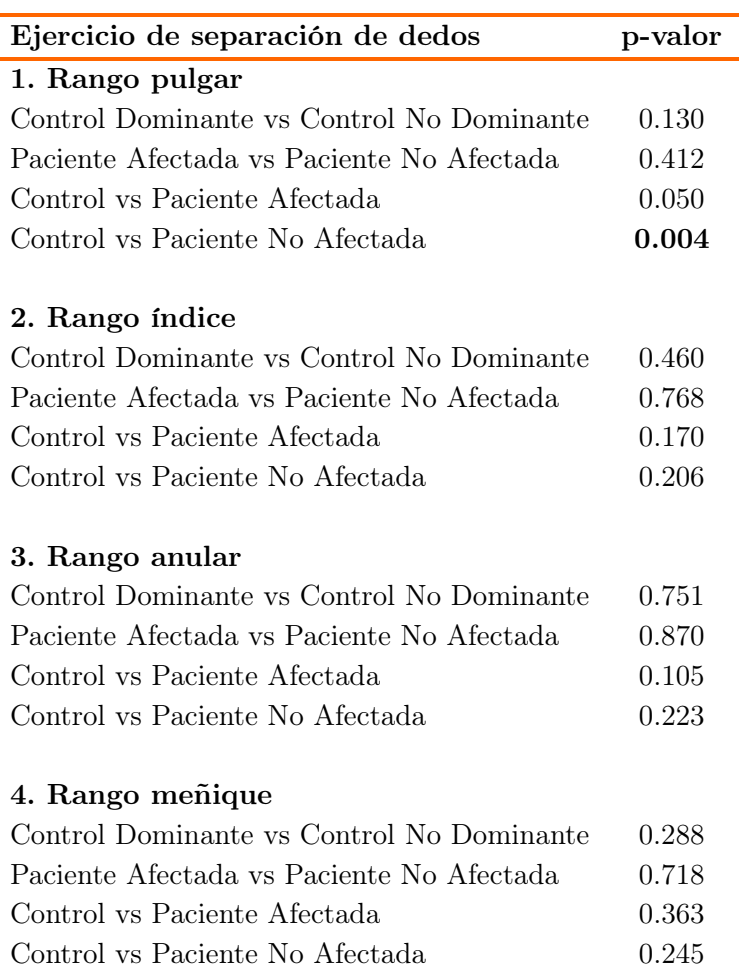

<span id="page-61-0"></span>Tabla 4.11: Wilcoxon Test p-valor: ejercicio separación dedos

# 4.6. Ejercicio 4 -Apertura y cierre de puño

De la misma forma que en los tres ejercicios anteriores, se ha calculado el valor medio y la desviación estándar del rango recorrido por el pulgar y del perímetro de apertura de la mano dominante y no dominante de los controles. Estos resultados se pueden ver en la Tabla [4.12.](#page-62-0) Asimismo, se han obtenido estos valores para la mano afectada y no afectada de los pacientes, Tabla [4.13.](#page-62-1)

Analizando el rango de movimiento del pulgar, y comparándolo con el rango recorrido por el dedo pulgar en el ejercicio de separación de dedos de la Sección [4.5,](#page-58-1) se puede observar que los resultados son muy parecidos, tanto para los sujetos sanos como para los pacientes. Este resultado es coherente debido a que ambos movimientos se estudian desde la vista cenital y a que en los dos ejercicios el movimiento visible del pulgar es similar.

| Variable cinemática  | Media $+$ DE       | Mano dominante Mano no dominante<br>Media $+$ DE |
|----------------------|--------------------|--------------------------------------------------|
| Rango pulgar (mm)    | $47.18 \pm 16.93$  | $54.53 + 16.12$                                  |
| Perímetro total (mm) | $353.45 \pm 49.56$ | $347.24 + 64.06$                                 |

<span id="page-62-0"></span>Tabla 4.12: Resultados del ejercicio de apertura de puño: controles

| Variable cinemática  | Media $+$ DE         | Mano afectada Mano no afectada<br>Media $+$ DE |
|----------------------|----------------------|------------------------------------------------|
| Rango pulgar (mm)    | $46.88 \pm 23.07$    | $40.96 \pm 15.16$                              |
| Perímetro total (mm) | $395.932 \pm 143.25$ | $387.59 \pm 37.34$                             |

<span id="page-62-1"></span>Tabla 4.13: Resultados del ejercicio de apertura de puño: pacientes

En la Figura [4.4.](#page-62-2)(a) se ha representado el gráfico de cajas de la variable cinemática de rango de pulgar y en la Figura [4.4.](#page-62-2)(b) el del perímetro de apertura. En ambas variables hay valores atípcios en las manos de los pacientes. Esto puede explicar que el valor medio de la Tabla [4.13](#page-62-1) sea más alto en los casos de este estudio, en contra de lo que cabría esperar por el déficit motor de los pacientes. En concreto, el valor medio del perímetro de apertura de la mano no afectada es 5 cm mayor que el de los controles, pero también hay un valor atípico alto que aumenta la desviación típica.

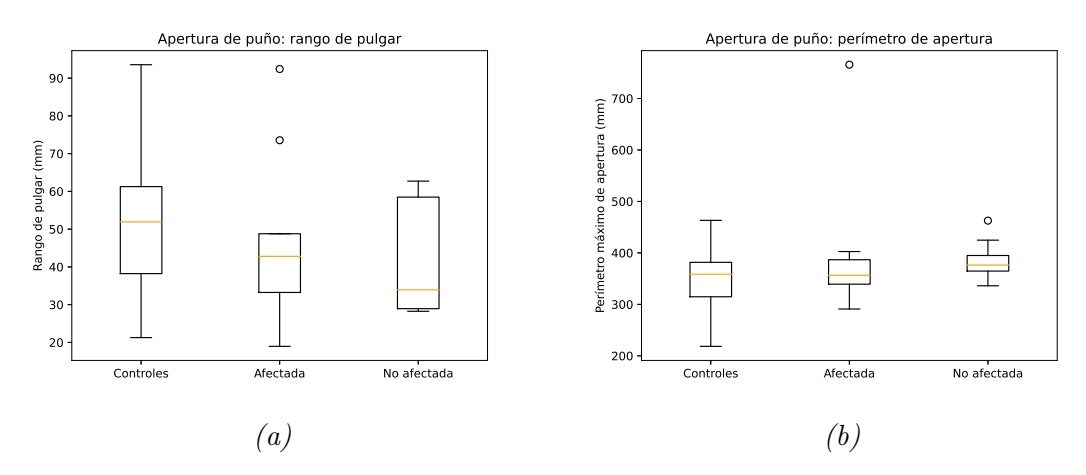

<span id="page-62-2"></span>Figura 4.4: Ejercicio de apertura de puño (a) Rango pulgar y (b) Perímetro de apertura

No se han encontrado diferencias estadísticamente significativas para el rango de pulgar en ninguna de las comparaciones, como se puede observar en la Tabla [4.14.](#page-63-0) En el caso de la variable del perímetro de apertura de puño, tampoco las hay entre la mano dominante y no dominante de los controles, ni entre la mano afectada y no afectada de los pacientes. No obstante, aparecen diferencias estadísticas significativas entre los controles y la mano no afectada de los pacientes. La Figura [4.4.](#page-62-2)(b) muestra que la mano no afectada de los pacientes tiene una apertura mayor que la de los controles.

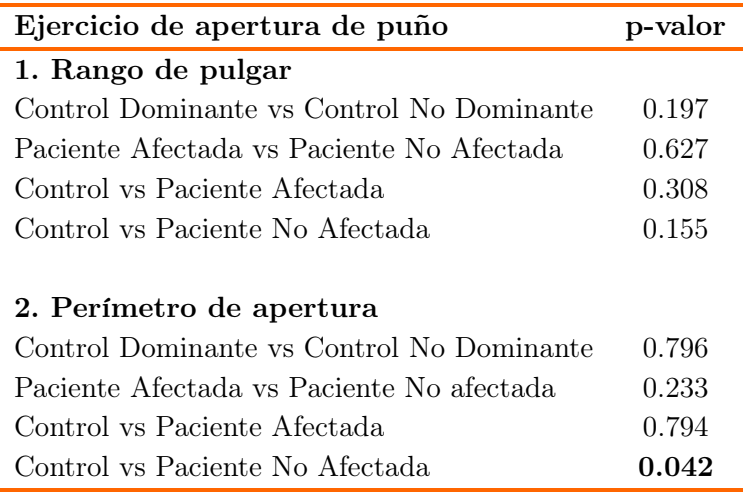

<span id="page-63-0"></span>Tabla 4.14: Wilcoxon Test p-valor: ejercicio apertura de puño

## 4.7. Escala de referencia

A partir de los resultados de los ejercicios anteriores se ha desarrollado una escala con los rangos de referencia normales de cada ejercicio. Para ello, se han utilizado los datos de los sujetos control. El límite superior del rango de movimiento de cada parámetro se ha obtenido sumando la desviación estándar a la media de cada variable. Del mismo modo, el límite inferior se ha obtenido restando la desviación estándar al valor medio.

Estos valores límite se emplean en la generación de los informes de resultados, para poder analizar si el resultado obtenido se encuentra dentro de la normalidad. En el Anexo [D](#page-80-0) se muestra un ejemplo de un informe de resultados, con los rangos de cada variable cinemática.

#### 4.8. Correlación de los resultados con NeuroData Tracker

Este trabajo se encuadra dentro de las actividades de innovación que la sección de Neurosonología y Neurología Computacional del Servicio de Neurología del Hospital Universitario La Paz realiza con la colaboración del laboratorio de robótica y control de la ETSIT-UPM, al igual que el proyecto NeuroData Tracker. Es otra plataforma de captura óptica basada en el controlador Leap Motion y que también se ha desarrollado para obtener la cinemática de las manos de los pacientes con ictus [\[34\]](#page-70-0). En todos los pacientes reclutados para este estudio también se realizó el análisis de movimiento con NeuroData Tracker, con el fin de poder obtener una correlación de los resultados. Es importante destacar que, a pesar de que el paciente analizado es el mismo, la grabación de vídeo es independiente, realizándose un análisis a continuación del otro.

Las variables cinemáticas que obtienen ambos sistemas son las mismas, a excepción del perímetro recorrido por el dedo corazón al realizar el ejercicio de apertura de pinza, parámetro que no recoge NeuroData Tracker. Por lo tanto, se realiza la matriz de correlación de las 11 variables comunes.

La Figura [4.5](#page-65-0) es la matriz de correlación resultado. La primera mitad de las variables son las que se han obtenido con el sistema que se ha desarrollado en este trabajo y la segunda mitad, que llevan el prefijo N, son las obtenidas con NeuroData Tracker. La numeración 1, 2, 3 y 4 de las variables hace referencia a los cuatro ejercicios: flexo-extensión de muñeca, apertura de pinza, separación de dedos y apertura de puño, respectivamente. A continuación se encuentra el nombre del parámetro cinemático analizado y, finalmente, la letra D si es la mano derecha o la letra I si es la mano izquierda.

Se ha encontrado que existe correlación entre algunas variables. La que mejor correlación muestra en los dos sistemas es el rango de apertura total de la pinza, 2.Pinza, con un valor de 0.871, para el caso de la mano izquierda y un valor de 0.341 para la mano derecha. También se ha obtenido buena correlación en el caso de los rangos de los pulgares de la mano derecha calculados tanto en el ejercicio de la pinza, 2.Pulgar, con un valor de 0.738, como en el de separación de dedos, 3.Pulgar, con un valor de 0.545. En el rango de pulgar de la mano izquierda en la apertura de puño, 4.Pulgar, se ha obtenido 0.497. También es destacable la correlación en el caso del perímetro de apertura de puño, 4.Perímetro de la mano derecha, con un valor de 0.681.

En el caso del ejercicio de separación de dedos, para los dedos índice, anular y meñique, la correlación es negativa en la mano derecha y pequeña y negativa en la mano izquierda. La razón es que se trata de las variables en las que se ha aplicado eje móvil para corregir el movimiento de abducción-aducción de muñeca que los sujetos realizan al mismo tiempo. Por este motivo, los valores registrados con esta herramienta son menores que los de NeuroData Tracker y, por ello, la correlación es negativa.

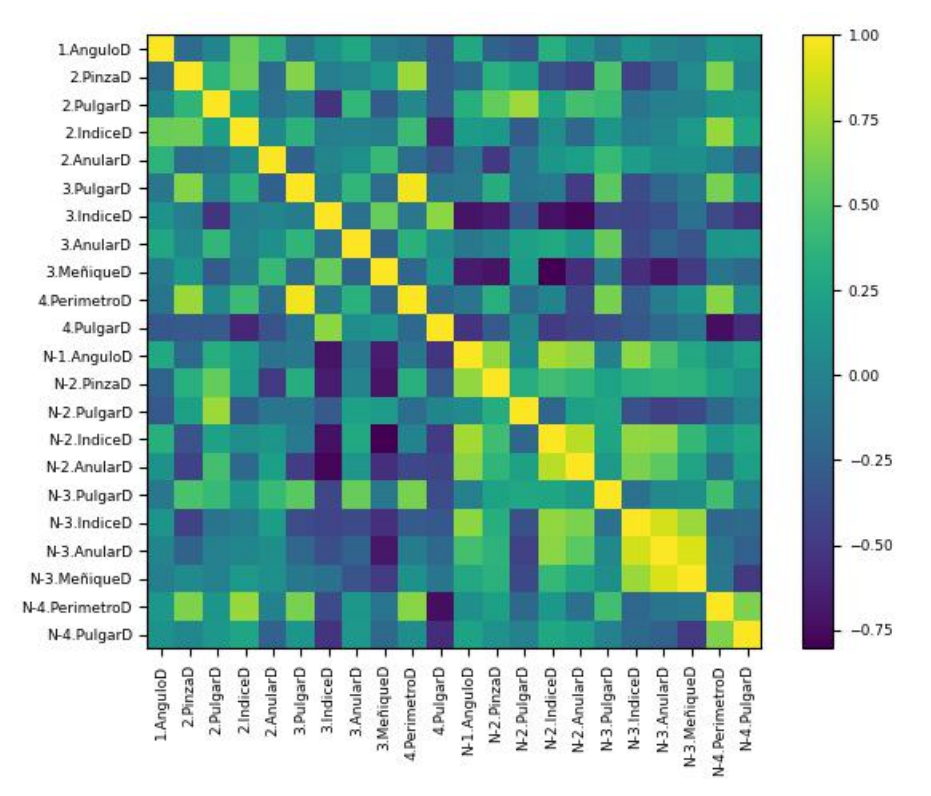

(a)

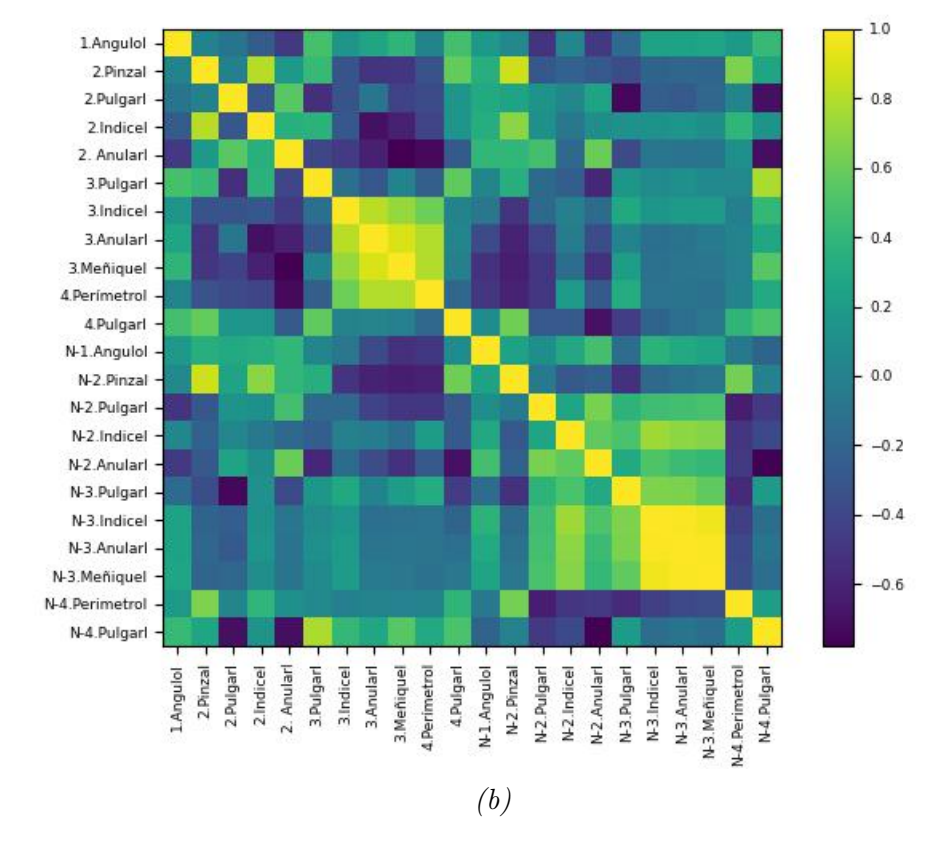

<span id="page-65-0"></span>Figura 4.5: Correlación con NeuroData Tracker (a) Mano derecha y (b) Mano izquierda

# Capítulo 5

# Conclusiones y Líneas futuras

# 5.1. Conclusiones

El propósito principal era desarrollar un sistema objetivo que facilite la evaluación del déficit funcional de las manos de pacientes que han sufrido un ictus. Para ello, se ha desarrollado un sistema de captura óptica basado en técnicas de aprendizaje profundo. Se han cumplido los objetivos iniciales, pudiendo extraer cinco conclusiones.

En primer lugar, se han entrenado cuatro redes neuronales con DeepLabCut que han demostrado funcionar correctamente, especialmente las del ejercicio de separación de dedos y apertura de puño, que poseen un error de test bajo (por debajo de 4 mm). Las otras dos redes tienen un error superior (alrededor de 1 cm). No obstante, todas son capaces de estimar las posiciones anatómicas de interés de las manos de sujetos sanos y de pacientes a partir de vídeos donde realizan los ejercicios solicitados.

Respecto al desarrollo del código que permite procesar y obtener las variables cinemáticas, se ha conseguido filtrar la trayectoria de las etiquetas y obtener los parámetros de ángulos, rangos y perímetros de los ejercicios. Funciona correctamente tanto en los sujetos control como en los pacientes. Sin embargo, en los resultados hay valores atípicos, que demuestran que la fase de filtrado no es suficientemente robusta. Mejorando la estimación de las redes neuronales, como se propone en las líneas futuras, las estimaciones serán más correctas y los filtros utilizados tendrán mejores resultados. Es destacable que se ha descubierto que en el ejercicio de separación de dedos los pacientes acompañan el movimiento con una abducción-aducción de muñeca, por lo que ha sido necesario estudiar el ejercicio en referencia a un eje móvil.

Se ha establecido una escala de medición con los rangos de referencia normales para cada una de las variables cinemáticas, si bien el tamaño muestral es pequeño y los valores se deberían revisar con un estudio posterior y de mayor tamaño muestral.

Por otro lado, se ha realizado un estudio estadístico a partir de los resultados de los controles y los pacientes, para determinar si hay diferencia estadística en la cinemática de sus manos. Igual que anteriormente, la muestra es pequeña, por lo que, aunque los resultados orientan hacia una posible utilidad clínica de la herramienta, es necesaria su validación con estudios más amplios. Resultan de interés los hallazgos en el ejercicio de la pinza, ya que para una misma apertura, los pacientes necesitan acompañar el movimiento con el dedo corazón y anular, registrando un desplazamiento significativamente mayor en estos dedos. Por otro lado, en el ejercicio de flexo-extensión los pacientes realizan mayor recorrido por empezar el ejercicio con flexión de muñeca, en lugar de una flexión nula, y la herramienta ha sido capaz de detectarlo.

Finalmente, se ha desarrollado satisfactoriamente una interfaz gráfica que permite realizar el análisis cinemático de las manos de una forma eficaz y automática. Los resultados de todas las variables se obtienen en un informe, donde se comparan con los rangos de referencia normales de manera sencilla y visual.

En conclusión, se ha desarrollado exitosamente una herramienta automática y fácil de usar que es capaz de obtener un análisis cinemático de las manos de sujetos sanos y de pacientes a partir de cuatro ejercicios. Además, requiere pocos recursos, tan solo un teléfono móvil para realizar la grabación de los ejercicios, acceso a las redes neuronales y el software que realiza el análisis cinemático. Por lo tanto, se trata de una herramienta con proyección en el futuro para evaluar de manera objetiva el déficit funcional de las manos de pacientes con ictus con dispositivos fácilmente accesibles, utilizables en cualquier entorno y de bajo coste. No obstante, se necesita continuar la investigación para tener resultados concluyentes.

#### 5.2. Líneas futuras

Dado el potencial de la línea de investigación en la que se enmarca el proyecto, y con la intención de poder implementar la herramienta en el futuro se propone:

- Refinar las redes neuronales. A pesar de que el error de las etiquetas visibles no es muy alto, se puede mejorar, a la vez que se mejora la probabilidad de la estimación. El color de los objetos influye en el entrenamiento por lo que se propone que la base de grabación tenga más contraste respecto al color de las manos para mejorar la estimación de las posiciones. Otra opción es entrenar las redes neuronales con otro software que no sea DeepLabCut y con el que se obtenga mayor exactitud, se necesitará una mayor cantidad de datos de entrada.
- Realizar un estudio caso-control con más sujetos que permita determinar los rangos de referencia normales con mayor exactitud. También debería permitir validar la herramienta con los pacientes con ictus, detectando el grado de afectación en las manos.
- Desarrollar una aplicación que englobe el proceso completo de evaluación, desde la grabación de los vídeos hasta el análisis con las redes neuronales, para después realizar el análisis cinemático con el software desarrollado. El sistema podría almacenar los resultados para seguir la evolución de los pacientes.

## References

- [1] E. Diéz Tejedor and B. Fuentes. Guía para el diagnóstico y tratamiento del ictus. Prous Science, 1 edition, 2006.
- [2] M. A. Rosales-Reynoso, C. I. Juárez-Vázquez, and P. Barros-Núñez. Evolución y genómica del cerebro humano. Neurología, 33(4):254–265, 2018.
- [3] A. Lago I.Plaza Macías and I. Diaz LLopis. Guía de información al paciente con ICTUS. Generalitat Valenciana, Consellería de Sanidad, 1 edition, 2007.
- [4] Instituto Nacional de Estadística. Notas de prensa INE. Defunciones según la causa de muerte-año 2021 (datos definitivos) y primer semestre 2022 (datos provisionales). [https://www.ine.es/prensa/edcm\\_2021.pdf](https://www.ine.es/prensa/edcm_2021.pdf), 12 2022. [Accessed online] 13-02-2023.
- [5] Sociedad Española de Neurología. Nota de prensa. día mundial del ictus. [https:](https://www.sen.es/saladeprensa/pdf/Link223.pdf) [//www.sen.es/saladeprensa/pdf/Link223.pdf](https://www.sen.es/saladeprensa/pdf/Link223.pdf), 2022. [Accessed online] 21-02- 2023.
- [6] Sociedad Española de Neurología. El atlas del ictus 2019. [https://www.sen.](https://www.sen.es/images/2020/atlas/Atlas_del_Ictus_de_Espana_version_web.pdf) [es/images/2020/atlas/Atlas\\_del\\_Ictus\\_de\\_Espana\\_version\\_web.pdf](https://www.sen.es/images/2020/atlas/Atlas_del_Ictus_de_Espana_version_web.pdf), 2020. [Accessed online] 13-02-2023.
- [7] Sarah T. Pendlebury and Peter M. Rothwell. Incidence and prevalence of dementia associated with transient ischaemic attack and stroke: analysis of the population-based oxford vascular study. The Lancet Neurology, 18(3):248–258, 2019.
- [8] Grupo de Estudio de Enfermedades Cerebrovasculares de la SEN. El ictus: ¿qué es, porqué ocurre y cómo se trata? [http://ictus.sen.es/?page\\_id=90](http://ictus.sen.es/?page_id=90). [Accessed online] 20-02-2023.
- [9] Stephen JX Murphy and David J. Werring. Stroke: causes and clinical features. Medicine (Abingdon), 48(9):561–566, 2020.
- [10] Fundación Freno al Ictus. Código ictus la importancia del tiempo. [https://www.frenoalictus.org/espacios-cerebroprotegidos/]( https://www.frenoalictus.org/espacios-cerebroprotegidos/codigo-ictus-la-importancia-del-tiempo-1487) [codigo-ictus-la-importancia-del-tiempo-1487]( https://www.frenoalictus.org/espacios-cerebroprotegidos/codigo-ictus-la-importancia-del-tiempo-1487). [Accessed online] 21-02- 2023.
- [11] Neuronal Recovery. Tratamiento y rehabilitación del ictus. [https://neuronrehab.es/que-tratamos/dano-cerebral-adquirido/](https://neuronrehab.es/que-tratamos/dano-cerebral-adquirido/ictus-tratamiento/) [ictus-tratamiento/](https://neuronrehab.es/que-tratamos/dano-cerebral-adquirido/ictus-tratamiento/). [Accessed online 26-02-2023].
- [12] Roger Newport. Ventajas de la rehabilitación asistida mediante robot en la recuperación de las funciones motriz y visuoespacial en pacientes en fase de recuperación de un accidente cerebrovascular. Revista Española de Geriatría y Gerontología, 41(S2):66–73, 2007.
- [13] Nubia E. Barbosa, Sandra M. Forero, and Claudia P. Galeano. Translation and cultural validation of clinical observational scales – the fugl-meyer assessment for post stroke sensorimotor function in colombian spanish. Disability and Rehabilitation, 41(19):2317–2323, 2019.
- [14] Hrvoje Budinčević, Andrija Meštrović, and Vida Demarin. Stroke scales as assessment tools in emergency settings: A narrative review. Medicina, 58(11):1541, 2022.
- [15] Patrick Lyden, Mei Lu, and Christy Jackson. Underlying structure of the national institutes of health stroke scale. Stroke, 30(11):2347–2354, 1999.
- [16] Institute of Neuroscience and Physiology. Fugl-meyer assessment. [https://](https://www.gu.se/en/neuroscience-physiology/fugl-meyer-assessment) [www.gu.se/en/neuroscience-physiology/fugl-meyer-assessment](https://www.gu.se/en/neuroscience-physiology/fugl-meyer-assessment). [Accessed online 19-05-2023].
- [17] Seunghee Lee, Yang Soo Lee, and Jonghyu Kim. Automated evaluation of upperlimb motor function impairment using fugl-meyer assessment. IEEE Transactions on Neural Systems and Rehabilitation Engineering, 26(1):125–134, 2018.
- [18] Dale Avers Marybeth Brown. Daniels and Worthingham's Muscle. Testing Techniques of Manual Examination and Performance Testing. Elsevier, 2018.
- [19] Bor Shing Lin, I. Jung Lee, Pei Ying Chiang, Shih Yuan Huang, and Chih Wei Peng. A modular data glove system for finger and hand motion capture based on inertial sensors. Journal of Medical and Biological Engineering, 39:532–540, 6 2019.
- [20] Muhammad Yahya, Jawad Ali Shah, Kushsairy Abdul Kadir, Zulkhairi M. Yusof, Sheroz Khan, and Arif Warsi. Motion capture sensing techniques used in human upper limb motion: a review. Sensor Review, 39:504–511, 7 2019.
- [21] Eline van der Kruk and Marco M. Reijne. Accuracy of human motion capture systems for sport applications; state-of-the-art review. European Journal of Sport Science, 18(6), 2018.
- [22] Huy Viet Le, Sven Mayer, Benedict Steuerlein, and Niels Henze. Investigating unintended inputs for one-handed touch interaction beyond the touchscreen.  $acm$ , pages 1–14, 10 2019.
- [23] Michela Borghetti, Emilio Sardini, and Mauro Serpelloni. Sensorized glove for measuring hand finger flexion for rehabilitation purposes. IEEE transactions on instrumentation and measurement, 62(12):3308–3314, 2013.
- [24] Alessandro Filippeschi, Norbert Schmitz, and Markus Miezal. Survey of motion tracking methods based on inertial sensors: A focus on upper limb human motion. Sensors, 17(6):1257, 2017.
- [25] Bor Shing Lin, Lee I. Jung, Pei Ying Chiang, Shih Yuan Huang, and Chih Wei Peng. A modular data glove system for finger and hand motion capture based on

inertial sensors. Journal of Medical and Biological Engineering, 39(4):532–540, 2019.

- [26] Sreejith M, Siddharth Rakesh, Samik Gupta, Samprit Biswas, and Partha Pratim Das. Real-time hands-free immersive image navigation system using microsoft kinect 2.0 and leap motion controller. IEE Explore, pages 1–4, 2015.
- [27] Yann Desmarais, Denis Mottet, Pierre Slangen, and Philippe Montesinos. A review of 3d human pose estimation algorithms for markerless motion capture. Computer Vision and Image Understanding, 212:103275, 2021.
- [28] Y Gu, Y Xu, Y Shen, H Huang, and T Liu. A review of hand function rehabilitation systems based on hand motion recognition devices and artificial intelligence. Brain Sciences, 12(8):1079, 2022.
- [29] Fan Zhang, Valentin Bazarevsky, Andrey Vakunov, Andrei Tkachenka, George Sung, Chuo-Ling Chang, and Matthias Grundmann. Mediapipe hands: On-device real-time hand tracking. 6 2020.
- [30] Mackenzie Weygandt Mathis and Matthias Bethge. Deeplabcut: markerless pose estimation of user-defined body parts with deep learning. Nature Neuroscience, 21(9):1281–1289, 2018.
- [31] Mackenzie Weygandt Mathis and Matthias Bethge. Multi-animal pose estimation, identification and tracking with deeplabcut. Nature Methods, 19(4):496–504, 2022.
- [32] Weiya Chen, Chenchen Yu, Chenyu Tu, Zehua Lyu, Jing Tang, Shiqi Ou, Yan Fu, and Zhidong Xue. A survey on hand pose estimation with wearable sensors and computer-vision-based methods. Sensors 2020, Vol. 20, Page 1074, 20:1074, 2 2020.
- [33] Abigail Ayumi Arasaki Moromisato. Estudio de manos. [https://a20193114.medium.com/](https://a20193114.medium.com/primer-estudio-de-manos-07-de-abril-de-2020-8568b7e860c1) [primer-estudio-de-manos-07-de-abril-de-2020-8568b7e860c1](https://a20193114.medium.com/primer-estudio-de-manos-07-de-abril-de-2020-8568b7e860c1). [Accessed online 23-05-2023].
- <span id="page-70-0"></span>[34] David López, Laura Casado-Fernández, Fernando Fernández, Blanca Fuentes, Blanca Larraga-García, Jorge Rodríguez-Pardo, David Hernández, Elisa Alonso, Exuperio Díez-Tejedor, Álvaro Gutiérrez, and María Alonso de Leciñana. Neurodata tracker: Software for computational assessment of hand motor skills based on optical motion capture in a virtual environment. Digital Health, 9:1–13, 2023.
- [35] Paul A. Harris, Robert Taylor, Brenda L. Minor, Veida Elliott, Michelle Fernandez, Lindsay O'Neal, Laura McLeod, Giovanni Delacqua, Francesco Delacqua, Jacqueline Kirby, and Stephany N. Duda. The redcap consortium: Building an international community of software platform partners. Journal of biomedical informatics, 95(103208), 2019.
- <span id="page-71-0"></span>[36] Laura Pascual Hebrero. Diseño e implementación de un sistema de análisis automático de la cinemática de la mano de pacientes con ictus. PhD thesis, Escuela Técnica Superior de Ingenieros de Telecomunicaciones. Universidad Politécnica de Madrid, 2022.
- <span id="page-71-1"></span>[37] Tanmay Nath, Alexander Mathis, An Chi Chen, Amir Patel, Matthias Bethge, and Mackenzie Weygandt Mathis. Using deeplabcut for 3d markerless pose estimation across species and behaviors. Nature Protocols, 14(7):2152–2176, 2019.
### Apéndice A

# Aspectos éticos, económicos, sociales y ambientales

### A.1. Introducción

El ictus es una enfermedad con un alto impacto social y sanitario, dada su alta mortalidad, incidencia y prevalencia. En España, se sitúa como la tercera causa de muerte más frecuente, su incidencia se espera que aumente debido al envejecimiento de la población y es la primera causa de discapacidad en el adulto.

La pérdida de funcionalidad de brazo y mano es una de las secuelas principales, y para plantear la mejor estrategia par su recuperación se debe evaluar el déficit funcional. Actualmente, se realiza con las escalas clínicas, pero son poco discriminativas y dependen de la experiencia del clínico. Por lo tanto, se trata de una necesidad real que se puede resolver con ayuda de la tecnología. El proyecto pretende desarrollar una herramienta de evaluación eficaz que permita diseñar una rehabilitación personalizada y con mejores resultados para mejorar, así, la calidad de vida de los pacientes.

### A.2. Descripción de impactos relevantes relacionados con el proyecto

El presente TFG se encuadra en el sector biomédico, puesto que pretende hacer uso de las tecnologías para aplicarlas en salud. Los usuarios del sistema desarrollado son profesionales sanitarios y pacientes, de lo que se deduce un impacto social, durante las fases de su ciclo de vida de diseño y pruebas y en las futuras fases de uso y mantenimiento. También se pueden distinguir impactos económicos y éticos durante la fase de diseño, además de impactos medioambientales, especialmente durante el uso del sistema.

#### A.3. Análisis detallado de los principales impactos

• Impacto ético. Se trata de un proyecto aprobado por el comité de ética de Investigación del Hospital La Paz. Los datos demográficos y clínicos de los participantes se han recogido anonimizados, siguiendo el Reglamento General de Protección de Datos (GDPR) de la Unión Europea. Si en el futuro se implementa el sistema se debe garantizar también la privacidad de los datos de informes de evaluación y el almacenamiento seguro de los vídeos, puesto que son datos sensibles.

Además, la herramienta se ha desarrollado queriendo asegurar la accesibilidad. Por ello, se emplean dispositivos tecnológicos de uso cotidiano y bajo coste y una estructura de grabación sencilla que se puede adaptar, siempre que se mantenga la distancia de grabación.

• Impacto económico. El impacto económico de los casos de ictus no se limita al coste directo sanitario durante la hospitalización, sino que también se debe al gasto de rehabilitación, gastos en cuidados informales y gastos por pérdidas de productividad laboral [\[6\]](#page-68-0). Si se consigue una recuperación funcional mejor y más temprana, el impacto económico del ictus podrá disminuir.

El desarrollo del sistema asegura un impacto económico reducido puesto que los dispositivos necesarios son teléfono móvil y ordenador, con los que cuenta la mayoría de la población. No es necesario comprar dispositivos adicionales y el software empleado en el desarrollo es gratuito. Esto permitiría su implantación sencilla en la práctica cotidiana, a pie de cama en los pacientes ingresados y en las consultas. Por otra parte, mejorar la objetividad y automatizar la evaluación clínica con dispositivos médicos puede contribuir a optimizar la actividad clínica, aumentar la eficiencia de los tratamientos de rehabilitación y a ahorrar costes al sistema y a los pacientes.

• Impacto social. El impacto social más importante y positivo es el relativo a la mejora de la calidad de vida de los pacientes. El sistema pretende obtener una evaluación objetiva que permita personalizar la rehabilitación para que la recuperación de los pacientes sea más efectiva, mejorando así su calidad de vida y facilitando su reincorporación a la actividad previa, reduciendo también el grado de dependencia.

El otro grupo de interés son los profesionales sanitarios. Si bien se puede pensar que la herramienta sustituye su trabajo, lo único que se pretende es que dispongan de una herramienta adicional eficaz que les permita brindar la mejor atención a los pacientes y les suponga menor tiempo de evaluación. Por lo tanto, también se trata de un impacto social positivo.

• Impacto ambiental. La estructura de grabación que se utiliza se ha reutilizado de otro proyecto y, de igual forma, se podrá seguir utilizando para otras finalidades. Además, hay un impacto ambiental positivo derivado del hecho de que no sea necesario ningún dispositivo adicional, si bien en futuras mejoras se debería asegurar que la grabación de los vídeos se puede realizar con cualquier smartphone. Otro impacto positivo es el hecho de que se evita el uso de papel ya que los informes se generan de manera digital. Tras el análisis se descubre un impacto negativo relativo al consumo energético y al almacenamiento de los vídeos. Se podría valorar eliminar los vídeos pasado un tiempo, manteniendo el archivo del informe de resultados.

### A.4. Conclusiones

Tras realizar el análisis de los impactos del proyecto, se descubre un impacto social positivo al poder mejorar la calidad de vida de los pacientes. También hay impactos económicos y medioambientales positivos, ya que los profesionales sanitarios cuentan con un teléfono móvil y acceso a un ordenador en su entorno profesional, por lo que no es necesario realizar ninguna inversión adicional. En futuras modificaciones es crucial analizar el consumo energético durante el uso y almacenamiento de los vídeos, debido a que puede suponer un impacto ambiental negativo.

A. Aspectos éticos, económicos,...

### Apéndice B

## Presupuesto económico

En este anexo se detalla el presupuesto económico estimado en la realización del presente TFG. Se diferencian dos tipos de costes, uno asociado al personal involucrado en el desarrollo del proyecto y otro asociado a los recursos materiales empleados. Finalmente, se resume el gasto total del proyecto.

• Personal: En el proyecto han participado dos directores de trabajo para supervisar tanto la parte técnica como la parte clínica y un estudiante de ingeniería biomédica. En la Tabla [B.1](#page-76-0) se muestra el desglose del gasto en personal, siendo el total  $14400\epsilon$ .

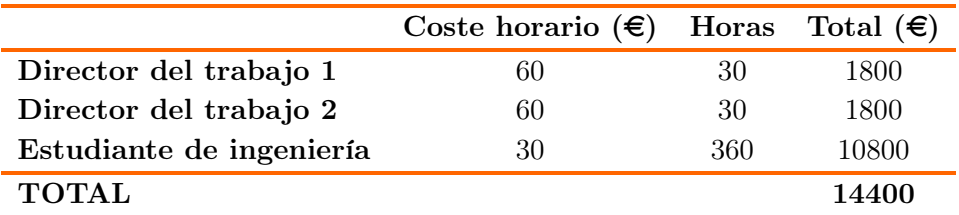

<span id="page-76-0"></span>Tabla B.1: Costes de personal.

• Costes de recursos materiales: A continuación se detallan los costes derivados de los materiales que se han utilizado durante el proyecto, teniendo en cuenta el tiempo de uso y su amortización mensual. Se ha empleado un teléfono móvil Samsung a52 para la grabación de los vídeos. Durante todo el proceso se ha utilizado un ordenador portátil Huawei Matebook 14 y se ha tenido acceso al servidor del laboratorio, que contaba con GPU NVIDIA GeForce RTX 2080 Ti. Además, para la impresion 3D de las dos piezas se ha usado una impresora 3D Prusa MK3S. Una de las piezas empleó 72g de filamento PLA y la otra 39g. Puesto que una bobina de 1Kg de filamento cuesta 20 $\epsilon$ , se calcula el coste que ha supuesto la impresión de las dos piezas. En la Tabla [B.2](#page-77-0) se detallan los calculos realizados para calcular el coste total de los recursos materiales, cuya suma asciende a  $645.86\epsilon$ .

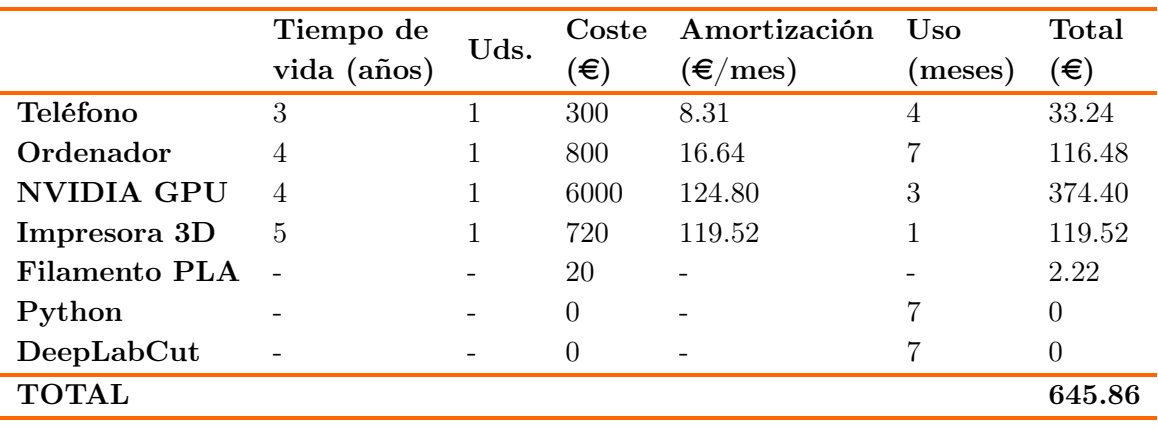

<span id="page-77-0"></span>Tabla B.2: Costes de recursos materiales.

A partir del coste del personal y de los recursos materiales se obtiene el subtotal, al que se le aplica el 21 % de IVA sobre los recursos materiales, obteniendo que el coste total del proyecto es de 15181.59 $\epsilon$ , como queda reflejado en la Tabla [B.3](#page-77-1)

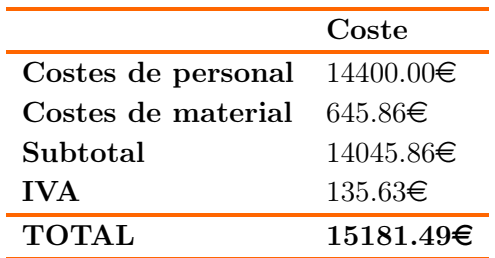

<span id="page-77-1"></span>Tabla B.3: Costes totales.

# Apéndice C

# Escala Fugl-Meyer

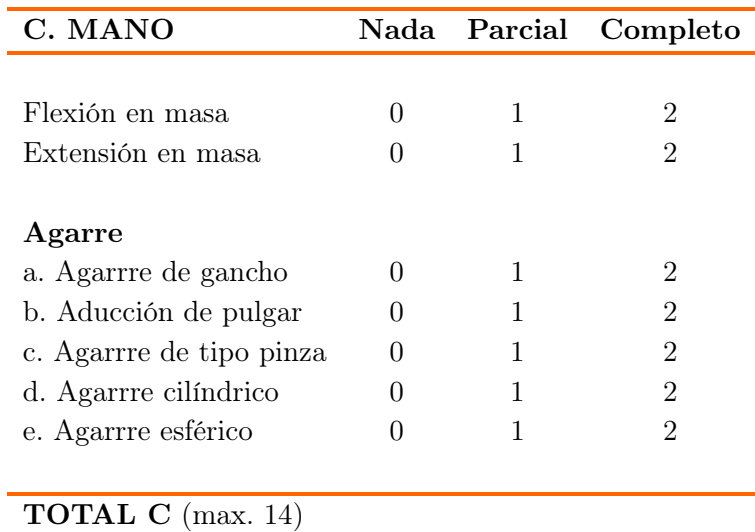

Tabla C.1: Escala Fugl-Meyer: sección C del miembro superior [\[16\]](#page-69-0)

### Apéndice D

## Informe de resultados

### **Resumen**

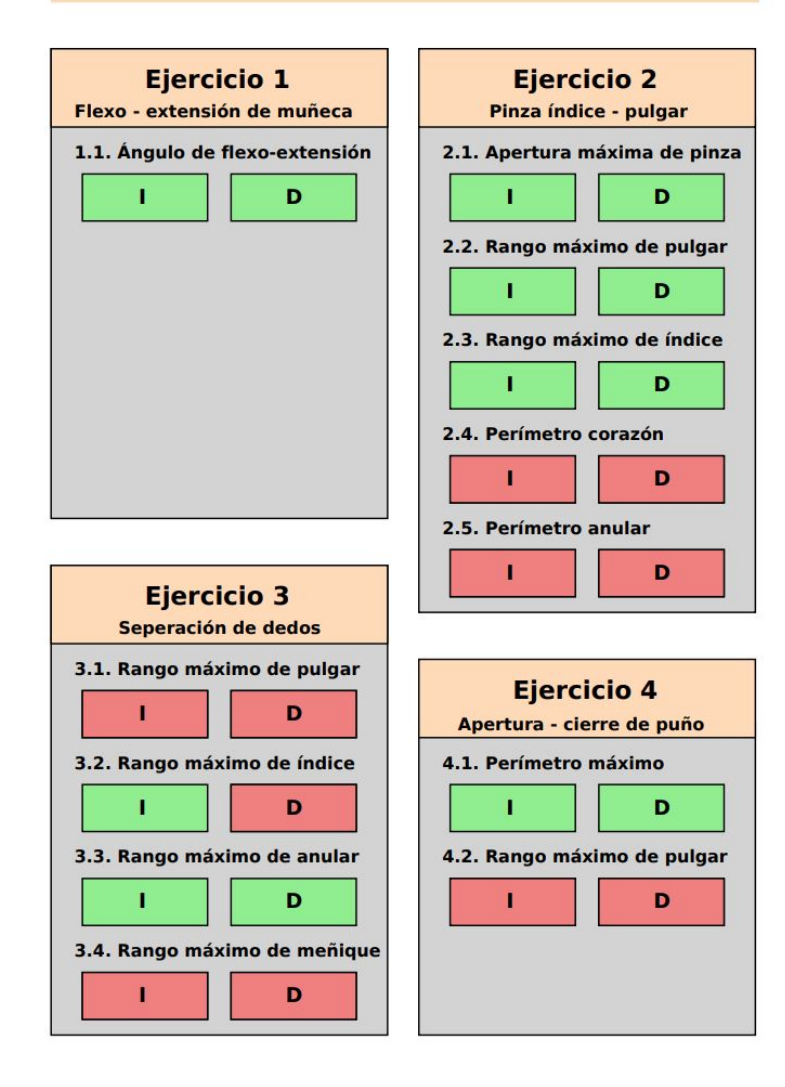

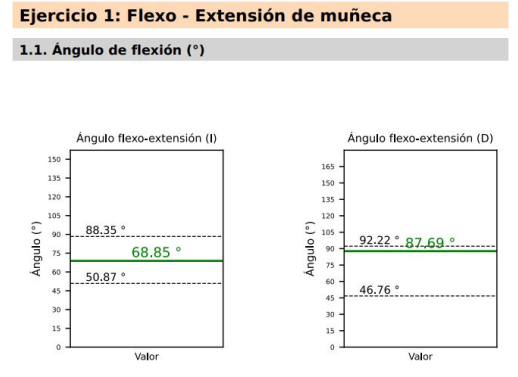

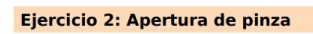

2.1. Rango de pinza (mm)

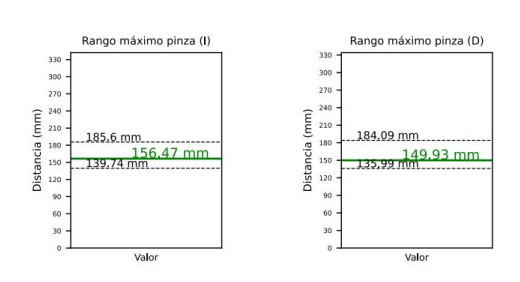

2.2. Rango de pulgar (mm)

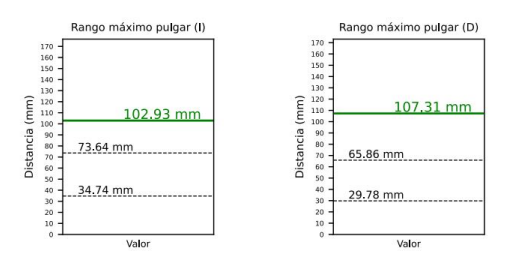

#### 2.3. Rango de índice (mm)

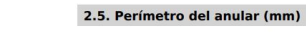

Porín

Valor

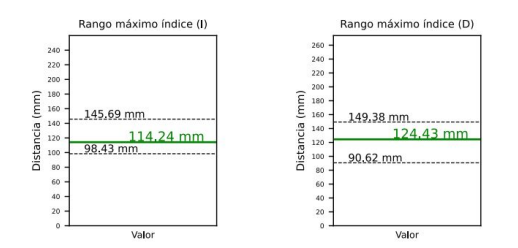

### 2.4. Perímetro del corazón (mm)

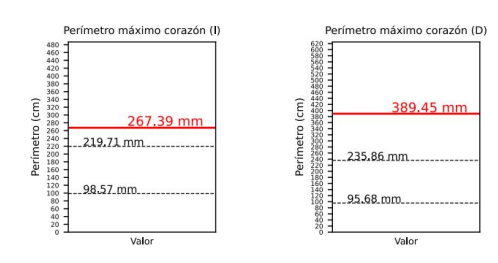

máximo anular (D) etro máximo anular (I) Porít 365.48 mm 291,88 mm 142.95 mm  $157.67$  mm. 48.15 mm 18.81.mm.

Valor

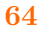

#### Ejercicio 3: Separación de dedos

3.1. Separación de pulgar (mm)

#### 3.3. Separación de anular (mm)

Rango máximo anular (I)

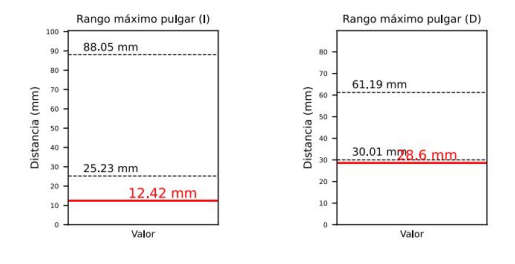

3.2. Separación de índice (mm)

 $70$ 

60

10

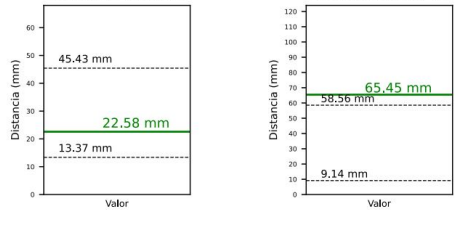

3.4. Separación de meñique (mm)

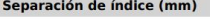

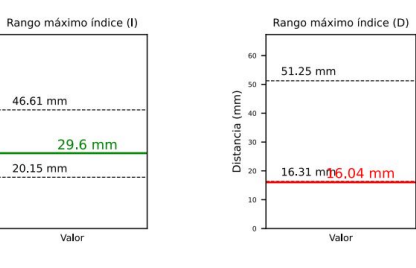

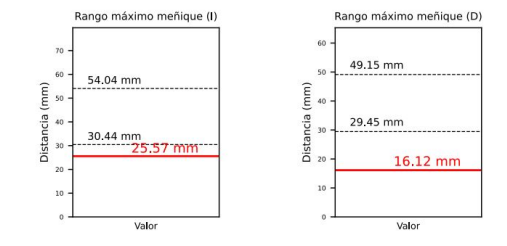

#### Ejercicio 4: Apertura de puño

4.1. Perímetro de apertura (mm)

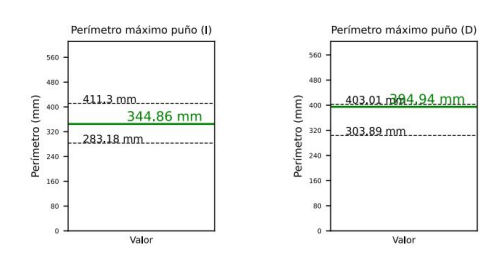

4.2. Rango de pulgar (mm)

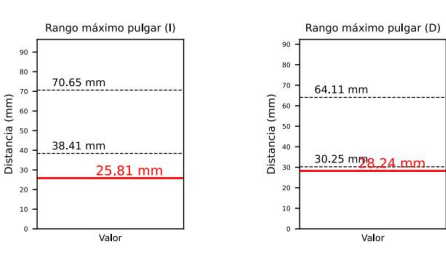

Rango máximo anular (D)

### Apéndice E

### Manual de desarrollador

El primer paso consiste en realizar la grabación de los cuatro ejercicios.

- Se coloca el teléfono móvil en la estructura de grabación, que aporta estabilidad al ejercicio y una distancia fija de 50 cm desde la cámara hasta la base.
- En la estructura de grabación se deben posicionar los soportes para brazos. Es importante que la posición de los soportes asegure que las manos están dentro del plano del vídeo. En la base de la estructura de grabación hay unas marcas cerca de uno de los extremos que indican donde se deben colocar aproximadamente estos soportes.
- En la barra superior de la estructura también hay una señal sobre dónde se debe colocar el soporte del móvil, de tal manera que la cámara del móvil queda en el centro.

Con todo colocado, se graba un vídeo de la ejecución del primer ejercicio durante 10 segundos. Y se repite el proceso para los otros tres ejercicios. Después, se deben guardar los vídeos con el nombre de anonimización. Se suben a OneDrive en la carpeta compartida StrokeVideos. Dentro de esta carpeta, están creadas distintas carpetas con la fecha de grabación de los vídeos. El nombre que se debe asignar a los nuevos vídeos es: nombreDelEjercicio-codigoSujeto. Si se trata de un control, el código es DC, seguido del número de control. Y si se trata de un paciente el código es DP, seguido del número de paciente. En concreto:

- Flexo-extensión de muñeca. El vídeo se llamará flex-DCxx o flex-DPxx.
- Apertura de pinza. El vídeo se llamará pinch-DCxx o pinch-DPxx..
- Separación de dedos. El vídeo se llamará finger-DCxx o finger-DPxx.
- Apertura y cierre de puño. El vídeo se llamará fist-DCxx o fist-DPxx.

Subir los vídeos a OneDrive también permite tener un acceso rápido a ellos a través del ordenador, necesario para el posterior análisis. El siguiente paso consiste en utilizar las redes neuronales de DeepLabCut para estimar las posiciones de las etiquetas de las manos. Actualmente, las redes neuronales entrenadas se encuentran en el servidor del Laboratorio de Robótica y Control de la ETSIT-UPM. Por lo tanto, los nuevos vídeos que se quieran analizar se deben subir al ordenador remoto. La conexión entre el ordenador local y el remoto se hace con protocolo SSH y para subir o descargar archivos se utiliza WinSCP. Una vez descargados los vídeos de OneDrive en el ordenador local, se suben al ordenador remoto con WinSCP. Para una mayor organización, los vídeos que se quieren analizar se guardan en el ordenador remoto en carpetas separadas según el tipo de ejercicio. Estas carpetas son analyze-flex, analyzepinch, analyze-finger, analyze-fist.

Las cuatro redes neuronales que se han utilizado durante este proyecto se encuentran en el ordenador remoto. En la carpeta /home/miriamm/test, se encuentran las redes del ejercicio de flexo-extensión de muñeca (flex) y la del de separación de dedos (finger). En la carpeta /home/miriamm/mejorados se encuentran las redes del ejercicio de la pinza (pinch) y la del de apertura de puño (fist).

Para poder analizar los vídeos que se han subido es necesario abrir el programa XLaunch, Xming y PuTTY. Al abrir este último se debe clicar en 'Enable X11 forwarding', botón que se encuentra en Connection->SSH->X11. Después, en 'Session' se debe introducir 'Host Name' y el puerto de acceso. Se introduce la contraseña y se accede al ordenador remoto a través de una consola. Se debe ejecutar ipython y después se debe importar DeepLabCut, import deeplabcut, para poder utilizar las redes. Finalmente, se ejecuta el comando analyze\_video y se introducen los parámetros relativos a la ruta del fichero config.yaml, que contiene toda la información de la red neuronal que se va a utilizar, y la carpeta donde se encuentran los vídeos que se quieren analizar. En la Figura [E.1](#page-86-0) se muestra un ejemplo de los comandos utilizados para analizar un vídeo y la salida que se obtiene por pantalla.

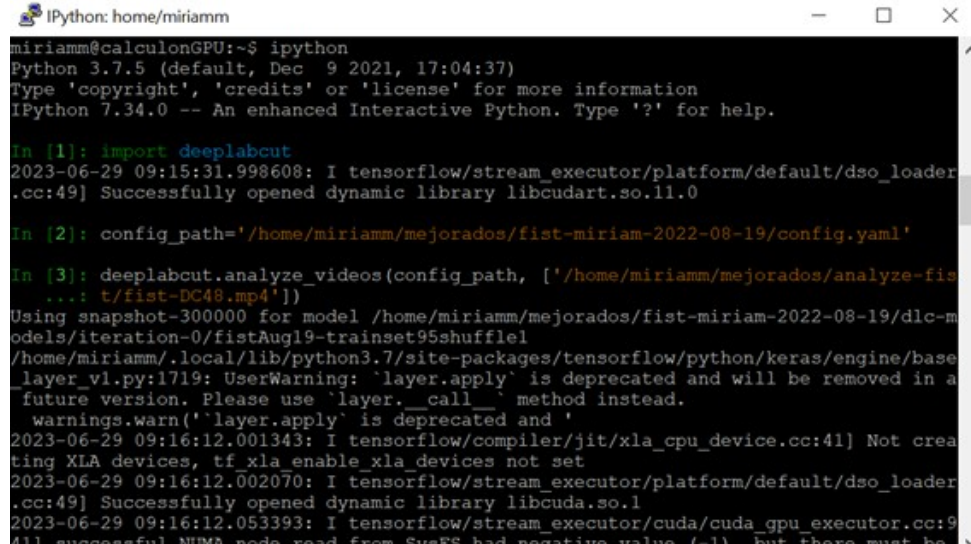

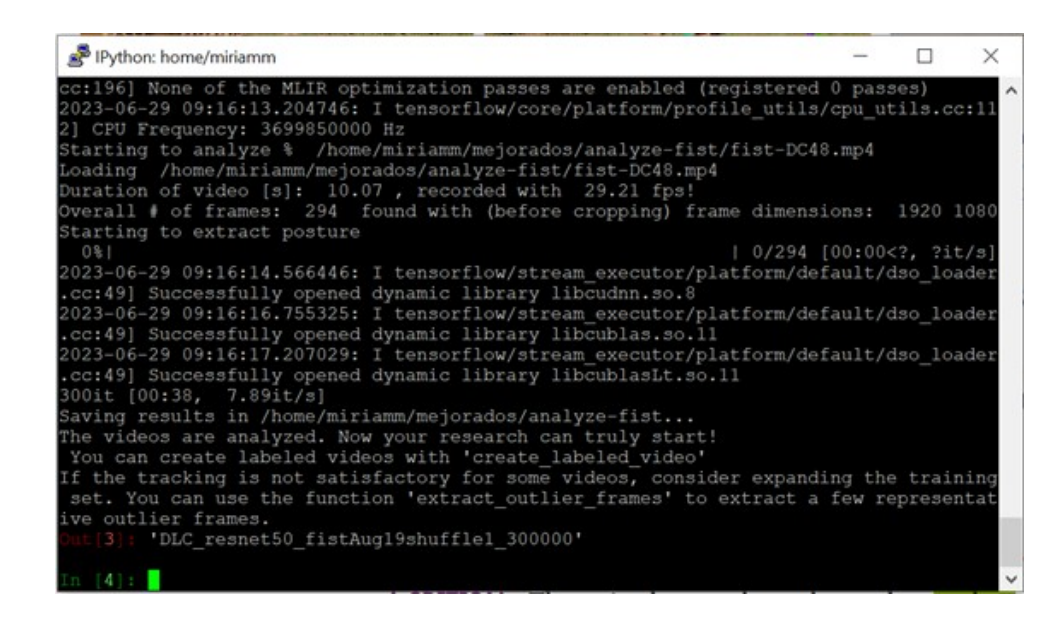

Figura E.1: Comandos para analizar un vídeo

<span id="page-86-0"></span>El análsis de los vídeos devuelve un fichero .h5 por cada vídeo analizado. También se puede obtener en formato .csv y se pueden ejecutar otros comandos para crear el vídeo etiquetado o dibujar trayectorias. Sin embargo, el fichero de interés es el que tiene extensión .h5, ya que contiene todas las coordenadas de las etiquetas. El nombre del fichero tiene el nombre del vídeo seguido de la red que se ha utilizado. En muchos casos, para poder descargar este fichero es necesario salir de WinSCP y volverse a conectar para que aparezca. Se descarga al ordenador local, donde se realiza el análisis cinemático.

El código del análisis cinemático se ha realizado con Python, en concreto en Visual Studio Code de Anaconda. El fichero principal, encargado del análisis mediante interfaz gráfica y generación del informe de resultados, se llama main.py. Para que el análisis se pueda llevar a cabo es necesario que se hayan analizado los cuatro vídeos de los ejercicios. Al ejecutar el código aparece una ventana en la que se solicita al usuario el código del sujeto que se quiere analizar, que puede ser un paciente o un control. Es importante introducir el mismo código DCxx o DPxx con el que se ha anonimizado al paciente, sin introducir el nombre del ejercicio. Después, esta ventana se cierra automáticamente y comienza el análisis cinemático. Una vez transcurridos 20 segundos aparece otra ventana de la interfaz gráfica en la que se puede pulsar para visualizar el informe de resultados.

Este informe se guarda automáticamente en formato .pdf con el código del sujeto analizado. La ruta del fichero generado se puede cambiar al generar la hoja con  $canus. Canvas.$  Si se cambia, se debe cambiar también la ruta en la función abrir  $pfd$ , que es la encargada de abrir el informe cuando se solicita con la interfaz gráfica.

El fichero principal main.py consta de varias partes. Primero está el código relacionado con la generación de la interfaz gráfica. Después, hay una serie de funciones que se utilizan posteriormente para realizar todas las gráficas del informe de resultados.

Luego se encuentra la función *generar\_informe()*, que es la más importante, y la llamada a esta función. Finalmente, hay unas últimas líneas dedicadas a la generación de la segunda ventana con la que se obtiene el informe.

La función *generar\_informe()* llama a su vez a otras funciones definidas en archivos independientes, que son los encargados de hacer el análisis de cada ejercicio. Los archivos son conexion flex.py, conexion pinch mm.py, conexion finger mm.py y conexion\_finger\_mm.py. La llamada a estos archivos devuelve los resultados de todas las variables cinemáticas que se calculan en cada uno de los ejercicios. Estos archivos a veces hacen uso de otras funciones auxiliares definidas en el fichero funciones.py. Actualmente, el código cuenta con que los archivos .h5 que se analizan están en el mismo directorio. La ruta se puede cambiar dentro de la función *generar*  $informe()$  en las variables filenameFlex, filenamePinch, filenameFinger, filenameFist. En el nombre de cada archivo se utiliza el código que el usuario definió con la interfaz gráfica y que se recoge como la variable user.

La función generar\_informe() hace uso del archivo, limites\_normalidad.py, en el que están recogidos los valores límite superior e inferior del rango de normalidad de cada variable.

En la Figura [E.2](#page-88-0) se muestra el flujograma de la función generar\_informe(). En naranja se han representado los archivos .py, en verde las funciones y en gris las variables.

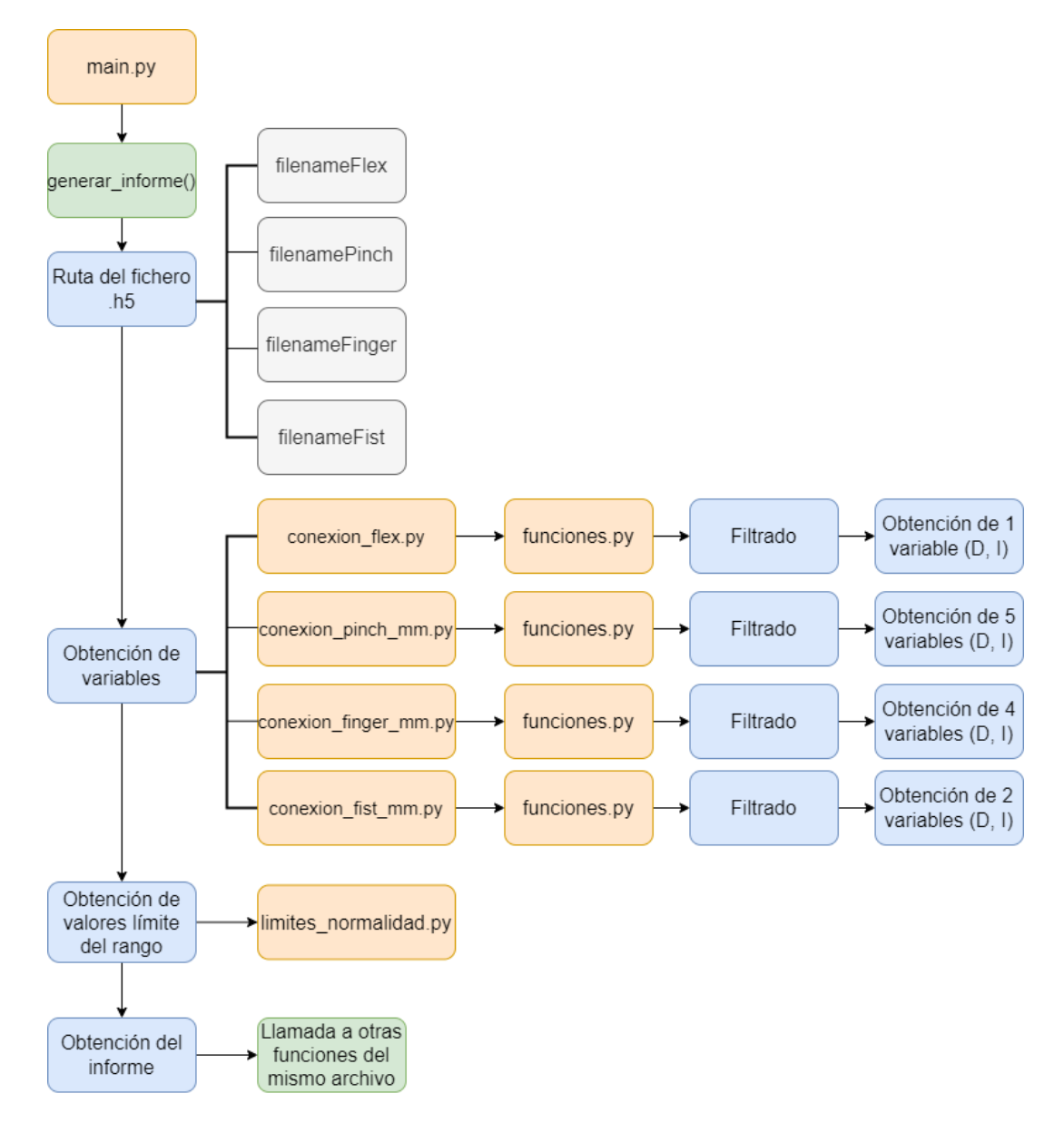

<span id="page-88-0"></span>Figura E.2: Flujograma de la función generar\_informe()